# Answers to Frequently asked Questions about Linux  $-$  FAQ  $-$

The Linux Community

June -

### Abstract

#### Hi Linuxers

The original FAQ -st version was posted on Dec - -- by Robert Blum

Most credits of this work to Linus Robert and Ted The rst X-- section was written by Peter Hawkins, the rest was either on the list posted by many (real) activists not me other in some other in some other news groups or else by direct posterior in the contract pos to me (thanks Humberto, Dan, Michael, Drew, Audoin). I haven't systematically copyrighted them, so thanks to every one who participated even indirectly to this FAQ

with a spiral in the Faq is come of the FAQ is contributing to

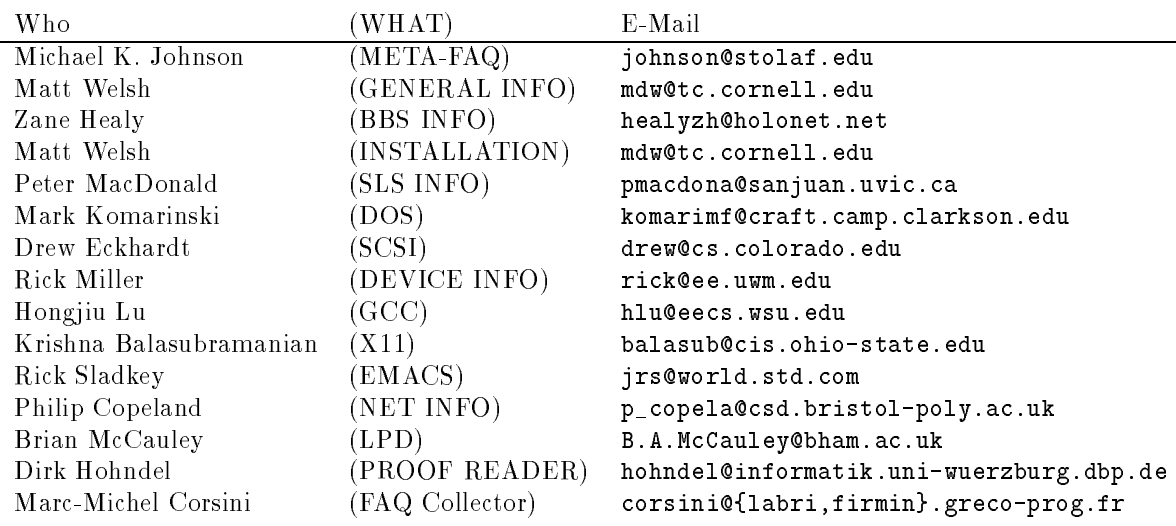

If anyone is interested in participating with this FAQ, just send me a note with: your namee mail and the section you want to maintain

Many of the questions could be avoided, if people had read the FAQ of the following newsgroups news-announce-newusers comp-lang-c gnu-emacs-help unix-and-unix-and-unix-and-unix-and-unix-and-unix-and-unix-and-unix-and-unix-and-unix-and-unix-and-unix-and-un

The last change date of this posting is always two minutes ago

Early LaTEX processing by Pepe Flores P jfloresdcc-uchile-cl Thanks to him This text is processed by Martin Schulze Martin-SchulzeInformatik-UniOldenburg-DE with employment at least be found at found at found at film at first before the found at first at found at  $\theta$  at  $\pi$ in publinux--- as faq-tex-tar-Zz

Martin

## Contents

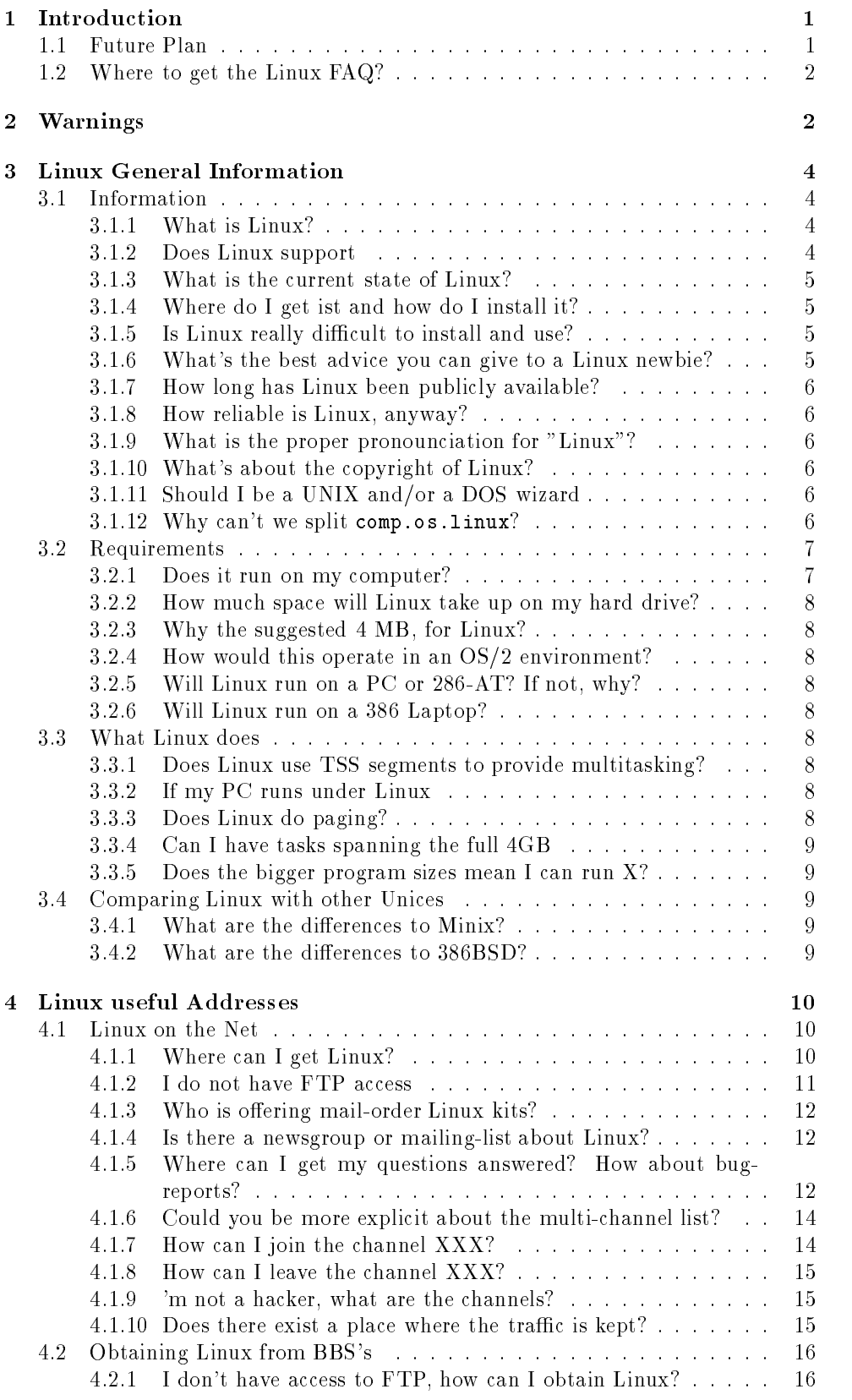

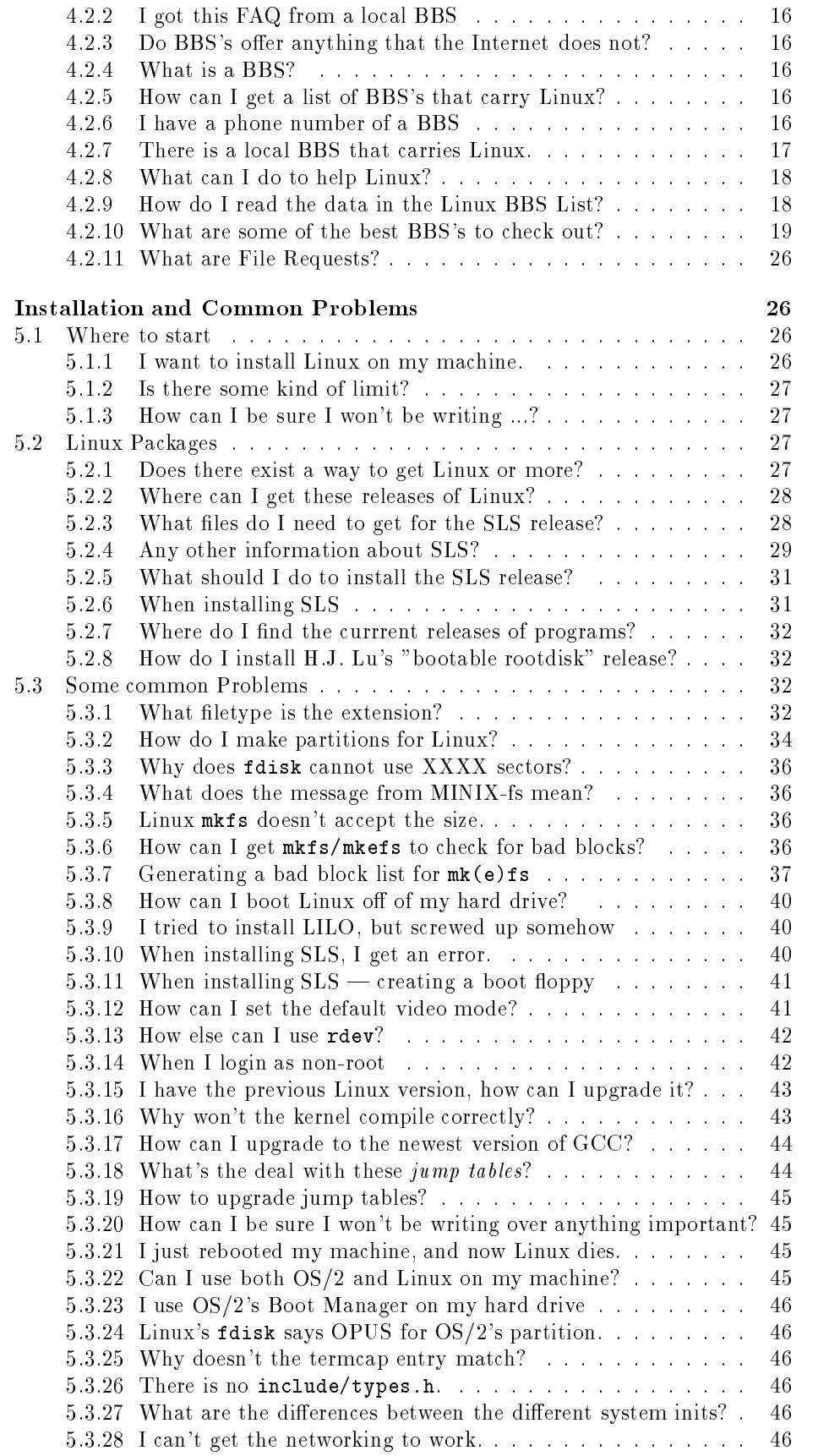

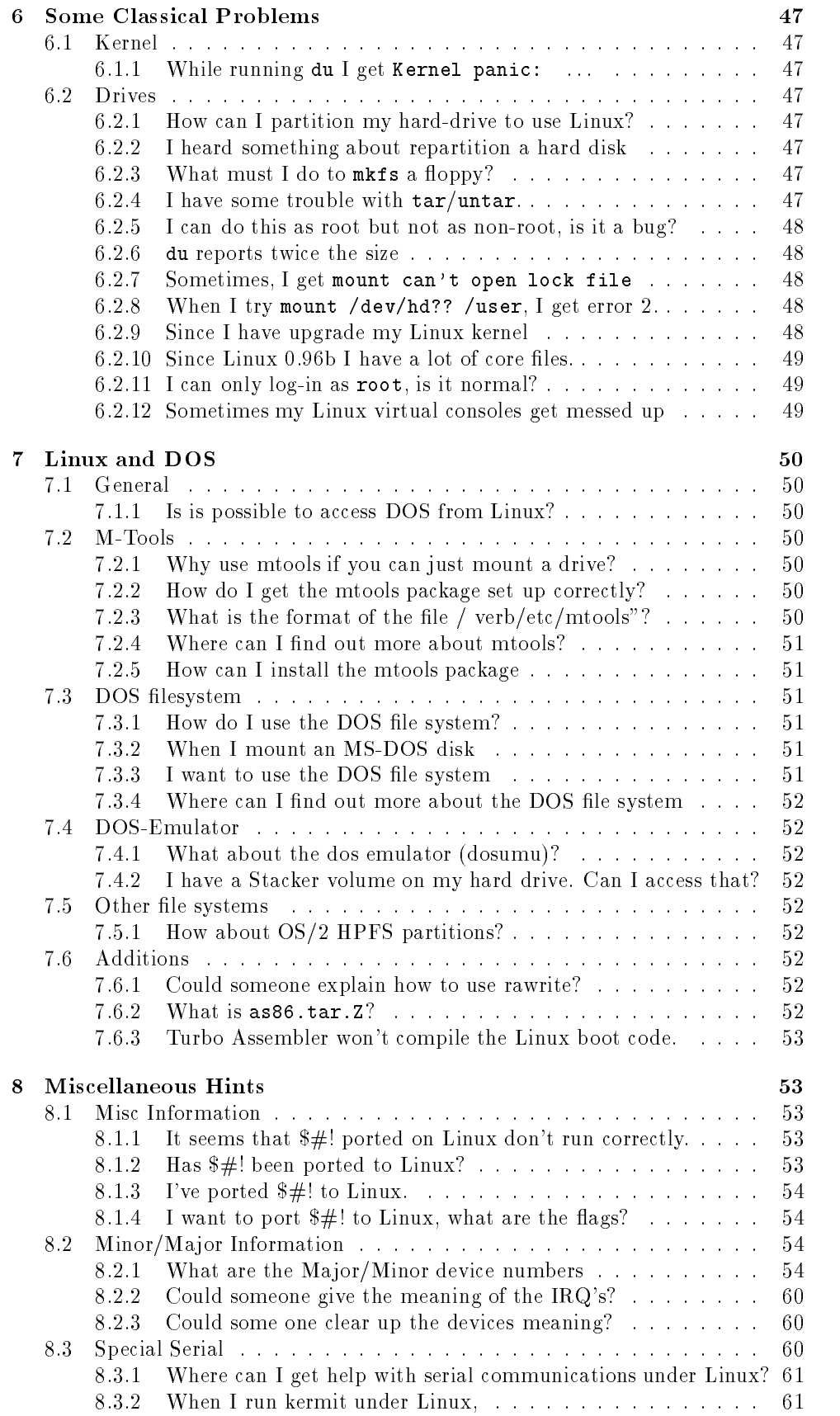

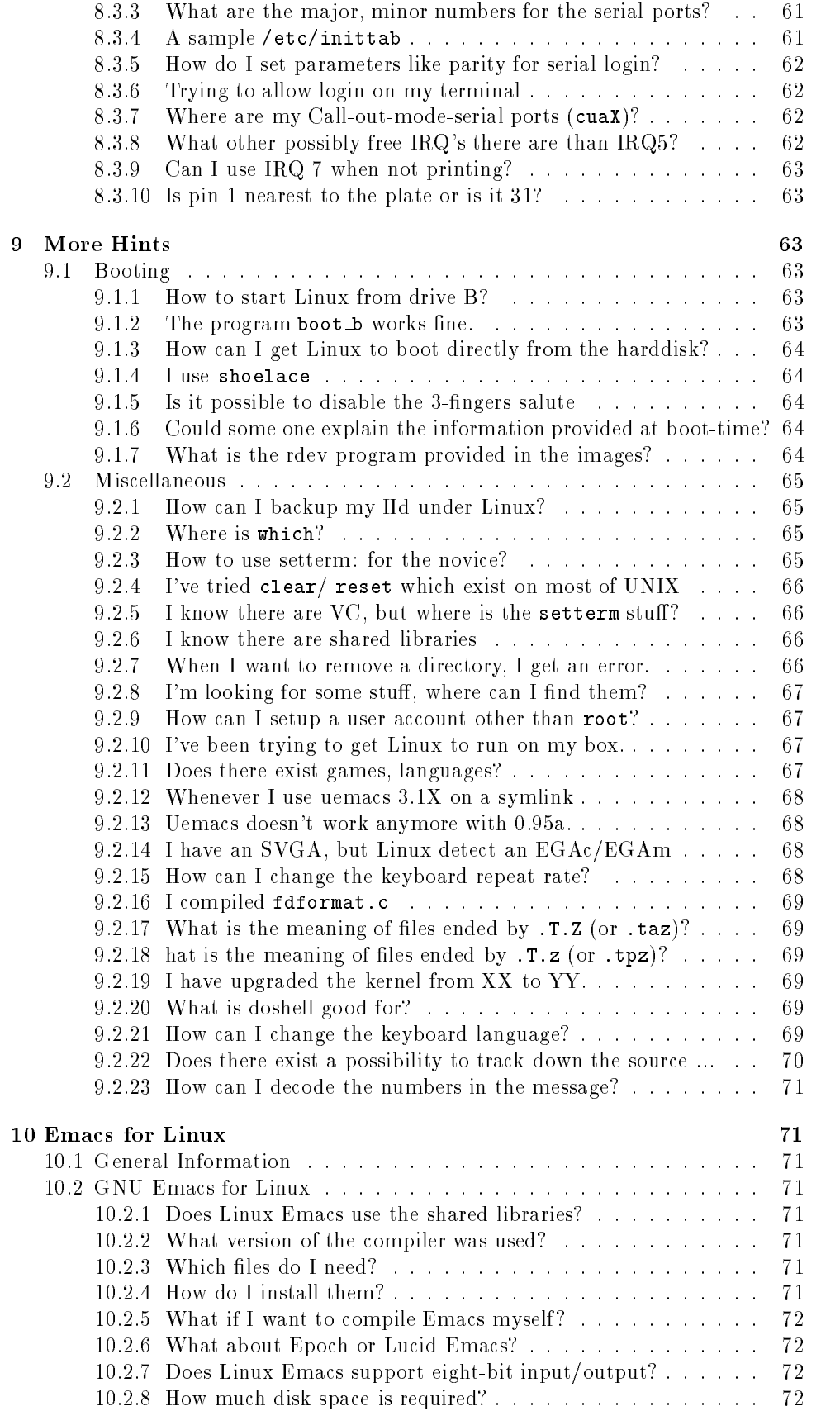

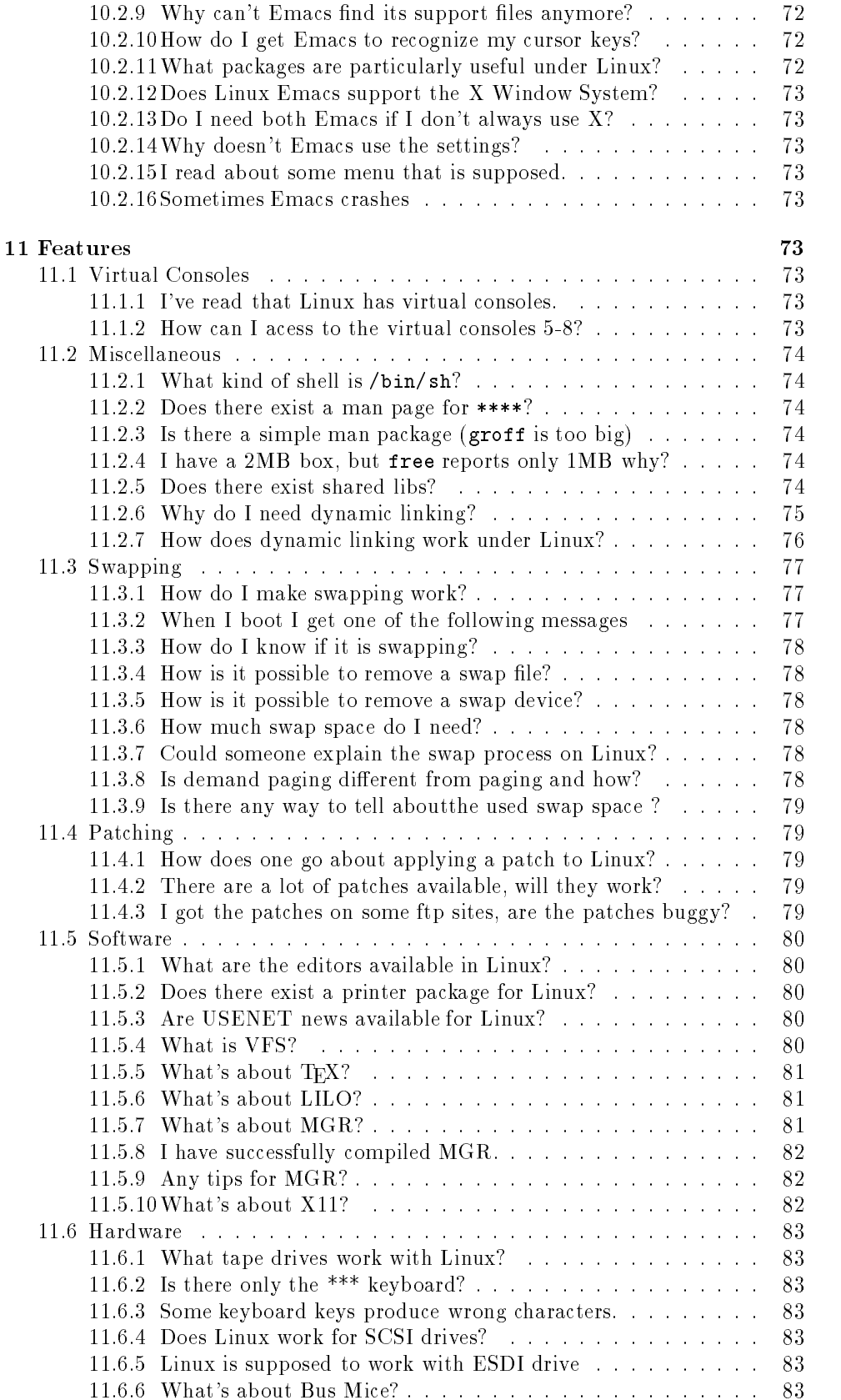

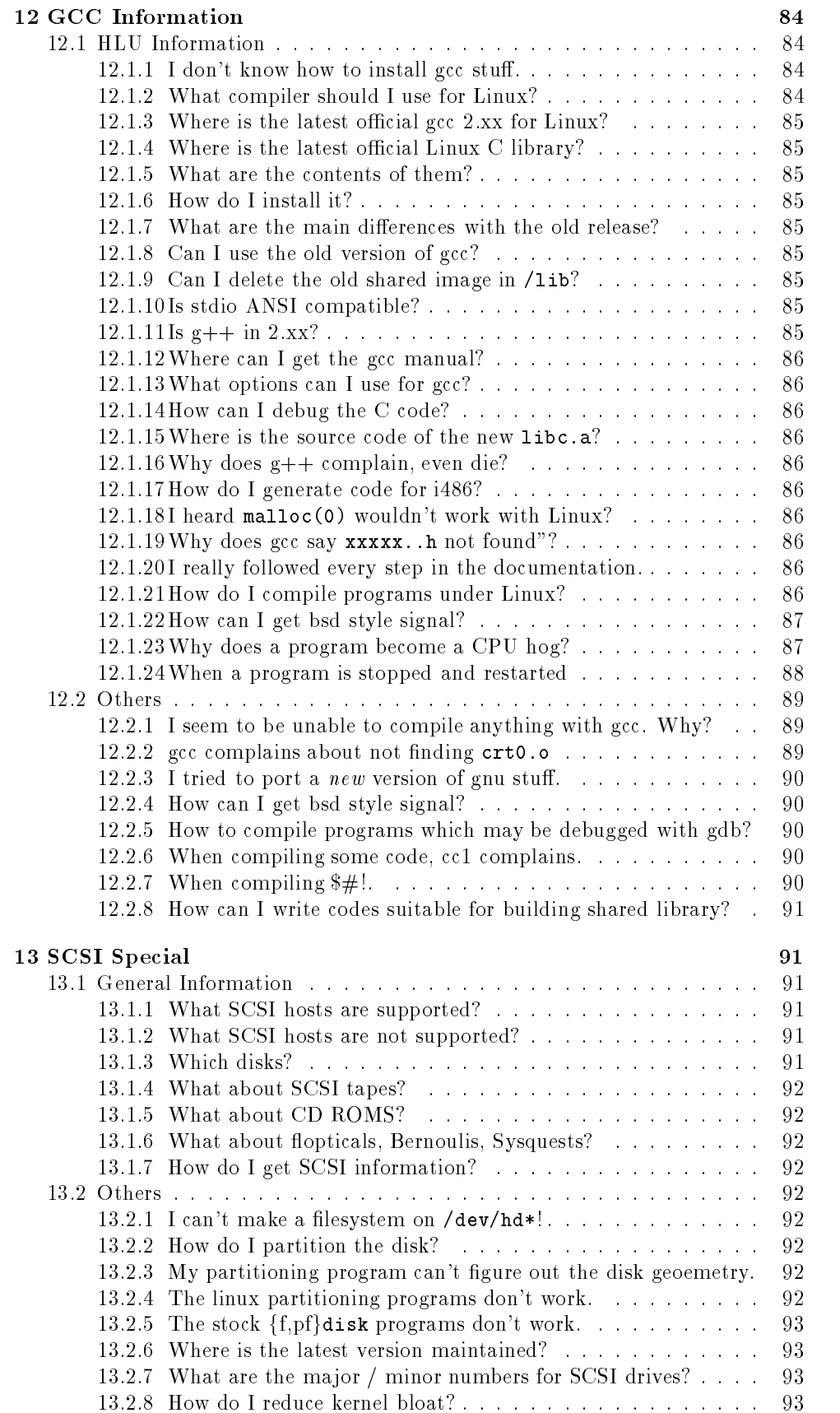

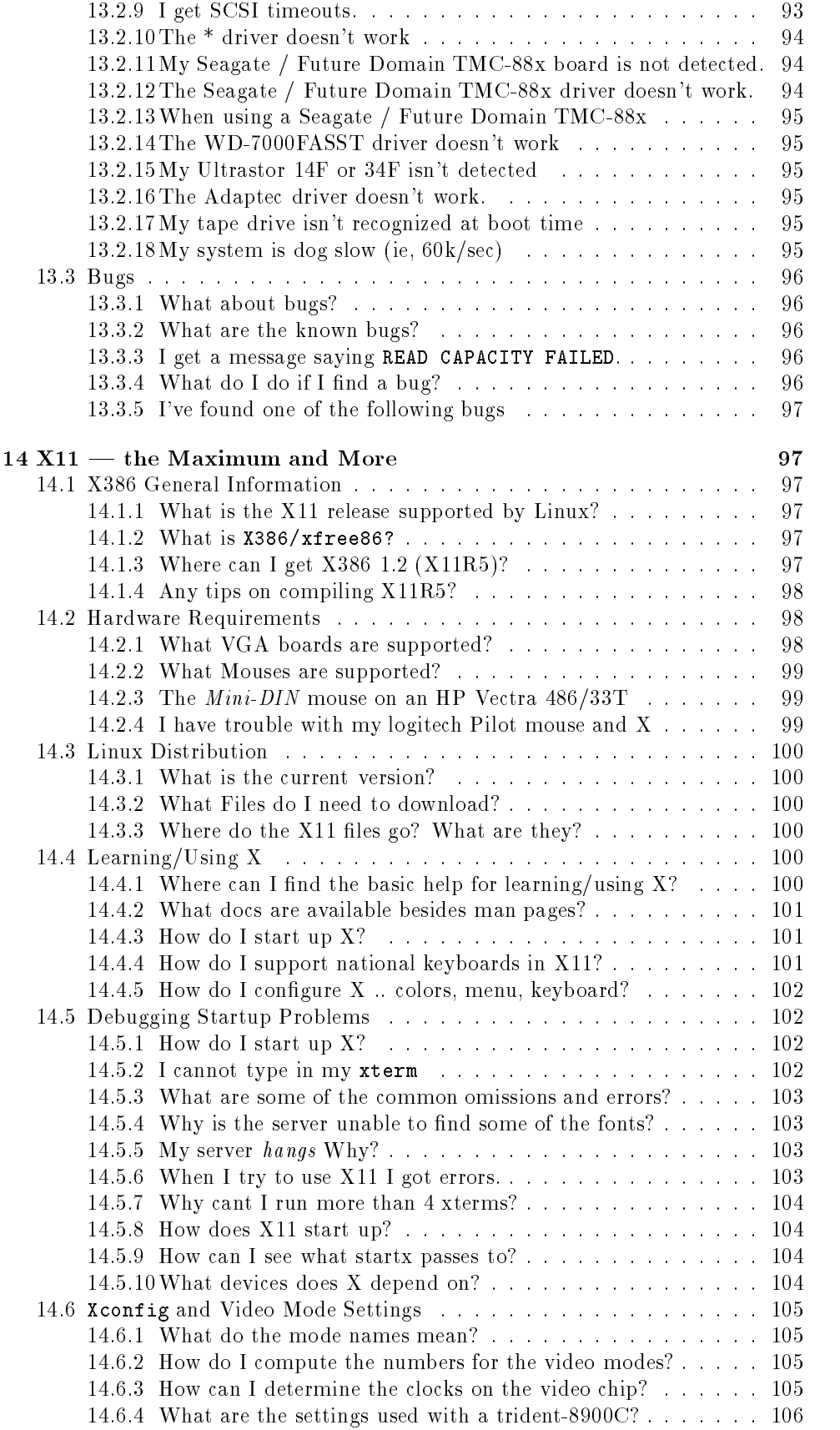

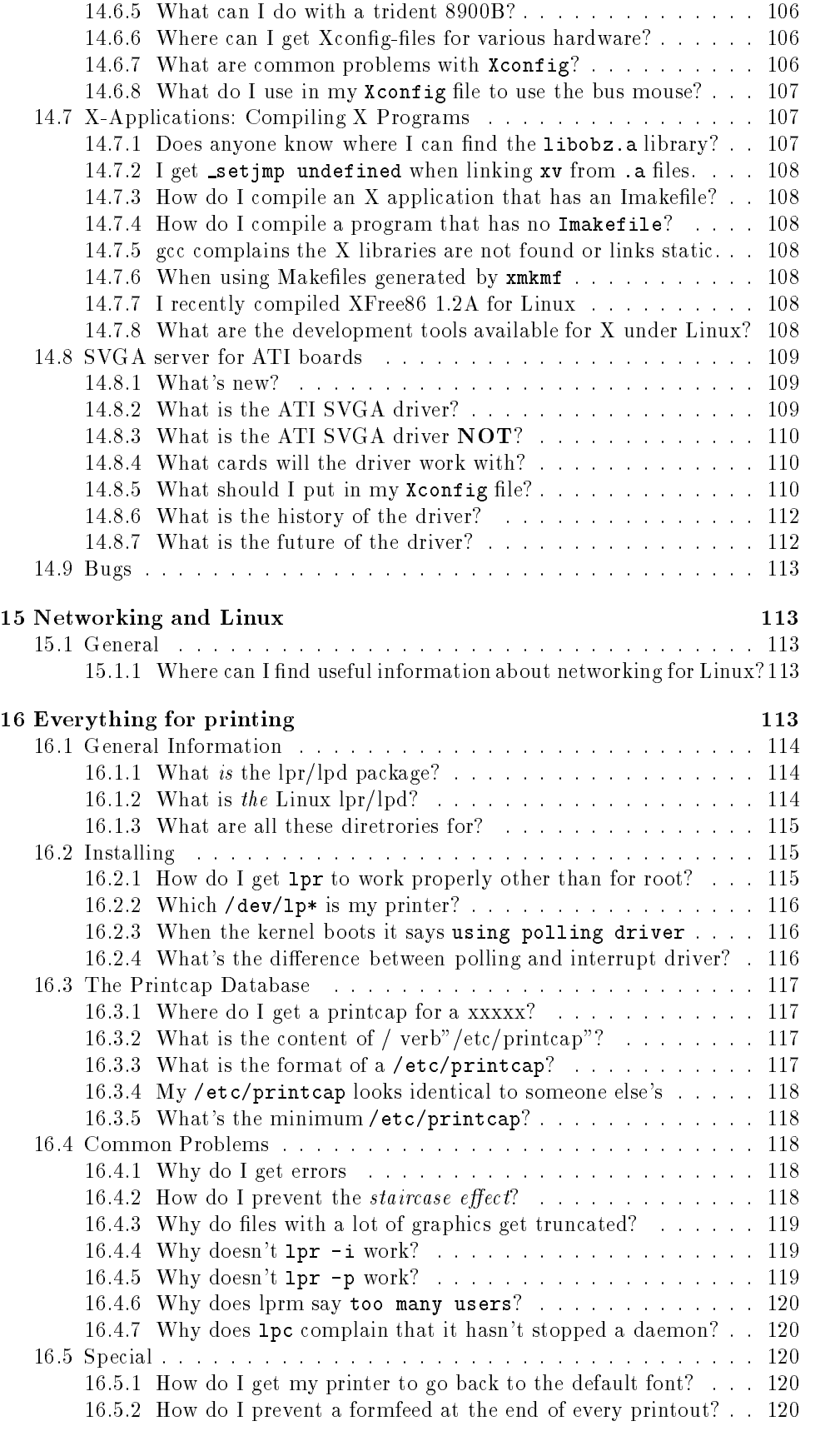

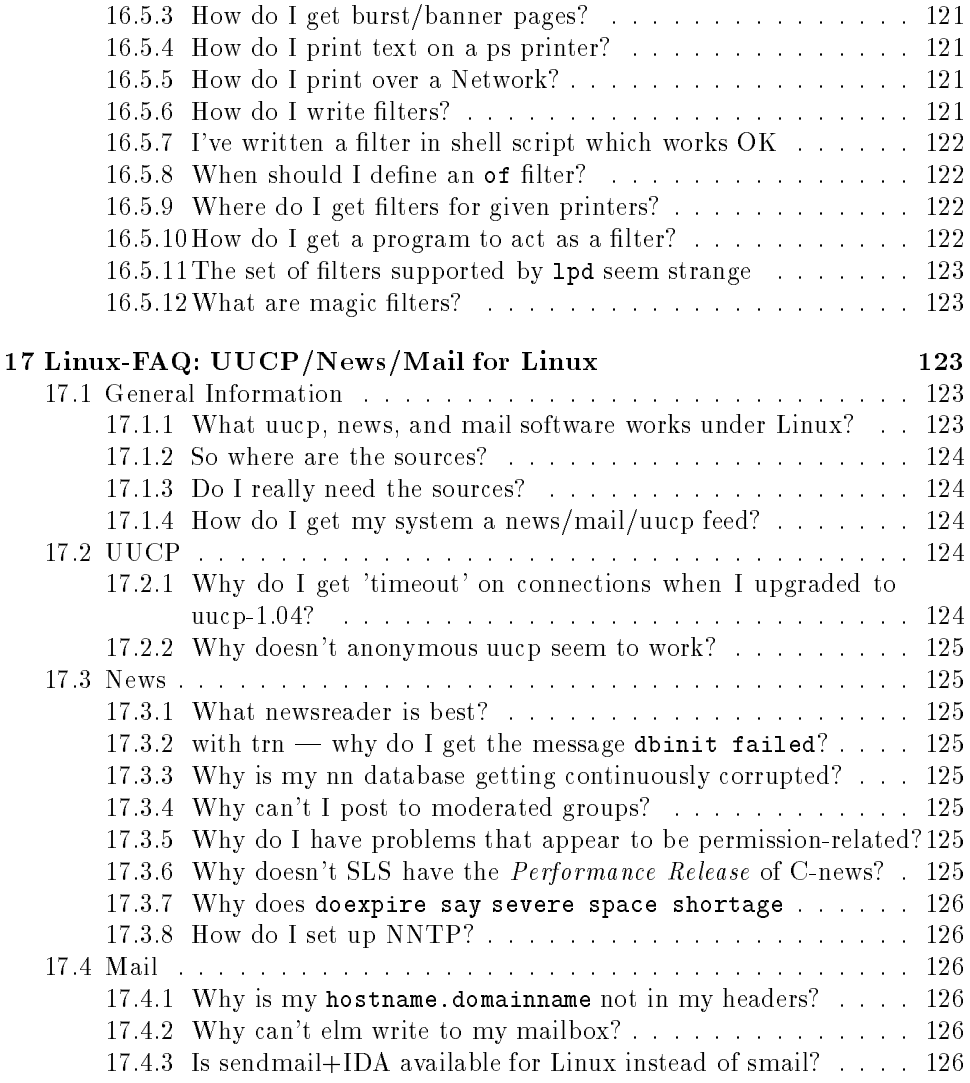

#### Introduction  $\mathbf{1}$

This is the introduction to a list of frequently asked questions (FAQ for short) about Linux with answers (Yeap!). This article contains a listing of the sections, followed by the question/answer part.

This FAQ is supposed to reduce the noise level in the comp-os-linux news group and spare the time of many activists I will cross post it each month to news-answers This FAQ is NOT an introduction to UNIX there are many books for UNIX and there is also a FAQ for UNIX its the one of comp-unix-questions which contains things such as How do I remove a letter and the I remove a letter and  $\mathcal{L}$ TO ADD SUCH THINGS IN THIS FAQ DEVOTED TO LINUX

The FAQ contains a LOT of information, and is pretty long (posted as many parts). Everybody should read it, 'cause it really does contain solutions to the ------<sub>-</sub> --------- problems It can be FTP docs: at least to complete problems in the capture of the complete o where  $\alpha$  is the document of the document  $\alpha$  and  $\alpha$  are archives the archives the archives of  $\alpha$ et pitte manager stood maant to mailse recepted manager-the color that the with the word help in it

Some books to read

- $\bullet$  The C Programming Language: Kernighan  $\alpha$  Ritchie.
- POSIX Programmers Guide
 D Lewine
- $\bullet$  UNIX system Administration Handbook: Nemeth, snyder  $\alpha$  seebass.
- $\bullet$  UNIX for the Impatient: Abrahams  $\propto$  Larson.  $\qquad$
- $\bullet$  UNIX System V Release 4, An Introduction, by Rosen, Rosinski and Farber;  $\hspace{0.1mm}$
- $\bullet$  the  $\Lambda$  windows system in a Nutshell: Oreelliy,
- 

This FAQ is available at the main Linux sites in the doc directory the addresses are given in section refsecAddresses. of this FAQ. There is also an archive of (all)  $\mathbf{m}$  at reference and the anonymous function  $\mathbf{m}$  pub usenet news-answers linuxfaq If you do not have anonymous ftp access you can access the archive by mail server Send mail to mailserverrtfm-mit-edu with the words help and index in the body on separate lines for more information.

The information in this multi parts FAQ is likely to change relatively quickly If this is more than two months old it was released on February - then you should obtain a new copy. See the paragraph above for details of where to find a more recent version

Please suggest any change, rephrasing, deletions, new questions, answers ...

Please include "FAQ" in the subject of messages sent to me about FAQ. Please use linuxnumero-grecoprog-fr whatever will be the From part of this message Finally discussion about the FAQ can be done on the DOC Channel (see section refsecAddresses below).

Thanks in advance, Marc

#### $1.1$ Future Plan

- $\bullet$  provide FAQ as diff too, since it seems to stay stable except for very few sections
- $\bullet\,$  perform automatic post to c.o.l, c.o.l.a, c.a and n.a every month as I promised  $\,$ long time ago

#### Where to get the Linux FAQ  $1.2$

**PLEASE: EVERYONE** read the FAQ for this group before posting questions. Many people (myself included) worked hard to produce the FAQ to accurately answer all of your questions. The new version of the FAQ (with many updates, clarifications, etc.) will only come out every month! So you won't see it posted that often. In the meantime you'll have to get it in one of the following ways:

- educing the leads the leads to the left its one property and also also also the left its one big as the left i  $k$  -  $k$  -  $k$  -  $k$  -  $k$  -  $k$  -  $k$  -  $k$  -  $k$  -  $k$  -  $k$  -  $k$  -  $k$  -  $k$  -  $k$  -  $k$  -  $k$  -  $k$  -  $k$  -  $k$  -  $k$  -  $k$  -  $k$  -  $k$  -  $k$  -  $k$  -  $k$  -  $k$  -  $k$  -  $k$  -  $k$  -  $k$  -  $k$  -  $k$  -  $k$  -  $k$  -  $k$  -
- education to substantial education on the left in the left is the left in the left in the left is the left in the left in the left is the left in the left in the left is the left in the left in the left is the left in the ASCII le same thing as on tsx-mit-edu
- 3. If you don't have FTP access, you can retrieve it via the mailserver at pitmanager-mit-edu Send mail to mailserverpitmanager-mit-edu with the word help in the body.
- 4. If you simply can't find the FAQ, I will mail it to you myself. Just send me mana (marco cornelle a cornelle a marco cornelle a cornelle a cornelle a cornelle a cornelle a cornelle a cornelle a cornelle a cornelle a cornelle a cornelle a cornelle a cornelle a cornelle a cornelle a cornelle a cornel
- os- announcement faq will be posted to comp- co- announced to comp- comp- comp- comp- comp- comp- comp- compand distinct the contract of the second contract to want to wait to want to want to want to warrant to warrant

## Warnings

The FAQ contains a lot of information sometimes I've put it down in 3 different ways because people seems not to understand what they read (or what I wrote, you know I'm just a froggy and english is not my natural language). What I mean is that not all is in the FAQ but many things are there so please just take time to read it this will spare a lot of the other linuxers [and if you think I should rephrase some  $Q/A$  just drop me a note with the corrections.

As the Linux kernel changes monthly, I define 3 pseudo variables a la C one for the version, and one for the date of the release. In the  $\text{IATEX}$  version of the FAQ here defs to have text in the FAQ

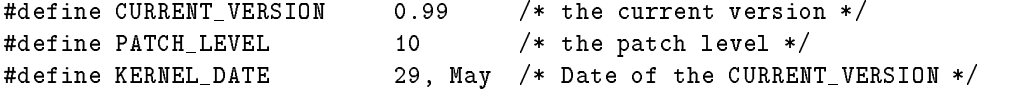

In what follows I'll consider CURRENT VERSION (0.99) as the current version. Below is the information provided by Lars Wirzenius on the LINUXNEWS Channel: "Linux News, a summary. Issue  $#5"$ 

November Linus announced kernel version patchlevel The most impor tant changes are

- $\bullet$  the inode caching bug (resulting in bad hiesystem info when mounting/umounting devices) should be gone for good.
- $\bullet$  Bug nx of a race-condition in the filesystem (which may have caused  $\hspace{0.1mm}$ people to get occasional fsck errors
- $\bullet\,$  math emulator fixes (mainly for the re-entrancy problem)  $\,$
- $\bullet\,$  NR\_OPEN was changed from 32 to 250 (this will break GNU Emacs, the  $\,$ term program, and possibly other programs; a recompilation should fix things
- $\bullet$  the process kernel stack is now on a separate page (needed due to  $-$
- $\bullet$  Changes in kernel data structures (these require a new ps)  $-$
- $\bullet$  system call tracing  $\hspace{0.1mm}$
- $\bullet$  Changes to networking (tcp/1p, some nis)
- $\bullet$  fiff nic.funet.fi : pub/US/Linux/PEOPLE/Linus/ (presumably on  $\bullet$ other sites too by now les linux---tar-Z complete source linux patchZ patches against pl Also ps diZ patches by Li nus to pa that them and men the ps to work with the state

November 15 Linus announced kernel version 0.98 patchevel 5.

- $\bullet$  lnis version fixes a swap-partition bug in pl4. The symptoms where incorrect swapping with a partition, e.g. xterm could dump core when swapping was enabled and you typed at the keyboard
- $\bullet$  -finis version also checks against writing to the text segment (i.e. program  $\bullet$ code). This will break some binaries, especially some very, very old ones that were compiled using the estdio library (this library is no longer used in Linux If previously well working programs suddenly start to dump core, this might be the reason.
- $\bullet$  There are also some other changes.  $\hspace{0.1mm}$
- $\bullet$  bee also u.ys.4 announcement above.  $\bullet$
- $\bullet$  fiffnic.funet.fi:pub/US/Linux/PEOPLE/Linus/

May - Linus announced kernel version patchevel -

I uploaded a new version of the ALPHA pl- to nic-funet-fi
 this one contains some more fixes for the networking code, along with various other minor changes (including the math emulation  $fix$ ). The directory is, as before, pub/0S/Linux/PEOPLE/Linus. I'd suggest removing any old traces of linux before unpacking this, so that you won't have problems with old object files etc

Also note that Fred put the new networking binaries on tsx -- the other day so you should probably get them from /pub/linux/packages/net/net-2. I'd suggest getting at least the net-base and net-std packages of binaries, as they contain the config programs as well as all the normal networking binaries.

Id be especially interested to hear comments from the people who were unable to get the previous alphau ples this one working for your form of the second state of the second state of the doesn't *please* mail me directly, as that problem is now the only thing keeping me from a real release

To recover your complete your property of

- $\bullet\,$  new net-2 code (FVK) along with the newest drivers from Donald.  $\,$
- $\bullet$  IPC doesn't need patching (Krishna Balasubramanian).
- $\bullet$  various FPU-emulation details fixed (Bill Metzenthen)  $-$
- $\bullet$  extzfs updates by Remy Card and Steven Tweedie.  $\blacksquare$
- $\bullet$  dynamic inode and file allocation (Steven Tweedie) with hash tables for better inode lookup etc. Hopefully no more EMFILE errors.
- $\bullet$  -updated idomain driver by Rik Faith (along with some other SCSI changes  $\blacksquare$ by others

- $\bullet$  tty changes by Tytso and others.  $\hspace{0.1mm}$
- $\bullet$  new uname() call for extended info (ie domain). HLU,  $\hspace{0.1mm}$
- $\bullet$  1BCs signal stacks and stubs for <code>lcall /,0.</code>
- $\bullet$  buher cache / code page sharing. Small changes since the last ALPHA=  $\,$ diff, as people with 4MB reported that the old code didn't relinquish pages very nicely
- $\bullet$  updated <code>clone</code>() it didn't actually work with <code>execve</code>() before, and there may still be some problems. Untested.
- $\bullet$  various other changes: Tve probably forgotten half the changes since  $\hspace{0.1mm}$  $0.99p19.$

Please test it out, and if you have problems, mail me about them so that I know about it. Feel free to send them to the mailing list and newsgroup too, of course, but at least include a mail to me  $/$ - I'm working on finding the reason for the bootup problems that two persons have experienced: the more data I can get on this, the merrier.

#### 3 Linux General Information

edu Mail him is maintained by Matti Welsh matter of the section of the matter  $\alpha$  , and have corrections additions other questions etc Last update was June -

#### $3.1$ Information

### What is Linux

Linux is a small UNIX for AT computers that has the added advantage of be ing free to it is still in beta-testing, but is slowly getting useful even for somewhat real developement. The current version is CURRENT\_VERSION, date: KER-NEL DATE

Linux is a freely distributable UNIX clone It implements a subset of System V and POSIX functionality and contains a lot of  $B$  lot of BSDs Linux has been written written written written written written written written written written written written written written written written written written from scratch, and therefore does not contain any  $\text{AT\&T}$  or MINIX code–not in the kernel, the compiler, the utilities, or the libraries. For this reason it can be made available with the complete source code via anonymous FTP LINUX runs only on ata) ata armii machinesa porting to machines is likely to dispositive is likely to architecture. as the kernel makes extensive use of 386 memory management and task primitives.

#### - Does Linux support GCC TCPIP XWindows MGR etc

Linux currently supports and uses a large amount of the GNU software (i.e.  $\rm{GCC},$ bison gro etc so all of that functionality is there X Windows is also available along with many client applications. MGR is there too.  $\text{TCP/IP}$  is in testing, and is available for you to try out

- Dirk Hohndel: TCP/IP is available. I use Linux boxes as Xterminals and my "own" asterix has mounted half a Gig via NFS.
- Mitch DSuoza is running an anonymous FTP server on his Linux box. This is definitely more than testing. The newest SLS has a TCP/IP kernel by default.

Free means that you may use it change it redistribute it as long as you don-t change thecopyright. Free does not mean public domain

In short, Linux supports many, many features and programs. One of the biggest questions is: questions is seen to see the second contract of the second contract of the second contract of the second contract of the second contract of the second contract of the second contract of the second contract of the second co

 $Does$  \*\*\*\*\* work on Linux? Does Linux have \*\*\*\*\*?

The answer, usually, is "yes". Just check out the rest of this FAQ, the newsgroup, as well as the files on the FTP sites.

#### What is the current state of Linux

read the comp-comp-comment is periodically where the InfoSheet is performed, posted in os- announce announce announcement is a moderated newsgroup has moderated newsgroup has moderated newsgroup has a lot less traffic, and contains all of the *important* information on Linux.

#### 3.1.4 Linux sounds great, but where do I get it and how do I install it?

FIRST read this FAQ, and especially section 5. There is no single, *official* release of  $Limux$  instead, there are several independent releases, all with their own advantages and disadvantages. The SLS release is the de facto standard.

Note that some releases only give you the kernel and a few utilities, and others  $\mathcal{A}$  , and are including  $\mathcal{A}$  , and more including  $\mathcal{A}$  and  $\mathcal{A}$  and  $\mathcal{A}$  are interesting and  $\mathcal{A}$ the downloading is close to a douzen of SOFT. Just check out section 5 for more

#### 3 1 5 Sounds good, but all of these docs are very confusing. Is Linux really difficult to install and use?

This FAQ, as you can see, is very large. This is mostly because it's full of every single frequently asked question about Linux on the net. In essence, it's very simple: to get started with Linux, download the SLS release, put it onto floppies (see section 5), repartition your drive, and install the software.

If you're new to the UNIX world, Linux (as with any UNIX) is going to be difficult to understand at first. There isn't a lot of real documentation (other than this FAQ out there The Linux Doc Project mail mdwtc-cornell-edu for info is working on a set of Linux manuals which should solve this problem. However, Linux is a hacker's UNIX, in many ways: it was developed by experienced UNIX hacks for experienced UNIX hacks. People are working on making it more  $\emph{newbie-friendly},$ however, keep in mind that this is an afterthought. Linux was never meant to be the huge popular free UNIX that it has become and the lack of documentation doesn't bother UNIX wizards who can figure it out from just poking around.

#### 3.1.6 What's the best advice you can give to a Linux newbie?

Go read a good book on using UNIX before you even get started. Jumping coldturkey into the Linux world from DOS is going to be quite difficult. Also remember that you'll be running the system, as well as using it, so get a book on UNIX system administration, too.

Too many folks post questions to comp-os-linux which arent Linux specic at all, and thus aren't covered in this FAQ. (i.e. *How to remove a file called*  $-i$ ?). If you can't figure out something, it's more than likely a misunderstanding of UNIX concepts not a bug in Linux Please read up on UNIX see the comp-matrix-dependent planet in Linux see the comp-matrix-FAQ; that's a good one) before you get started.

#### 3.1.7 How long has Linux been publicly available?

Few months v-went out in Nov - went out in Nov - went out in Nov - went out in Nov - went version and the current  $0.99$  is available since 29, May. But even it is pretty recent it is quite reliable. There are very few and small bugs and in its current state it is mostly useful for people who are willing to port code and write new code As Linux is very close to a reliable system to system Linux decided that version is very started that very self-to be known as v or not: the whole story started (nearly) with two processes that printed AAAA... and below the discussion of the digest-  $\mu$  for a complete story and  $\mu$ 

#### 3.1.8 How reliable is Linux, anyway?

Very much so. The only real bugs that we see are with alpha drivers (that's why they're alpha) and with some parts of the  $TCP/IP \ code$ . For  $99\%$  of applications, however Linux is very robust Linux and X#Windows is faster on a than on many Sun workstations with the same amount of RAM, running SunOS.

#### What is the proper property  $\blacksquare$  is the property of Linux is the property of Linux is the proper property of  $\blacksquare$

Linus himself said

'li' is pronounced with a short [ee] sound: compare prInt, mInImal etc. 'nux' is also short non diphtong like in pUt Its partly due to minix
 Linux was just my working name for the thing, and as I wrote it to replace minix on my system, the result is what it is... linus' minix became Linux.

I originally intended it to be called freax (although buggix was one contender after I got fed up with some of the more persistent bugs  $-$ .)) and I think the kernel makeles up to version -- had something to that eect Makele for the freax kernel in a comment But arl called the Linux directory at nic-funet-fi /pub/0S/Linux, and the name stuck. Maybe just as well: freax doesn't sound too good either (freax is obviosly free  $+$  freak  $+$  the obligatory  $-x$ ).

Ricks note for English speakers
 Linux LIH nuhks

#### 3.1.10 What's about the copyright of Linux?

This is an except of the RELEASE Notes v.095a: Linux is NOT public domain software, but is copyrighted by Linus Torvalds. The copyright conditions are the same as those imposed by the GNU copyleft
 The GNU GENERAL PUBLIC LICENSE  $\mathcal{N}$  , the source tree is part of the source tree in the source tree in the source tree in the source tree in the source tree in the source tree in the source tree in the source tree in the source tree in the source t

### 3.1.11 Should I be a UNIX and/or a DOS wizard to install/use Linux?

Not at all, just follow the install rules, of course it will be easier for you if you know things about UNIX. Right now Linux is used by more than BIGNUM persons, very few of them enhance the kernel, some adds/ports new soft, most of us are only (but USEFUL) beta testers. Last but not least, various Linuxers work on manpages, newuse help letter help letter the system of the system of the system of the system of the system of the system of the system of the system of the system of the system of the system of the system of the system of the syste

It is even used in production environments (Dr. G.W. Wettstein)

#### - Why cant we split comp-os-linux

Ian Jackson tells us

There is a procedure for creating new newsgroups involving discussion periods and votes it can be found in new set of the found in new set of the found in new set of the found in the found in the found in the found in the found in the found in the found in the found in the found in the found in the foun

 $\mathbf I$  In the Ian Jackson started a formal discussion under that probability  $\mathbf I$ cedure and duly held a vote for four new groups comp-os-linux-announce moder ated comp-os-linux-questions comp-os-linux-bugs and comp-os-linux-misc

There was quite a heated argument, with many people (especially from Fidonet and the news-mail gateway complaining that if the group split they wouldnt be able to read it.

At the end of the vote the results were as follows culled from the announcement at the end of the voting period

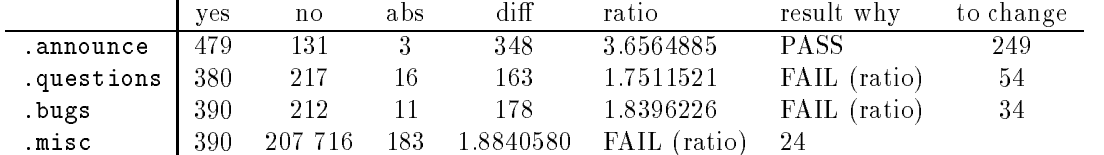

diff number more yes than no votes — this must be  $\geq$ 100 for a group to pass.

ratio ratio of yes to no votes  $-$  this must be  $\geq 2$  for a group to pass.

to change the minimum number of votes which would have been required to change the result (if they were all "yes" or "no" as appropariate).

The guidelines say that unless a group gets at least twice as many "yes" as "no" votes and at least - more yes than no votes it wont be created Hence all the created Hence all the created Hence all the created Hence all the created Hence all the created Hence all the created Hence all the created Hence the new groups except -announce failed comp-os-linux-announce now exists the submission address is via  $\mathcal{N}$  and  $\mathcal{N}$  and  $\mathcal{N}$  are education and  $\mathcal{N}$ 

The guidelines also say that you have to wait at least 6 months after a failed vote before trying again  $-$  this to stop the obvious problem of failed groups coming back over and over again

Hence any more discussion of proposed splits is futile until at least very late in June. In any case, such a discussion should take place in the group reserved for that purpose news-groups not in comp-os-linux

#### $3.2\,$ Requirements

#### $3.2.1$ Does it run on my computer

with the state with Indian and a viting the clone in the state of the state in the state of the state of the s shows work on most shows shown as spectrum that shows shown and the shown and the shown of the  $\sim$ system must be ISA. (though some EISA success has been reported  $[T. Koenig]$ , Linux doesn't take advantage of the EISA structure). A high density floppy drive — either  $5.25$ " or  $3.5$ " — is required.

### Drew's information: Linux supports anything that's register compatable with a was and the controller in the original PC and the controller  $\mu$  and  $\mu$ AT MFM, RLL, ESDI, and IDE setups look like this.

XT compatable disk controllers won't work.

Generally, the rule is if you have the disk configured into the CMOS setup of your machine it will work because the BIOS is talking to a WD compatable board), otherwise it won't.

IDE and MFM seem to work with no problem It works also for some ESDI drive you might have to comment out the unexpected hd interrupt message re exists a high drivers a high state which lower when the state of the most control which lower which is a high  $\blacksquare$  . Stated see the section of the section see the section see the section see the section see the section

Otherwise the requirements seem relatively small: a 386 (SX, DX or any 486). Any video card of the following: Hercules, CGA, EGA,  $(S) \text{VGA}$ .

It needs at least  $2M$  to run (with SWAP), and  $4M$  is definitely a plus. It can happily use use use up to a more if you want to be a more if you want to be a more if you want to be a more if

BTW There are problems with some MAXTOR drives on high speed machines (sometimes switching off "turbo" helps). There may also be a problem with "slow" memory (under 60ns) on fast machines. Again, the solution is to turn off "turbo". Mixed SIMMs  $(3 \text{ and } 9 \text{ chip versions})$  have also reported to be problematic.

Note It doesn't run (yet?) on a MCA machine (such as the IBM  $PS/2$  line)

#### -- How much space will Linux take up on my hard drive

It depends on which release you choose. See the section 5 below. Usually it's somewhere between the state of the statement systems particle approach and the space of the state of  $\mathcal{S}$ longer MB for everything plus space for user directories etc

BTW the full SLS needs around 60 MB (including  $T_FX$  and other goodies).

#### $\mathcal{M}$  , which for  $\mathcal{M}$  for  $\mathcal{M}$  for Linux for Linux for Linux for Linux for Linux for Linux for Linux for Linux for Linux for Linux for Linux for Linux for Linux for Linux for Linux for Linux for Linux for Linu

Linux uses the first 640k for kernel text, kernel data and buffercache. Your mother board may eat up 384K because of the chipset. Moreover there is: init/login, a shell, update possibly other daemons. Then, while compiling there is make and gcc , is a so you do not have a manager from the series and have to page.

#### . How was the source in an OS-C and the second the second second the second second second second second second

Linux will coexist with any other operating system(s) which respects the *standard* PC partionning scheme this includes DOS OS Minix etc

was a constructed by the same matrix and oscillations of the same matrix of the same matrix of the same matrix of the same matrix of the same matrix of the same matrix of the same matrix of the same matrix of the same matr cannot use Linux's fdisk to make Linux partitions! See the warnings in section 5 about Linux and OS

#### 3.2.5 Will Linux run on a PC or - AT If not why

Linux uses the chip protected mode functions extensively and is a true  bit operating system Thus x-chips x-chips x-chips x-chips x-chips x-chips x-chips x-chips x-chips x-chips x-chips x-chips x-chips x-chips x-chips x-chips x-chips x-chips x-chips x-chips x-chips x-chips x-chips x-chips x-chips

#### - Will link run on a will like the state of the state of the state of the state of the state of the state of the

It works, including  $X$  on most of them.

#### What Linux does  $3.3$

### 3.3.1 Does Linux use TSS segments to provide multitasking?

Yes!

### $3.3.2$ If my PC runs under Linux, is it possible to  $ftp, rlogin, rsh etc..$

Kermit and ka<sub>9</sub>q have both been ported to Linux. Also,  $TCP/IP$  is quite reliable, only a few clients are missing read section - in Allen in Alliance and Alliance and

# 3.3.3 Does Linux do paging? Can I have virtual memory on my small

Yes, it does. Generally you set up a swap file or partition, and enable it with the "swapon" command. Voila! Virtual memory.

### 3.3.4 Can I have tasks spanning the full 4GB of addressable 386 memory? No more 64kB limits like in coherent or standard Minix?

Since pl it uses GB Process Space for userspace and - for the kernel space

### 3.3.5 Does the bigger program sizes mean I can run  $X$ ?

#### Comparing Linux with other Unices  $3.4$

### 3.4.1 What are the differences, pros and cons compared to Minix?

- $\bullet$  Cons:
	- $-$  Linux only works on 386 and 486 processors.
	- $-$  Linux needs 2 MB of memory just to run, 4 MB to be useful.
	- $-$  Linux is a more traditional UNIX kernel, it doesn't use message passing.
- $\bullet$  Pros:
	- $-$  Linux is free, and freely distributable, BUT copyrighted.
	- Linux has some advanced features such as:
		- Memory paging with copy on write
		- Demand loading of executables
		- Page sharing of executables
		- \* Multi-threaded file system
		- \* job control and virtual memory, virtual consoles and pseudo-ttys.

- Linux is a more traditional UNIX kernel, it doesn't use message passing.

#### -dependent of the prosecution  $\blacksquare$

Linux and 386BSD started out as completely different projects, with completely different goals and design criteria in mind. Personally, my experience with 386BSD has shown that:

- $\bullet$  its TCP/IP is more stable, and seems to work (on my NE2000 card, which Linux doesn't support yet), but
- $\bullet$  the interface and  $_{\textit{fect}}$  just weren t the same as Linux (which I liked better :) ). Youll have to try it out for yourself Heres information from comp-unix-bsd September -

This is a free BSD for the 386. It does NFS and X. Grab it from agate-berkeley-edu --- Bill Jolitz is writing a book on it

It has a neat, small kernel, and is stable enough to run for a week or more without crashing/hanging. It works fine with 4 MB RAM and 80 MB disk. Running X however needs 8MB RAM, and supports only vanilla VGA. The  $TCP/IP$  implementation in this is functional, but not optimised. This means that  $FTP$  throughput is about  $5KB/sec$  on Ethernet when almost anything else gives you about KB to -KB per second

Read comp-unix-bsd That is almost entirely Jolitzs BSD now

- How much disk space for
	- $\bullet$  kernel
	- $\bullet$  X
	- source to kernel
	- $\bullet$  source to X
		- extra swap extraction extraction extraction extraction extraction extraction extraction extraction
		- source the feature of model to measure the state of pile
		- User software the contract of the contract of the contract of the contract of the contract of the contract of

. Binaries require about the sources about the sources about the sources.

To conclude this Q/A wrt Linux vs 386BSD, you should read the Linux News Issue  $#5$  of L. Wirzenius, where a true story of Mark W. Eichin is reported.

There are newsgroups devoted to BSD comp-os-bsd-

- $\bullet$  1 have seen in may the first attempt for  $380$ BSD FAQ. Nevertheless the Linux FAQ is not bug free, and contains some outdated information.
- 386BSD can do POSIX and BSD
- $\bullet$  Linux can do PUSIA, SYSV and some BSD stuff
- $\bullet$  Linux was developed with portability in mind. So it s not directly System  $\mathbf v$  ,  $\mathbf v$ nor is it directly BSD. It's the best of both worlds, a la SunOS. :)

For most of the  $*$ nix $*$  users both systems are fairly usable, but none of them are bug free

#### $\overline{4}$ Linux useful Addresses

#### $4.1$ Linux on the Net

#### Where can I get Linux

Linux (all the software, binaries, sources, releases, and so on), can be retrieved via anonymous FTP from

- $\bullet$  EUROPE
	- nic-funet-fi -- directory / pub/0S/Linux
	- informatik-tumuenchen-tumuenchen-tumuenchen-tumuenchen-tumuenchen-tumuenchen-tumuenchen-tumuenchen-tumuenchendirectory / pub/Linux
	- $\mathbf{u}$  -docdirectory / pub/os/Linux
	- experimental contracts and contracts are acdirectory / pub/linux
	- ftp-dfv-rwthaachen-de - directory / pub/linux
	- ftp-informatik-rwthaachen-de --- directory / pub/Linux
	- ftp-ibr-cs-tubs-de -- directory / pub/os/linux
- $\bullet$  US
	- $\mathbf{r}$  and  $\mathbf{r}$  and  $\mathbf{r}$  and  $\mathbf{r}$  and  $\mathbf{r}$  and  $\mathbf{r}$  and  $\mathbf{r}$ directory / pub/linux
	- $\mathcal{L}$  and the contract of the contract of the contract of the contract of the contract of the contract of the contract of the contract of the contract of the contract of the contract of the contract of the contract of directory / pub/Linux
	- where  $\mathbf{v}$  is the contract of  $\mathbf{v}$ directory / pub/mirrors4/linux
	- eecs- een van die verwys van die verwys van die verwys van die verwys van die verwys van die verwys van die ve directory linux
- · AUSTRALIA
	- kirk-bu-oz-au --- directory / pub/0S/Linux
- $\bullet$  JAPAN
	- utsun-s-utokyo-ac-jp ------ directory /misc/linux
	- kyotou-kyotou-kyotou-kyotou-kyotou-kyotou-kyotou-kyotou-kyotou-kyotou-kyotou-kyotou-kyotou-kyotou-kyotou-kyoto directory / Linux and / Linux/mirror for the tsx miror
- $\bullet$  nukla  $\bullet$ 
	- cair-kaist-ac-kr --- directory / pub/Linux, a mirror of sunsite

You might want to check out which of these is the most up to date Note that banjo-concert-net is no longer a Linux FTP site

Lee M J McLoughlin lmjmdoc-ic-ac-uk said%

ic-, ic- in are also on the main and main under the main distinct the main  $\alpha$ uk-ac-ic-doc-src -

More useful perhaps is we are the only big archive available via FTAM, the ISO equivalent to FTP. We can be reached either over the internet or janet (see above addresses or via the European IXI network of  $\Gamma$ 

If you have no FTP capability, you are in trouble. See the next  $Q/A$ . Also, you'll need the UNCOMP- executive programs for DOS to make your installation of DOS to make your installation of DOS to make your installation of DOS to make your installation of DOS to make your installation of DOS to make your disks). These are usually found in the Linux directories on the above FTP sites.

#### $\mathbf{I}$  do not have FTP access what can I do to get  $\mathbf{I}$  do to get  $\mathbf{I}$

You can either read the next subsection related to BBS's otherwise, read the following.

The SLS release is distributable by snail mail on oppies for those without net access; see section  $5.2.3$  of this FAQ for more.

Try to contact a friend on the net with those access, or try mailserver/ftpmail server otherwise contact tytsoATHENA-MIT-EDU You might try mailing

mailservernic-funet-fi with help in the body of the mail If you choose ftpm is a ftpm in the body three commutations of the body three commutations of the body three commutations of the body three commutations of the body three commutations of the body three commutations of the body three co server will send back instructions and command list. As an exemple to get the list of less available at the less available at the sending at the sending at the sending at the sending and sending a

```
mail for power and a not a not a complete
subject: anything
reply $<your e-mail>$
chdir /pub/linux
dir -R
quit
```
tumur en tumur en de is accessible via en tumur en territorisme de is accessible via en territorisme en territ in the body to ftpmailerinformatik-tumuenchen-de

## 4.1.3 What is a quick way to find out who is offering mail-order Linux

If you have access to e mail e mail bcrphysics-purdue-edu a message with the subject: help.

### 4.1.4 Is there a newsgroup or mailing-list about Linux? Where can I get my questions answered? How about bug-reports?

The comp-os-linux newsgroup is literally teeming with postings So to the rst question yes The older newsgroup alt-os-linux is being phased out and shouldn't be used anymore.

There are other newsgroups, because not all problems you encounter while using Linux are Linux specific. You may also want to read several groups in the comp-unix-hierarchy comp-sources-wanted alt-sources-wanted and espe cially any FAQs in these groups

If you dont have news access you can get the digest of postings via e mail from linuxactivistsrequestnewsdigests-mit-edu This list is gatewayed to the newsgroup as well. Only use the 'request' address for subscribe/unsubscribe messages; don't post those to the newsgroup or to the actual mailing list.

Questions and bug reports can be sent either to the newsgroup or to Linus himself at torvaldskruuna-helsinki-fi depending on which you nd more ap propriate

And last but not least there is the original mailing list which is nowamulti channel list Contact linuxactivistsrequestniksula-hut-fi

### 4.1.5 Where can I get my questions answered? How about bug-reports? What do I put into a post to comp- and a put into a post to comp- and a post- and a post- and a post- and a post-

Paul Gortmaker pgcain-mmtc-rmit-oz-au says about it

You can post your problem to the above group comp-os-linux BUT BE FORE YOU DO THIS PLEASE READ THE FOLLOWING GUIDELINES

If you have read the FAQ, man pages, etc, and you still haven't solved your problem then check to make sure you have got the latest version of whatever it is that you are working with Check the dates and revision numbers of your versions with the versions on your local ftp site  $\{1, 2, \ldots, n-1\}$  for an extension  $\{1, 2, \ldots, n-1\}$ includes (most importantly) the kernel itself. Make sure you have applied the latest patches and recompiled the kernel or have got the kernel Image from someone who has done so And of course check comp-os-linux for info too If you have a genuine problem, chances are that you aren't the first one to find it. So it has probably already been reported  $(...and fixed???)$ . For example, if you are having trouble with say Xcong for some strange VGA card and you use nn to read comp-os-linux then you could invoke nn as follows

#### nn a component component and

and it will find all the latest articles with the word config in their subject for you. This will be one of the most up to date sets of information that you can get  $-$ DON'T OVERLOOK IT !!! (You can check the man pages of your news reader to determine the options that do the same as the above

OK, so you've done all the above, spent  $40$  hours trying to figure it out, have had a nervous breakdown, your girlfriend/boyfriend has stopped talking to you, and you decide that you will turn to the Linux community for help. Here are some guidelines on posting that will ensure that you get a quick response and that you hopefully don't get flamed.

- Choosing a Sub ject

It is important to try and squeeze as much information into as few words as possible. If you can manage it, try and put the package name, version, and problem into the subject. But don't make it too long, or the middle will get chopped out For example Im having problems with poeig --tarZ on my 486 with 0.99p6" will probably appear to everybody as "I'm having prob  $\ddot{\rm a}$ . ith 0.99p6" Not very useful... What should have been used was something  $\blacksquare$  - which better and relays that much better and relays that much better and relays that much be much better and relays that much be much better and relays that much be much better and relays that much be much better you are having trouble with getting it to compile. (Note that this is just an example, I have no knowledge of problems with poeig!) Also, (unless you like  $_{\rm{Dugs}} \rightarrow$  getting named!) DON 1 claim you have found a bug, unless you are ABSOLUTELY SURE! Nothing  $p^{***}$ es developers off more than erroneous bug reports

### 2. Keywords:

If your news poster program asks for keywords, try and put in some useful descriptive words, so that others can use them for a meaningful search.

bf Body of the Article

There are some key things that need to be included in the body of the article

- $\bullet$  -the name and version of the thing that you are having the problem with.
- $\bullet$  The type of problem, ie compilation, execution, etc.  $\phantom{a}$
- $\bullet$  versions of related software, ie if compilation is the problem, then the  $$ version of GCC you are runnning is relevant If you are having trouble with a program that uses  $X$ , then the version of  $X$  you are using is relevant.
- $\bullet$  the version and patchlevel of the kernel you are using at present. (ie.  $0.99p7$  or whatever)
- $\bullet$  the type or brand of any related hardware, ie. If you are having problems with networking, then you would want to say that you are using a where  $\sim$  . We have stated the state of the state of the state  $\sim$
- Any relevant error messages that were reported by the system during the problem

And, of course, there are some things that one should **not** put in the article. For example, don't post a 30 page configuration file and expect anybody in their right mind to look through it. And similarly for any HUGE files. If they are relevant to your problem, then someone will respond by asking you something like "Did you check line 32 in file such and such???" And try to

avoid negative comments like "The documentation isn't fit for my dog." If you have a bone to pick do it via e mail so the rest of us dont have to read a ame war it just added to the unitary of users notes notes on complete on compared  $\cdots$ already takes too long to scan through. Besides, the developers are doing this FOR FREE. THEY ARE NOT OBLIGATED TO DO ANYTHING. DON'T ABUSE THEM!!! (Or they might just go away, which hurts us all.)

Well, with all this in mind, hopefully you will get a quick response to your problem, and maybe someday you will be able to answer someone else's problem from the experience you gain

### 4.1.6 Could you be more explicit about the multi-channel list?

Well, there are many things to say:

- $\bullet$  these channels are rather devoted to hackers  $-$
- $\bullet$  the ones I am aware of are: GCC, MGR, A11, SCSI, NEW-CHANNELS, MSDOS (emulator discussion), NORMAL, KERNEL, FTP, LAPTOP, DOC, NET, CONFIGS, LINUXNEWS ...
- $\bullet$  whenever you want to JOIN or LEAVE a channel you have to contact the  $\bullet$ request address
- $\bullet\,$  you have to use special header (x-mn-key and x-mn-Admin); x-mn-key is  $\mathit{only}$ for regular post, the  $X-Mn-Adm$  is for request

Ari Lemmke
 - Nov -
 Hmmm It seems our list has now about -  $\mathbf{c}$  in a channel smaller matrix matrix  $\mathbf{c}$  with unique unique unique unique unique unique unique unique unique unique unique unique unique unique unique unique unique unique unique unique unique unique unique un

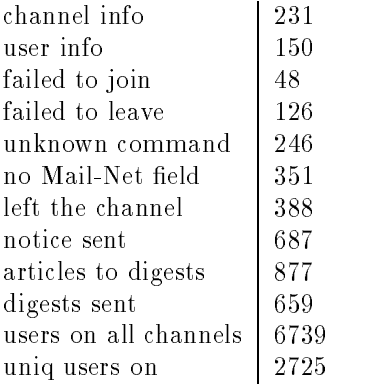

#### echo foo mail linuxactivistsrequestniksula-hut-fi

to get the Mail of the Mail of Mail of the Mail of the Mail of the Mail of the Mail of the Mail of the Mail of

#### How can I join the channel  $\bf XXX$  on the linux-activists mailing 4.1.7  $list?$

just send a mail to the request address with help in the body; you will get back a mail which gives you the list of channels and the way to join/leave them. Basically you send mail to the request address with the line

X-Mn-Admin: join <channel>

### 4.1.8 How can I leave the channel  $\bf XXX$  on the linux-activists mailing list?

Same as above, basically. You send mail to the request address that contains the line:

X-Mn-Admin: leave <channel>

 Im not an hacker what are the channels I could be interested  $in?$ 

Probably these are the most interesting for you (IMHO)

- Channel NORMAL Channel normal is the former Linux Activists mailing list  $\mathbf A$ ll the people who were on the old Linux  $\mathbf A$ ctivists list are moved to this movement to this moved to this moved to this moved to this moved to this moved to this moved to this moved to this moved to this moved to channel
- Channel DOC: This channel is for Linux document "project". Discussion about Linux documents, manuals, papers, etc.
- Channel CONFIGS This channel will be devoted to send submissions of systems that have Linux already running, AND those that, for any reason, can't get it to work yet

Mainly, what it's need from all the channel users is to send their hardware configuration list (as complete as possible). Include anything that you feel pertinent for information: CPU, motherboard, RAM amount, HD & floppy controller, BIOS, monitor, video card  $\&$  memory, network adapter, etc. If you are having trouble with your current system, or you find out that a program doesn't work properly on your system due to a HARDWARE problem, it may be useful for us to know your configuration; maybe you can get a lot of help.

- Channel LINUXNEWS The LINUXNEWS channel will be used for distribu tion of Linux News, a weekly (if I can find the time) summary of things that happen in the Linux community. Discussion is not encouraged, if you have complaints or suggestions send them directly to me Lars-Wirzenius Helsinki-FI
- Channel ANNOUNCE This channel contains the hole trac of comp-os-linux-announce Every article you send to this group will be sent out as mail in the AN NOUNCE channel. This is very usefull for those who doesn't have news access and those who can't afford to spend one to three hours per day reading news, but want to be up to date.
- **Channel NEW-CHANNELS:** On the future users on this channel get the information about new channels created.

By this way you can join the channels you want, and do not need to send mail

### 4.1.10 Does there exist a place where the traffic of the newsgroup is kept?

Yes on nic and tsx -- see the ftp addresses above and since -th March a Gopher server is up at beryl-daimi-daimi-daimi-daimi-daimi-daimi-daimi-daimi-daimi-daimi-daimi-daimi-daimi-daimi-daim -also recently a WAIS server for the Linux mail archives  $\mathcal{A}$ at fgb-fgb-mw-tumuenchen-de Contact twfgb-fgb-mw-tumuenchen-de for more info.

All back issues of the Digest are available on tsx-mit-edu --- in the following place( $s$ ):

```
public community and all the second of the second party the property of the community of the community of the community of the community of the community of the community of the community of the community of the community 
where [x] is volume x and [nnn] is issue # nnn
```
#### $4.2\,$ Obtaining Linux from BBS's

This section is maintained by Zane Healy healyzhholonet-net — … . . . <u>. . . . . . . . . . . . .</u>

#### - I dont have access to FTP how can I obtain Linux

Linux is available from various BBS's around the world.

### -- I got this FAQ from a local BBS or a friend and I see there is a newsgroup called comp-os-linux I dont have access to USENET or mail, so how can I get the messages?

Some of the BBSs on FidoNet carry comp-os-linux as a FidoNet conference Also some of the other BBS's carry it in some form or other.

#### 4.2.3 Do BBS's offer anything that the Internet does not?

Yes, on the information side there are the UNIX conferences on both the RIME network and FidoNet Although they are not dedicated to Linux a large amount of the messages are Linux related. Also at least one software package being developed for Linux, and also one port is available via BBS's long before they are available via anonymous FTP

#### 4.2.4 What is a BBS?

A BBS is a Bulletin Board System, it let's you transfer message's and file's via your phone line and all you need is a computer with communications software and a modem. Some BBS's transfer message's among each other forming large computer network's similar to USENET. The most popular of these in the US are FidoNet and RIME.

#### - How can I get a Near complete list of BBSs that carry Linux

. The contract of all the case of all the carry lines to compare the carry carry Linux to component and component

#### 4.2.6 Now that I have a phone number, how do I go about accessing a BBS?

- You need a computer equipped with communications software and a modem
- 2. For ALMOST all BBS's you will need to set the comm software up for:
	- $\bullet$  8 Data Bits
	- $\bullet$  N Parity
	- $\bullet$  1 Stop Bit
- 3. Although certain BBS's and Communication services require that the software be set for
- $\bullet$  ( Data Bits
- $\bullet$  E Parity
- $\bullet$  1 Stop Bit

You will also need to set the comm software for the correct speed, either the top speed, or the max speed for your modem.

4. Using the comm software, call the BBS. Once you connect with the BBS (this may take awhile, as other people are likely to be using it), you will be asked some questions

If you are a registered user of the BBS it will normally only ask for your name and password. However if you are not a registered user, it will most likely require that before you do anything, you register. The method of registration varies from BBS to BBS

Normally the first thing that will happen is, you sign on to the BBS, and tell it your name. It will then check it's list of user's and see that you are not one of them. At which time it will ask you if you are a new user, or if you wish to re enter your name When you tell it you are a new user it will then ask you some questions about yourself, such as where you are calling from and your phone number. A lot of BBS's will want some statistical info such as what type of computer you are using, your communications software, your age, etc, etc

After this, most BBS's require some sort of validation, this is for the System Operator's  $(SysOp's)$  protection. One type is where you give the BBS software your phone number, hang up, and the BBS calls your computer to verify that you gave it legitament phone number. Some BBS's require that you mail the SysOp a postcard. Most, however just require that you give the SysOp the request info and then he upgrades your level of access a couple of day's later.

For the most part you will find that the registration process is easy to follow and well documented

#### 4.2.7 There is a local BBS that carries Linux, but it isn't on the latest Linux BBS List. How do I go about submitting it for inclusion in the list

Send the following information on the BBS to me

- $\bullet$  RBS Name
- $\bullet\,$  <code>r</code> <code>none</code> <code> Number</code>
- $\bullet\,$  Modem  $\bullet$  peed  $\,$
- $\bullet\,$  City and State/Country  $\phantom{i}$
- $\bullet$  Whatever Network it s on (i.e. FidoNet, KIME, etc.)  $-$
- $\bullet$  First Time access to D/L Linux Files (Y/N)  $-$
- $\bullet$  free Access to Linux files (Y/N)  $\hspace{0.2cm}$
- $\bullet$  Allow File Requests (Y/N)
- $\bullet$  BBS Rating (1-9)

I can be reached at one of the following E Mail Addresses

Internet: healyzh@holonet.net

reduced the computation of the computation of the computation of the computation of the computation of the computation of the computation of the computation of the computation of the computation of the computation of the c

Prodigy: SCNN49A

Fido NetMail Zane Healy at ---

RIME UNIX Conference Zane Healy

#### 4.2.8 What can I do to help ensure the continued development of Linux?

### PLEASE UPLOAD FILES TO BBS'S

I would like to point out that a very large number of the Linux enthusiasts don't have FTP access. In fact it is possible that by now most of the Linux fan's don't. So I would like to suggest that those of us that do, find at least one BBS to post the Linux file's to. I, for one post every file that I get to at least one of the local BBS's, and from there they the file's tend to find there way to other local BBS's. I've seen posts about the future of Linux etc., well here is a way to help guarantee it. I think it's safe to assume that most people with FTP access also have a modem. So how about doing other Linux fan's a favor and finding a BBS to upload the Linux files to.

The list uses the following format

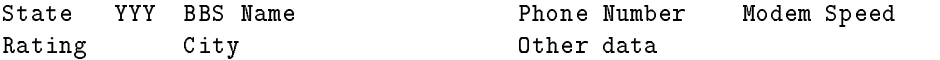

The BBS's are rated by the number of Linux related file's that they carry. This is so you can choose one's that has a better chance of carrying the file's you are looking for if you are calling long distance. The BBS's are rated on a scale of one to five.

- Only enough the most basic of les
- The basics and a little more
- 3. So, so
- A respectable amount
- Pretty much everything you need

Information about the boards access policies can be obtained by checking a three digit field.

```
YYY -- Either a Yes/No/? answer to the question

Free access to Linux files
Allow file requests 
FidoNet
First time D/L of Linux related files
```
NOTE: Just because a board has N's in the first two fields does not mean that it is a board to stay away from A lot of boards require that you register and be verified before you can access most of their features, hence the first N. The second field is, to the best of my knowledge, limited to BBS's that are part of FidoNet.

```
In the US:
```
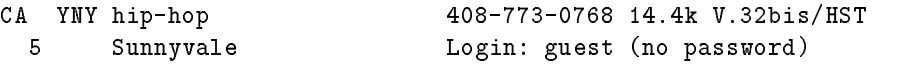

For more Information look at the BBS-List.

```
BBS OF THE MONTH
  This BBS not only carries an excellent selection of Linux file, but
it also has the following Linux related newsgroups/conferences.
   ________
                                                                \frac{1}{2}Fido UNIX and RIME UNIX
components are a set of the components of the components of the components of the components of the components
comp-
os-
linux-
announce LinuxLocal
local to  Fido area
FORMAT
State YYY BBS Name Phone Number Modem Speed
Rating City
                                        Other data
RATING SYSTEM: 1 -- Only enough the most basic of files
                 2 -- The basic's and a little more
                 3 - S_0, so
                   A respectable amount
                 5 -- Pretty much everything you need
ADDITIONAL INFO
     YYY -- Either a Yes/No/? answer to the question
     \perp
     Free access to Linux files
     Allow file requests 
FidoNet
     First time D/L of Linux related files
File Requests
  FidoNet BBS's with the right type's of front-end mailer's can call other
Fido BBS's and request their front-end mailer to send them files that they
want-be done automatically-be done automatically-benefits and controlled automatically-benefits are described
basically the FidoNet equivallent to UUCP.
UNITED STATES

\blacksquare3 Sacramento
CA High[er] Powered BBS 408-737-7040
  4 ? RIME ->HIGHER
        \cdot ?
ca hipperson and the case of the contract of the contract of the contract of the contract of the contract of the contract of the contract of the contract of the contract of the contract of the contract of the contract of t
```

```
5 Sunnyvale USENET
CA YYY Unix Online   
                                                 9600
 4 Petaluma
                                USENET
      The Outer Rim
                                805-252-6342
C.A\cdot ?
        Santa Clarita
      Programmer's Exchange 818-444-3507
C A
                                818-579-9711
 \ddot{?} El Monte Fidonet
CA  Micro Oasis    -
                                 510-895-5985
                                                 14.4k? San Leandro
CA YNY Test Engineering 916-928-0504
 ? Sacramento
FL NYY Slut Club   USR	DS -
K HST	-
K
 5 Tampa Fidonet 1:377/42
FLFL Lost City Atlantis  - Andreas Atlantis  - Andreas Atlantis  - Andreas Atlantis  - Andreas Atlantis  - Andre
FL YYY Acquired Knowledge BBS   -
k v-
bis
   Fort Lauderdale Internet 
UUCP
GA AVSync 404-320-6202
      Atlanta
 <sup>2</sup>
GA YYY Information Overload 404-471-1549
                                                  19.2k ZyXEL
 \overline{5}FidoNet and the state of the state of the state of the state of the state of the state of the state of the state of the state of the state of the state of the state of the state of the state of the state of the state of th
 \overline{?}Atlanta
      ID Rebel BBS  
ID -
  Boise
ID YYY Phantasia BBS<br>
Boise<br>
Boise<br>
Smartnet 1:347/25
 5 Boise Smartnet 1:347/25
ID YYY Rocky Mountain HUB BBS 208-232-3405 38.4k
   Pocatello FidoSLNetCinemaNetetc
                                618-233-1659 14.4k HST
                                Fido 1:2250/1 (f'reg LINUX)
  Belleville Fidos and the fidos and the fidos and the fidos and the fidos and the fidos and the fidos and the f
        F
reqs from unlisted nodes online callback verifire 
works L-
D-

 4 Batavia USENET, Internet mail
        Home of Unix User newsletter
IL NY Y PASO A TANÀNA AO INDRENENA AO INDRENENA AO INDRENENA AO INDRENENA AO INDRENENA AO INDRENENA AO INDRENEN
                                 309-663-7675 Node 2 - 2400
 2
       Bloomington Fido 1:232/303
IL |
 3 - 4IN NNY Digital Underground  -
k v-
bis
  new Orleans Fidonetic Property of the Contract of the Contract of the Contract of the Contract of the Contract of the Contract of the Contract of the Contract of the Contract of the Contract of the Contract of the Contract
MA YNY VWIS Linux Support BBS   
  Worcester
MA YYYY WAYSTAR A YA YA MARA A YA MARA A WAYSTAR A MARA A WAYSTAR A WAYSTAR A WAYSTAR A WAYSTAR A WAYSTAR A WA
                                     -
k v-
bis

                               FidoNet (1:322/140)
   Marlborough FidoNet 
MD N?N Programmer's Corner 301-596-1180 9600
  Columbia RIME
```
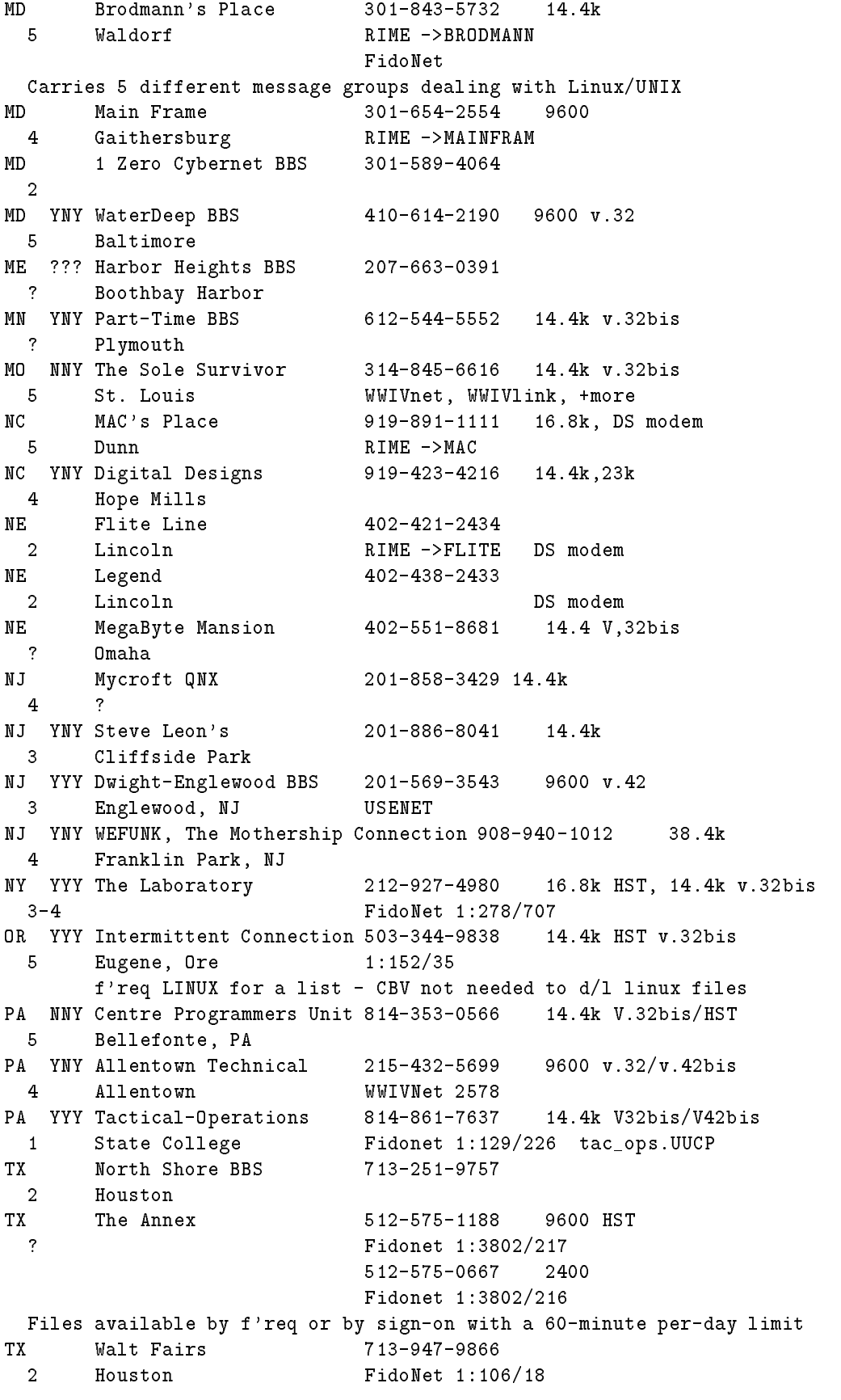

```
TX YYY CyberVille  
 \mathbf{3}FidoNet 1:130/78
TX YNY splat-ooh
                             512-578-2720 14.4k
                             512-578-5436
  Victoria
  Victoria
TX YNY RONIN BBS  - HST YNY RONIN BBS  - HST YNY RONIN BBS  - HST YNY RONIN BBS  - HST YNY RONIN BBS  - HST YN
2^{\circ} Waxahachie 
Dallas RIMEIntelecSmartnetand more"
VA VTBBS 703-231-7498
 Blacksburg
VA MBT 703-953-0640
  Blacksburg
   Annandale Fidonet 	 
VA Rem-Jem 703-503-9410 9600
VA Enlightend   -
k
   Alexandria Fidonet 	 
VA YYY MARA AMI UNKNOWN BBS  - bisang pangangang pangangang pangangang pangangang pangangang pangangang pangan
  Fidonet and the state of the state of the state of the state of the state of the state of the state of the state of
VA YN Georgia Peach BBS  -
k
 1 Newport News
WA YYY S'Qually Holler
                             206-235-0270  14.4k USR D/S
 5 Renton FidoNet: 1:343/34
        USENET squally-
halcyon-
com
        \lambda . The state of the state of the state \lambda is the state \lambda is a state of the state of the state \lambdaWA YYY Top Hat BBS
                              206-244-9661 14.4k
 2 Fidonet 1:343/40
   Federal Way USENET
Commercial Services that carry some of Linux
 NNN Compuserve CIS  
 1 UnixForum 800-848-8199 voice number
-- NNN GENie 1980 1990 1991 1992 1993 1994 1996 1997 1998 1999 100 101 102 103 104 105 106 107 108 109 109 109
 \overline{\mathbf{3}}800-638-9636 voice number
                              301-251-6415 voice number, international
 NNN BIX 
 1 000-227-2983 voice number
 NNN Delphi 
W YYY Galaktische Archive and Archive and Archives and Archives and Archives and Archives and Archives and Archives
 4 Wien fido 2:310/77
AUSTRALIA
NSW YYN LINUXSUPPORTOZ EI ALLAN AR Y GYMRAEG AR Y GYMRAEG AR Y GYMRAEG AR Y GYMRAEG AR Y GYMRAEG AR Y GYMRAEG
  sy the process internet EMA internet EMA internet EMA internet EMA internet EMA internet EMA internet EMA internet
```
### Sydney

```
CANADA
AB NNN Magic BBS
                                 403-569-2882 14.4k HST/Telebit/MNP
 3 Calgary, AB, Canada Internet/Usenet
AB Y?Y Logical Solutions  2400 Baud lines - 299-9900 to 9911
                                14.4 K lines -299-9912 to 9913403-478-1281 14.4k v.32bis
 5 Edmonton USENET
on and windsor Download (1917) for the theory distribution
ON YYY r-node 416-249-5366 2400
  Toronto USENET
QC Synapse 819-246-2344 819-561-5268
 4 Gatineau RIME->SYNAPSE
QC YNY Radio Free Nyongwa  v-
bis 
ZyXEL
  Montreal USENET Fidos and the second control of the second control of the second control of the second control of the second control of the second control of the second control of the second control of the second control o
```
#### GERMANY

The BBS's in the German and Austrian sections are thanks to Rasca Gmelch who maintains a list of German and Austrian BBS's. He can be reached at rascamarie-physik-tuberlin-de

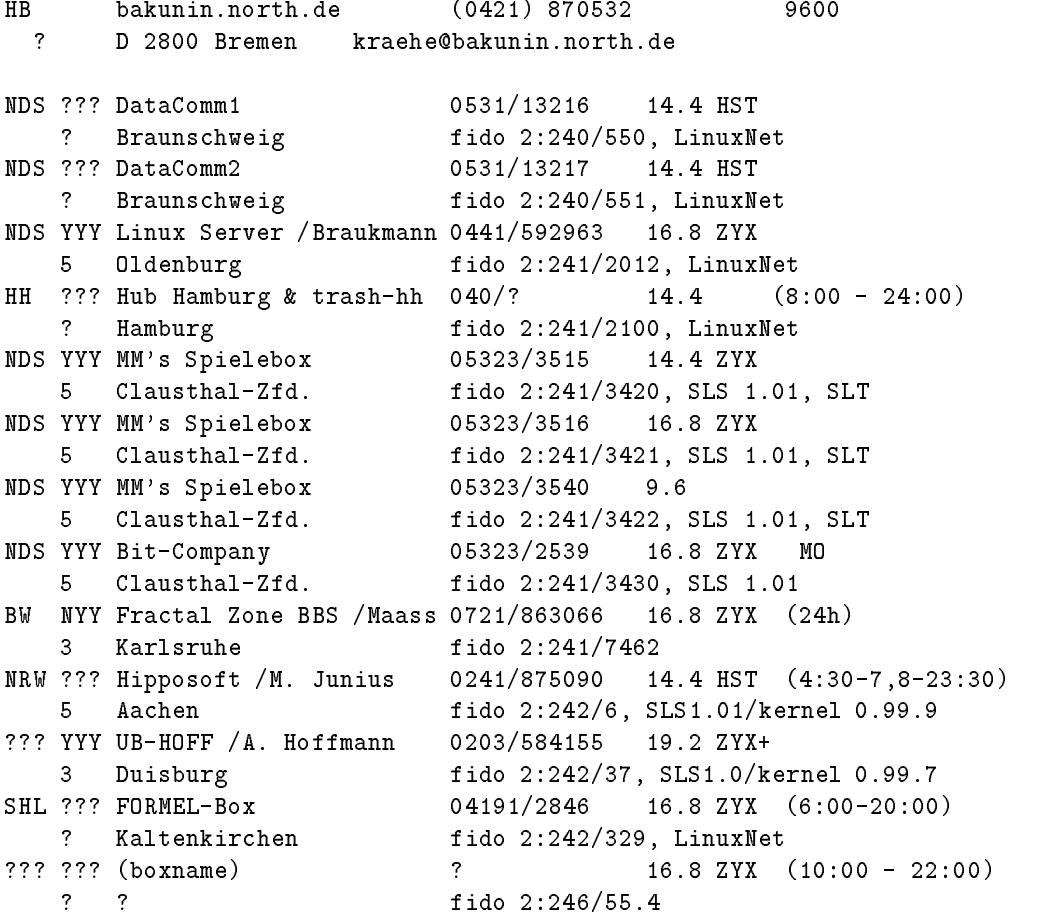

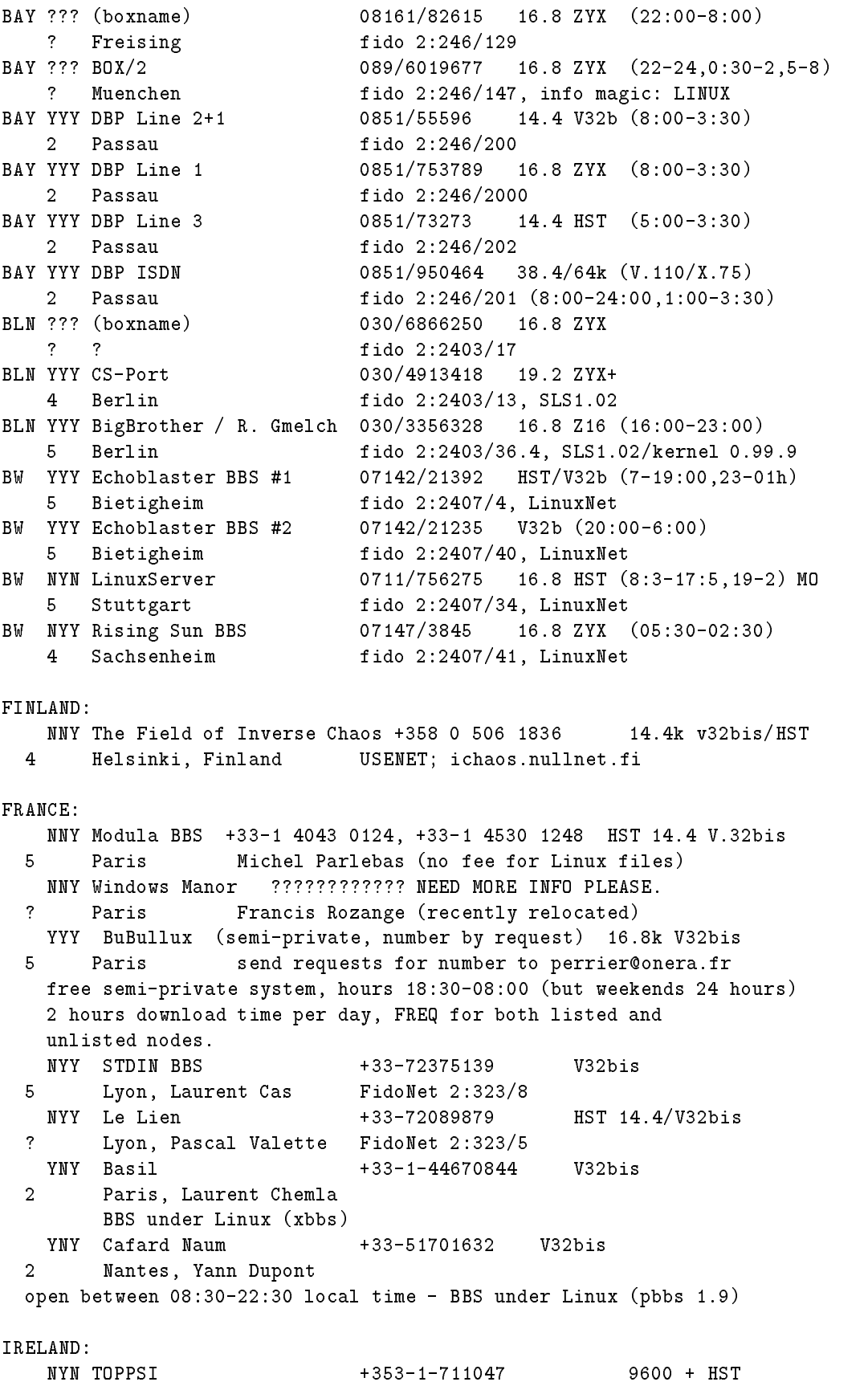

```
dublin Ireland Fidos (Chathair (Chathair Fidos) and the control of the control of the control of the control of
     nnn - 1999 . Yn 1999 a brennin a brennin a brennin a brennin a brennin a brennin a brennin a brennin a brennin
  2 Dublin, Ireland Fidonet 2:263/167<br>
WWW.Column.Orline.
                                                                 14.4k v32b
     NNN Galway Online !   -
   Galway Ireland RIME iol-
ie
     NY Nemesis
 Dungeon !  or  -
k vbis
  4<sup>1</sup>Dublin
                                     Fidonet 2:263/150
     NYY nonsolosoftware !   v-
bisv-
bis
                                       Fidonet 	
           \mathbf{H}^{\text{max}}_{\text{max}} and \mathbf{H}^{\text{max}}_{\text{max}} and \mathbf{H}^{\text{max}}_{\text{max}}% % !   ZyXEL -
k
     Fidonet 	
NETHERLANDS
    YNY Koos z'n Doos +31-3402-36647
NEW ZAALAND
     YYY AMERIKANI YA MARANI YA MARANI YA MARANI YA MARANI YA MARANI YA MARANI YA MARANI YA MARANI YA MARANI YA KUS
     Auckland Singet node number
s 	 	 	
                      International and the contract of the contract of the contract of the contract of the contract of the contract of the contract of the contract of the contract of the contract of the contract of the contract of the contract
        \mathcal{F}_{\mathcal{A}} , and the point sorry Hrs Freqs etc. Here \mathcal{F}_{\mathcal{A}} and the point sorry Hrs Freqs etc.
NORWAY:
       Thunderball Cave  
   \overline{?}RIME \rightarrow CAVE?
NETHERLANDS
     yny pynnynn bas byrinn y ffififi afir a ffifi
  5 Lelystad Fido 2:512/155, UUCP
  4-5 Alphen a/d Rijn UUCP
     YY The Controversy Section 2014 and the Controversy Section 2014 and the Controversy Section 2014 and the Controversy Section 2014 and the Controversy Section 2014 and the Controversy Section 2014 and the Controversy Secti
  2-4 Fidonet 6:600/201
SOUTH AFRICA
  NYY Pats System +27-12-333-2049k v-Statistics in the statistics of the statistics of the statistics of the statistics of the statistics of th
 3 Pretoria Fidonet 5:71-1/36
     Y Gunship BBS ! -
k HST DS
  ? Gothenburg
SWITZERLAND
    NNY Atlantis +41-1-492-871114.4k ILINK
  \overline{4}YYY Baboon BBS +41-62-51172619.2k\overline{?}2:301/580 /581
UNITED KINGDOM
     NYN The Purple Tentacle !  HST	Vbis
  reading financial contracts in the property of the contract of the contract of the contract of the contract of
```
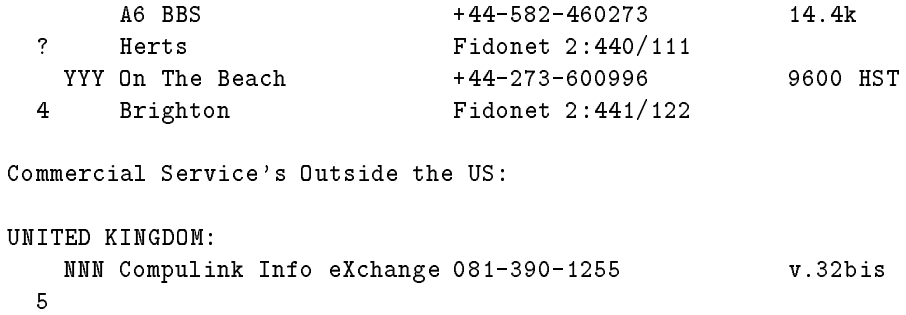

### - What are File Requests

 $\Box$  and  $\Box$ and request their front mailer to send them less that the mailer to send them less that the want All this can be done automatically. File Requests (freqs) are basically the FidoNet equivallent to UUCP

#### 5 Installation and Common Problems

This FAQ section should be kept up to date and should be the most reliable source for installation info. Please mail any corrections or changes to this section's cooredu Last Matter Matter Matter and April 2014 and the Cornell-Appendix and the Cornell-

#### Where to start  $5.1$

## 5.1.1 I want to install Linux on my machine. Where do I start?

The first thing you should do is read through the various introductory files, and ESPECIALLY the FAQ (this file). Especially this section :). A lot of effort has been done on these intro files, but note that some of them conflict with each other and cover older versions of Linux. When in doubt consult this file.

these less are all found on the all found on the all found on the all found on the all found on the all found o

- FAQ The Linux Frequently Asked Questions list It's sitting in your hands now. This section is probably the best place to start to get the most up to date Linux installation information
- Info-Sheet Linux Information Sheet, by J. Winstead This is J. Winstead's general information sheet on Linux, and along with this FAQ is a good place to start for info
- **README.kernel** Kernel compilation README file, by L. Wirzenius This is the README notes for recompiling the Linux kernel from the sources. You don't need it unless you're planning to upgrade your kernel by compiling it yourself.
- Others Every release of Linux such as MCC interim SLS HLUs disks etc see below has its own up it which cleared how that we how that the problem it is a set install that release. This FAQ section summarizes, but for more info on how to install Linux, read the READMEs and docs for the release that you choose.
- Old docs There are a number of obsolete, old docs lying around. Most of these tell how to install Linux from the old boot/root disk combo. I DO NOT SUGGEST that you use these docs unless you know what you're doing  $-$  the best thing for beginners to do is read this FAQ and install the SLS release

(using the docs and READMEs for the SLS release). These old docs are things like she changes in the latest changes and so on and are the changes and are the changes of the changes of  $\alpha$ all geared towards old versions of the boot/rootdisk. They are not relevant to current versions of Linux.

## $\blacksquare$  is the some kind of limit on how large my Linux partitions of limit on how large my Linux partitions of limit on  $\blacksquare$ and/or filesystems can be?

There's no limit on partition size (just the size of your drive), or filesystem size. The Minix filesystem type has a limit of 64 megs per filesystem. However, most folks use the Extended 2 filesystem or the Xia filesystem, which have limits of 4 terabytes per partition (virtually infinite).

See section 5.3 below on creating partitions and filesystems for more info.

# 5.1.3 How can I be sure I won't be writing over anything important when installing Linux? I have to use DOS on my machine, and I don't want to lose any files.

Back up everything. Just in case. As long as your DOS and Linux partitions don't overlap you should be okay

#### $5.2$ Linux Packages

This section contains information about some of the current Linux packages avail able. The information related to the MCC package were written by  $A.V.$  Le Blanc.

#### 5.2.1 Does there exist a way to get all (or nearly all) of the Linux stuff?

Yes. To install Linux, you're going to want to choose one of the "releases" of Linux, all of which have a different method of installation and set up. Each release also has its own README and installation docs, which you'll want to read first. But I'll summarize here. The major releases are:

The Softlanding Linux System Release Also known as the "SLS" release, consists of  $\mathcal{A}$  . The nice thing about this release is the nice thing about this release is that  $\mathcal{A}$ you can pick and choose which disks and packages you want to install. The rst disk must be rawritten using ranked for any and the rest from the rest on a oppy and the rest of the rest of the images are put onto DOS format floppies. Contains all of the stuff in ... ... . . ....... plus a lot more like mail, and plus and include X-1 and incl last - disks - disks Is also very to install for the second contract of the second second second second second

This is the release that I suggest everyone new to Linux should install. It's the most complete and up to  $\mathcal{A}$  . The most complete and up to  $\mathcal{A}$  is below are good for  $\mathcal{A}$ upgrading and unfortunately the MCC interim is quite dated at this point If you install SLS you'll save yourself a lot of trouble.

The TAMU (Texas A&M University) Linux Release This release is supposedly like the SLS release, but has some different softs and a different installation procedure. From Dave Safford, "The installation procedure is the main difference from SLS. A single boot diskette is used, and it boots directly into an automated installation program." This installation program asks a few questions about the desired configuration, and sets up everything, including your filesystems, booting from the hard drive with LILO (see section 5.3.8 below), and a simplified and in the contract of the state of the contract of the contract of the contract of the contract of

This humble author has never installed the TAMU release but I've heard good things about it

- $H.J. Lu's$  bootable rootdisk Release This is a release of the Linux kernel and basic binaries on a single floppy. It, along with  $HLU$ 's  $qcdisk$ , libdisk, and so on, are good for upgrading or installing basic Linux system by hand. It's not reccommended for newcomers, because there's no real install script, it's mostly meant as an upgrade of the basic system software. Beginners should install SLS or MCC interim see below instead The images and docs are found at ts and the contract of the contract of the contract of the contract of the contract of the contract of the contract of the contract of the contract of the contract of the contract of the contract of the contract of the con
- **The** MCC Interim Release (Manchester Computing Centre) Release This is the fabled MCC Interim Linux release which was originally the de facto standard Linux distribution. After 0.97.2, it was dropped in favor of SLS, but as of a new MCC international measurement is a community of the SLS and Tamura and Tamura and Tamura and Tamura and an easy to morning complete strategy and and including networking and including and in X11.
- Others but OUTDATED There are other releases and distributions of the Linux software, such as the "MJ" releas. There is also an older "boot/root" disk combo - , which is like the model is a complete that it is no longer above but it is no longer above the longer supported (as far as I know).

The "MJ" release, according to Martin Junius, is no longer maintained. The last version was 0.97.1.

### -- Where can I get these releases of Linux

- edus combo combo combo can be found at the found at the composition /pub/linux/INSTALL, as well as at many mirror sites (which is true for ALL of this software
- $\mathcal{L}$ pub/linux/packages/GCC, as well as the mirror sites.
- The McC interim Release is at first interim Release is at first interim Release is at first interim release is Its also mirrored to nic-funet-fi pub OS Linux images mccinterim mit- trans-rors trans-rors and the mit- the control of the control of the control of the control of the control of the control of the control of the control of the control of the control of the control of the control of th
- The MJ release discussed more below can be found at ftp-dfv-rwthaachen-de  $/\text{pub}/\text{linux/mj-bin}$ .
- The SLS Release is at tsx-mit-edu pub linux packages SLS

tamur versions can be found at scale the found at scale  $\mu$  public can be found at  $\mu$ 

### - What les do I need to get for the SLS release

This is part of the FAQ written for by Peter MacDonald

Basically all of the releases are alike. You need to get the DOS program exe or rawriter and contract the programs that a binary letter it is and write block by block, to a blank formatted floppy. This is the way to take a Linux floppy image and put it onto a disk from DOS rawrite can be found in tsx-mit-edu /pub/linux/dos utils.

For the SLS release, you need to get the files:

 $\bullet$  SLS.README and SLS.FAQ. These files contain further information on the current release of SLS. You should read them in addition to this FAQ.

 $\bullet\,$  alsor also, depending on what type of noppy you boot from on your system. a-density oppies and a-density and a-density and a-density and a-density and a-density and a-density and a-den

exe also disk allege of the SLS and SLS and the SLS are completed the state  $\{m \cdot \sigma\}$ to rawrite the le to a high density formatted MS DOS oppy Once the file is rawritten, the floppy will no longer be recognized by DOS).

 $\bullet$  -the files in the az, as, and a4 directories. These files must be copied to MS-DOS formatted oppies using the MS DOS copy command For example the files in the a2 directory are copied to a floppy labeled  $a2$ , and so on.

These files make up the "a" disk set. They are required. The rest of the files below are optional

 $\bullet$  The files under the directories b1-bN, c1-cN, x1-xN, t1-tN, and so on. These les are copied to MS DOS oppies just like a a above eg the les in the  $b2$  directory are copied to a floppy labeled ' $b2$ ').

These floppies contain optional software for SLS:

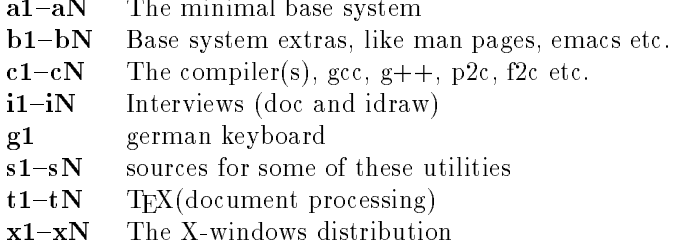

I suggest getting at least the a, b, and c disk series. If you want to run  $X-$ Windows, get the x series as well. When you're making these floppies,  $a2-a4$  and so on must all be the same kind of opposite the same kind of opposite  $\mathcal{A}$ must be the floppy type that you boot from. The rest of the disks don't have to be the same type the same the same that

#### 5.2.4 Any other information about SLS

This comes from the le SLS-FAQ by Peter MacDonald Please get the most recent version and read it is not an above the sunsy that  $\mu$  is a sunsy that  $\mu$  is a sunsy that  $\mu$ 

 $S \to \mathbb{C}$  statistically  $S$  such that  $S$  is  $S$  software  $S$  . So ftermining  $S$  is the software  $S$ 

which is NOT just an image dump of someones Unix system

Also note that in the interest of preventing ftp storms, the version of SLS that appears on the internet, is not quite the same as the version distributed by Softlanding. Softlanding regularly gets a whole new version which has the changes integrated. But the updates to the Internet version are tailored to minimize the amount that has to be downloaded to become current That is why bugs manage to creep in on me. I am not installing and testing the Internet version, although, functionally, it should be quite close to the Softlanding one.

So, why am I telling you this? After the next period of stability (few changes to SLS I will be uploading the Softlanding version of SLS to tsx-mit-edu

This distribution is freely available if you have internet access, or an obliging friend with access to it

The purposes of the SLS are the following

- provide an initial interesting program for the queen  $\eta$
- 2. utilities compiled to use minimal disk space.

3. provide a reasonably complete/integrated UNIX system.

4. provide a means to install and uninstall packages.

5. permit partial installations for small disk configs.

- 6. add a menu driven, extensible system administration.
- 7. take the hassle out of collecting and setting up a system.
- give non internet users access to Linux
- 9. provide a distribution that can be easily updated.

SLS is a binary mostly distribution (except for the kernel), and is broken into multiple parts or series each of which is denoted by a letter followed by the disk number as follows:

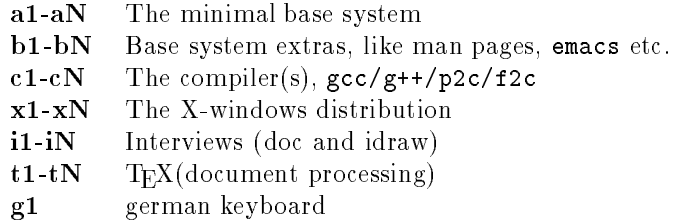

This scheme allows new disks to be added to the distribution without chang ing the disk numbering. Also, the sysinstall program doesn't have to be changed when new disks are added as the last disk is marked by the presence of the file installation interviews is added say as a new series interviews interviews interviews in its added sample. The

## sysinstall -series i

Highlights of the base are:  $gcc/g++$ , emacs, kermit, elm/mail/uucp, gdb, sc (spreadsheet), man pages, groff, elvis,  $zip/zoo/1h$  and menu. Highlights of X are: X, programmers libs, 75 dpi fonts, games (spider, tetris, xvier, chess, othello, xeyes, etc) and utilities like xmag, xmenu, xcolormap and ghostscript. Approximate usage is as follows

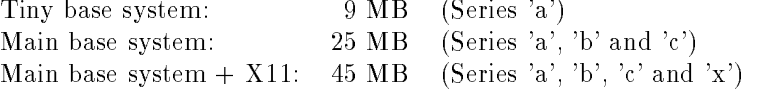

Please read the file COPYING which outlines the GNU copying restrictions. The linux kernel is copywrite Linux B. Torvalds. Various other copywrites apply, but the upshot is that you may do whatever you like with SLS, except restrict others in any way from doing likewise, and you must leave all copywrites intact, and you can not misrepresent or take credit for others work

## Availability

SLS is available from the address

Softlanding Software - Lodge Ave Victoria, B.C., Canada 100 - 1000 **1000** 

uvic- sinds about SLS can be asked to pmach to plant the asked the asked to p

#### $5.2.5$ What should I do to install the SLS release?

Basically all of the releases are alike You need to get the DOS program rawrite-exe or rawrite-exe This program takes a binary le and writes it block by block to a blank formatted floppy. This is the way to take a Linux floppy image and put it onto a disk from DOS

For the SLS release you need to get the les in the a- a a and a directories at least. You also need the README's there. Basically, you use rawrite to copy the a- and a images onto oppies Or you can use dd on your UNIX system to transfer the files directly to floppies (assuming you have a floppy drive on your UNIX system) in place of rawrite.

The rest of the les all go onto DOS formatted oppies just using DOS copy The SLS release is nice because it reads the DOS floppies during installation, so you don't have to rawrite all of those disks.

Once you have these 4 disks, you're ready to go. You can also get all of the files in the b- b directories for extras like man pages and emacs c- c directories  $\mathcal{X}$  directories the  $\mathcal{X}$  directories the x- $\mathcal{X}$ on, but they're all optional. I suggest at least getting the files in the  $a, b,$  and  $c$ directories Remember that only the a- and a images need to be rawritten ALL of the other files just do onto the floppies in DOS format.

First you boot the a- disk It will load up Linux creating a ram disk and will ask you to put in the a2 disk at some point. You'll be left with a prompt... from here you want to look at the SLS README le on line it tells you how Then  $\alpha$  run finite to create  $\alpha$  , and the arm the partitions  $\alpha$  ,  $\alpha$  and the a-disk arm the arm  $\alpha$ (putting in the a2 disk, again, when asked). Then you'll run mkfs and mkswap to make your filesystems and swap space. Then you're ready to install the software  $$ type doinstall /dev/PART

where PART is the main Linux partition you created with fdisk, above.  $i$  From here on it's pretty automatic  $-$  you simply flip disks while it installs the software. First it will ask you how much software you plan to install  $-$  just choose the correct option depending on which sets of disks you got

 $\mathbf{V}$  and  $\mathbf{V}$  are a blank DOS formatted oppy on hand  $\mathbf{V}$ procedure makes a Linux kernel boot disk out of it

#### $5.2.6$ When installing SLS, the installation script creates a *boot floppy* for me to boot Linux with. How can I make these myself (or fix problems with them

The SLS install scripts just copy the kernel image to a blank floppy for you to boot Linux with. When SLS is installed, a copy of the kernel is stored in the file  $\overline{\phantom{a}}$  Image on your hard drive: since you use the kernel on your boot floppy to boot, this file isn't used during the bootup process (unless you install LILO).

To make a boot floppy yourself, you must do two things:

- Run rdev aka rootdev on the kernel in the le Image to set the root partition it uses. For example, if your root partition is /dev/hda3, run the command

rdev / Image / dev/hda3

2. Copy the kernel to a new floppy. You may need to DOS format the floppy first (who knows why). Then run the command

if the floppy is in  $\sqrt{\det f}$  to (the first floppy drive). You can use a command like

### dd if=/Image of=/dev/fd0 bs=16k

as well; they should accomplish the same thing.

Many folks have problems with their SLS boot disks made in this manner because they forgot to run rdev on the kernel image before copying it to the floppy.

### - Where do I nd the current releases of programs of programs of programs of programs of programs of programs of

New releases and new programs are usually announced in comp-os-linux andor the mailing lists. Other than that, you more or less have to check the FTP sites.

Linus -plan contains some information about the current kernel Finger Linus Torvalds finger torvaldsklaava-helsinki-fi It is often quite long

Please try to use the current releases, if possible, at least of the kernel and compiler. If you have a problem, please first make sure you have a current release, it often helps. Don't use alpha test releases unless you like problems.

#### $5.2.8$ How do I get and install H.J. Lu's "bootable rootdisk" release?

Basically follow the directions above for the  disk combo release ie get the images rawrite them to high density DOS formatted oppies boot o the boot disk This release doesnt contain user friendly installation scripts its meant for those who can install the images from the disks by hand (the READMEs contain instructions on doing this).

#### Some common Problems  $5.3$

## What letype is the extension -z What about -taz -tpz and -tgz I see these les on the archives but I dont know how to unpack them

Here's a list of common filename extensions on the archives.

-tar Tape ARchive created with tar To unpack type

If you can't access the files, because you are not the owner, try

Or, you can do

tar tvf Archive.tar

to get an index listing of the tarfile.

-Z This le was compressed with compress You can uncompress it with

uncompress Archive-Z

or

zcat Archive  $>$  file

-z gzip is now used by many archive sites instead of compress if you dont have gzip on your system, get it! To uncompress one of these files use

zi d food a food a food a food a food a food a food a food a food a food a food a food a food a food a food a

-tar-Z This archive is compressed so you have to uncompress it before unpacking It's faster an uses less diskspace if you use

> zcat Archive.tar | tar  $-xyf$  $t$  tar  $t$  to  $t$  the  $t$  to  $t$  the  $t$

taz ta taxon are made for less lengths in longer that doesn't longer than the compact that the compact that th - characters They are renames tarZ archives To unpack them you cant use zcat or uncompress the normally way because they will add a -Z to the filename. Use

zcat archive-tax and the tax the state of the state of the state of the state of the state of the state of the

instead or

tar xvfz foo.taz

to unpack it (some versions of  $\tan \theta$  don't have the z option).

-shar This le is a shell archive The archive is a shell script which will unpack the files. To extract read the header first. Often you have to delete parts of the header before executing with

sh Archive.shar

-uue This archive is converted into bit code with uuencode The les are bigger than before, but you can transfer them via mail. To restore the files, use

- diff These les are no real archives They include information about differences They include information about differences to an old version of a file. The program patch uses this information.
	- -F This archive is compressed by a tool from the BSD world called freeze
- -zip An archive format imported from the DOS world Nowardays its interesting for UNIX users, too, because the Free Software Foundation had made a decision to pack their les with this format Thats why there is a GNU Zip program
- -tpz-tgz gzipped tar le If you have gzip zcat is linked to it so you can do

```
zcat footballen is the second target
```
to unpack it is the old extension all gauge targets in a label gauge of  $\mathcal{U}$  and  $\mathcal{U}$  all  $\mathcal{U}$ in the contract of the contract of the contract of the contract of the contract of the contract of the contract of the contract of the contract of the contract of the contract of the contract of the contract of the contrac

The SLS distribution uses gzipped tar les -tgz

### - How do I make partitions andor lesystems for Linux

For most Linux installations (such as SLS) you'll need at least two partitions: one for swap space (used as virtual memory) and another for your root filesystem (that is, the actual Linux software itself). You can also make seperate partitions for your /usr filesystem, etc. (however, the SLS doinstall program, at this point, mounts your root filesystem for you before installing, thus, you can't have a seperate /usr filesystem to start out with), if you have UNIX experience, you'll be able to figure out how to divide software between multiple partitions

For most installations simply having one root filesystem and one swap partition is the best way to go

But that's beside the point. First thing you need to do is resize the existing partitions on your drive (if any) to make space for Linux; for example, if you have a DOS partition taking up all of your drive, you need to use FDISK under MS-DOS to delete it and recreate it with a smaller size. Of course, in so doing you'll lose everything on that  $DOS$  partition  $-$  just back it up first and reinstall after you've recreated and reformatted the partition. That's life! :) (no longer as FIPS, a non-destructive disk partitioner, is ALPHA version [Joey])

Now you can boot up Linux (say, from SLS, or from the boot/root disks). From there you use the command fdisk to create partitions for Linux

### fdisk drive

where  $\langle$  drive is the name of the drive which you're installing Linux on. Valid drive names are:

 dev hda rst IDE drive

/dev/hdb : second IDE drive

/dev/sda : first SCSI drive devote the contract of the contract of the contract of the contract of the contract of the contract of the contract of the contract of the contract of the contract of the contract of the contract of the contract of the con

/dev/sdb : second SCSI drive

For example, to run fdisk on the first SCSI drive in your system, use the command fdisk /dev/sda. If you don't specify a drive name for fdisk, it will assume /dev/hda.

The fdisk command **m** prints a menu. The **n** command is used to create a new partition.  $\bf{w}$  writes the partition table and exits fdisk; q quits without saving changes. The p command displays the current partition table.

When creating partitions with fdisk, you may get an error message to the effect of Warning: Linux cannot currently use xxxxx blocks of this partition. This simply means that the Minix filesystem type (which is the default) is limited to filesystems which are 64 megs in size. You can ignore this warning, because when creating your filesystems, you can use one of the other filesystem types ( $ext{ext2}$ , or xia) which have a size limit of 4 terabytes.

Just keep in mind that if you create a partition larger than 64 megabytes then you cannot use the Minix filesystem type ('mkfs') when creating the filesystem (see below). You must use the ext,  $ext{2}$ , or xia filesystem type instead.

Extended filesystem does NOT equal extended partition. An extended partition acts as a *container* for logical partitions, which is nice because you can have many logical partitions inside the extended partition and only use up one of your four available primary partitions on the drive. (You can have only one extended partition per drive). Extended partition can't hold data on their own: you need to create logical partitions on top of it first. They are numbered /dev/hda5, /dev/hda6, and so on.

The extended filesystem on the other hand has nothing to do with extended partitions. It's just the name of another filesystem used by Linux which lets you have larger filesystem sizes and other features.

The TYPE of the partition (in the rightmost field when you use the fdisk " $p$ " command) does not matter to Linux. However, it does matter to other systems such as  $OS/2$ . Just make sure that your Linux partitions have a type such as "Linux/MINIX" to distinguish it from other systems. (i.e. It doesn't matter if you set the type of the swap partition to "Linux swap". All of your Linux partitions can use the default type "Linux/MINIX" which is fine).

WARNING
 DO NOT use Linux fdisk to manipulate partitions for operating systems other than Linux. This means don't use Linux fdisk to delete or create MS DOS partitions for example Use MS DOS fdisk for this instead Linux fdisk doesnt properly know how to create partitions for MS DOS and other operating systems

When creating partitions write down the names and sizes of the partitions you create. You need this information later on. Use the fldisk p command to display this information

Once you've got your partitions created, you need to reboot the system so that changes to your partition table are picked up. Then you need to format the partitions (i.e. create filesystems on them). For your swap partition, use the command mkswap <partition> <size>. For example, if you have a swap partition on /dev/hda2 with a size of  $8208$  blocks (about  $8$  megs), use the command

mkswap /dev/hda2 8208" swapon /dev/hda2

This will make the swap space and enable it Swap space is used as virtual memory if you have megs of RAM in your machine and a - meg swap partition  $\mathcal{A}$  . Total of  $\mathcal{A}$ 

To make your filesystems, use the correct version of the mkfs program, depending on the type of filesystem you wish to use:

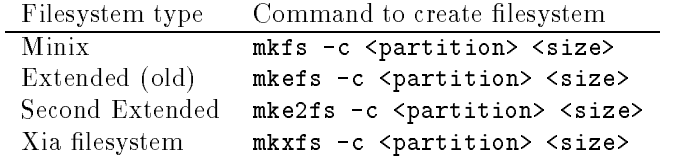

The Minix and Extended filesystem types are older, and while more robust, are slower and may eventually be phased out. The most popular filesystem type used right now is the Second Extended fs type ('mke2fs'). The Minix filesystem type is limited to megs and - character long lenames Its suggested that you use either mke2fs or mkxfs.

For example to create a - block Second Extended lesystem on dev hda use the command

 $mk$ e $2$ fs  $-c$  /dev/hda $3$  61000

The -c option checks for bad blocks on the filesystem. Apparently mkfs and mkefs do not actually use the bad block information correctly (see  $Q/A$  below).

Now you're ready to install the software. For SLS this means just using the doinstall command (see section  $5.2$  above). For other installations you may need to mount the filesystems first. Just see the relevant READMEs for information.

## Why does fdisk say Linux cannot currently use XXXX sectors of this partition

See previous question. fdisk is an older program which expected all filesystems to be Minix fs, which limited filesystems to 64 megs. You can ignore this warning because the extfs, xiafs, and ext2fs don't have this limit.

## 5.3.4 What does the message MINIX-fs: Magic match failed on bootup mean

Basically this means that youre trying to mount a non Minix lesystem as a Minix filesystem, and mount is croaking on it because the type is wrong. If you use a root filesystem type other than Minix fs (i.e. if you use the extrs, ext2fs, or xiafs) you'll probably see this message: the kernel tries to mount root as Minix, then extfs, then ext2fs, and so on... every time it fails for one type it tries the next type

In most situations, this can be ignored, if the kernel is able to mount your root partition as any one of its known types. However, if you have the root device set to the wrong partition, for example, then the kernel should hang at this point and you'll have to use rdev to set it correctly.

#### $5.3.5$ Linux mkfs doesn't accept the size I give the device, although I double-checked with fdisk, and it's correct.

Be sure you give the size in Linux BLOCKS - bytes not sectors Also make sure that you have the right partition: partitions are numbered  $/$ dev $/$ hda1, /dev/hda2, and so on (and /dev/hdb1, /dev/hdb2 for the second hard drive)... DON'T use /dev/hda or /dev/hdb as they correspond to the entire disk, not just single partitions

Also remember that SCSI drives use  $\sqrt{\frac{\text{dev}}{\text{sda1}}}, \sqrt{\text{dev}}$  sda2, ... and  $\sqrt{\text{dev}}$  sdb1,  $\sqrt{\frac{det}{s}}$  and so on for their partitions.

### 5.3.6 How can I get mkfs/mkefs to check for bad blocks?

unfortunately the coption on many system and work work it cannot detect bad blocks. on the drive, and thus if you create a filesystem over a part of your hard drive with bad blocks, things will eventually go wrong. So you need to generate a bad block list in a le and use the l option on mk efs so it will ag those blocks when making a filesystem.

mke2fs and mkxfs correctly flag bad blocks, so this only applies to mkfs and mkefs. This is also only needed for older RLL and MFM drives. SCSI and IDE drives have bad block logic on board

How to generate a bad block list? Since this is only needed for older drives and older lesystem types ie Minix and extfs just mail mdwtc-cornell-edu or kircherneuro-tuwien-tuwien-berneuro-tuwien-tuwien-tuwien-tuwien-tuwien-tuwien-tuwien-tuwien-tuwien-tuwien-t best bet is to use mke2fs or mkxfs anyway.

### effects and a bad block list for me and the matrix  $\mathcal{L}(\mathcal{L})$

This item was written by Gerhard Kirchner kircherneuro-tuwien-ac-at on Nov - Andrea San Andrea San Andrea San Andrea San Andrea San Andrea San Andrea San Andrea San Andrea San Andre

0. Introduction

efficient of all the contract of matrix of matrix  $\mathcal{L}$  , and  $\mathcal{L}$  are not work the contract of  $\mathcal{L}$ code used cannot detect any bad blocks). Fortunately there is another option effects to the matrix where the blocks are scaled blocks are stated and in users do not need any bad block management  $-$  the drive logic does it for them. However, users of old MFM or RLL drives do need it.

- Where are my bad blocks

Every MFM or RLL drive is tested by the manufacturer and the locations of bad blocks are usually printed directly on the drive case. If you cannot find any bad block information on your drive, you can use the common disk test software (Norton,...) to check your drive and obtain a defect list.

Locations of bad blocks are given in terms of cylinder and head coordinates Cylinder and head together specify a certain track Some manufacturers are more specific about the location of the bad spot within the track but if you know how to use this information you probably do not need to read this guide So if we know the track where the bad spot sits, we declare the entire track as bad (even experts do this).

What we have now is a table of the form

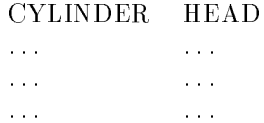

2. Calculating all bad sectors

Each sector on the drive can be addressed by three cordinates

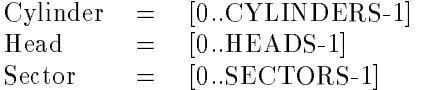

where

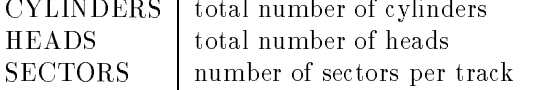

The absolute address of a sector on the disk is then calculated according to the formula

 $Abssector = HEADS * SECTORS * Cylinder + SECTORS * Head + Sector$ We can now calculate the absolute addresses of all sectors of every bad track on our disk according to

for each bad track given by Cylinder and Head do begin for Sector=0 to SECTORS-1 do

```
begin
    Abssector = HEADS*SECTORS*Cylinder + SECTORS*Head + Sector
end
end
```
obtaining a list of all bad sectors

Converting absolute sectors to partition relative sectors

Partitions are like separate disks, that means that sector counting starts with 0 for each partition. So what we have to do next is to generate a bad sector list for each partition we want to use for linux. To do that, we must know where each partition starts and ends. We can get this information from fdisk. When we start  $f$ disk and type p to view the partition table, the begin, start and end information will be given in terms of cylinders When we type u to toggle the units an then again p we get what we need
 Start and End of each partition in terms of absolute sectors. Here is what I see on my system (I use my second disk for linux

```
# fdisk /dev/hdb
communication is the communication of the communication of the communication of the communication of the communication of the communication of the communication of the communication of the communication of the communicatio
Disk /dev/hdb: 8 heads, 17 sectors, 1024 cylinders
Units = cylinders of 136 * 512 bytes
                               Begin Start End Blocks Id System
   Device Boot
                                             Start
	dev	hdb     !  Linux	MINIX
/dev/hdb2
                                   964
                                                 964
                                                             	dev	hdb      Linux swap
m for help in the community of the community of the community of the community of the community of the community of the community of the community of the community of the community of the community of the community of the 
Changing display/entry units to sectors
m for help and more than the community of the community of the community of the community of the community of the community of the community of the community of the community of the community of the community of the commun
Disk /dev/hdb: 8 heads, 17 sectors, 1024 cylinders
Units = sectors of 1 * 512 bytes
     Device Boot Begin Start End Blocks Id System
	dev	hdb     !  Linux	MINIX
                                     \overline{1}/dev/hdb2
                             130968 130968 139263
                                                                          4148
                                                                                       82 Linux swap
```
starts counting as counting always shown as a possessed always shown to the result partition begins with sector one, as sector  $0$  is always the boot sector.

This is how we calculate the addresses for one partition

- (a) From the list obtained in section 2, cancel all addresses that are not in the range [Start..End] (including limits) shown by fdisk
- (b) Subtract Start from each remaining entry

### Converting to blocks

A disk sector has a length of - bytes this is the usual size BIOSDOS can handle). Linux groups two sectors to an entity called block. A block therefore consists of two physical sections and has a size of the property of  $\mathbf{p}$ 

somewhere that larger blocks will be supported in the future The main  $\{1,2\}$ program wants to know the addresses of bad blocks, not sectors. So we convert our partition relatve sector addresses to partition relative block addresses by dividing by two and taking the integer part. Doing that we certainly get a lot of duplicate addresses which we have to get rid of, so we simply delete redundant entries.

where we have now is a like of bad blocks for each partition me (i) so there is get this information from a file, one address per line, one file for each partition.

Automating the process

Doing all the calculations by hand is tedious and error prone So we may decide to automate the whole thing. We can do everything in dos when we use the proper utilities (see later)

 $\bullet$  Ine Input File  $\phantom{a}$ 

We need a single file containing the coordinates of all bad tracks of one entire disk. Each line of the file consists of two fields, the first of which is the cylinder number and the second is the head number These are the first few lines of the file for my second disk:

- $105 4$ 224 1 380 2 427 6 435 1
- An AWK script for doing all the calculations

In the following we present an awk script that does all the work for us We just have to plug in the correct values of the partition and drive parameters and o we go I use gawk-zip and sort-arc which I downloaded from a simtel20 mirror. Sort is used to remove the duplicates

```
#---the awk script starts here
generates all starting the process file \alpha becomes the starting \alpha# for partition ONE
# for micropolis drive 8 heads, 17 sectors
in a sample file and the contract of the contract of the contract of the contract of the contract of the contract of the contract of the contract of the contract of the contract of the contract of the contract of the contr
# stdout: abs blocks of corresponding partition\n
BEGIN \{ start = 1;
                      = 130967;end
           sectors = 17;heads = 8;
           \mathbf{r}
\{ sec=$1*sectors*heads+$2*sectors;
   \sim sections and \sim sections are set of \simfor 
i&$ isectors$ i!! print int

secstart!i	  %sort mu%
\mathcal{F}#---the awk script ends here
```
Suppose that our input le is named badtrack-lst and that the awk le is part-can generate and the can generate a bad block list for me (i) and all typing the command

#### gawk f part-blank-badtrack-bad badtrack-bad

This is the file we need.

6. Making the file system

What we must do now is to have this file accessible for linux during installation. There are several ways to do this. You can either mount your DOS partition and copy the file over to Linux, or use mtools

Now we can make the file system. In this case the bad blocks file is in  $\mu$ user/badblocks, and the partition we're making a filesystem on is  $\delta$ dev/hdb1. We're making an extended filesystem with a size of  $65483$  blocks:

## mkefs -1 /user/badblocks /dev/hdb1 65483

 $\mathcal{L}$  is a maximum of the copy where  $\mathcal{L}$  and  $\mathcal{L}$ 

Thats it

Bugs

I only tried mkfs but I'm rather convinced that it works with mkefs as well.

## 5.3.8 How can I boot Linux off of my hard drive?

You need to install the LILO program which changes the boot sector of your hard drive to allow you to choose between a DOS or a Linux partition to boot from. These programs are provided with most major releases or you can get them seperately from one of the FTP sites

As of LILO version 8 there is a quick install script available which should make LILO installation quick and easy See Section VII for LILO information You can also see the LILO QUICKSTART GUIDE by Matt Welsh which should be available education in the contract of the contract of the contract of the contract of the contract of the contract of the contract of the contract of the contract of the contract of the contract of the contract of the contract of t

#### $5.3.9$ Cripes! I tried to install LILO, but screwed up somehow, and now can't boot anything from the hard drive. How can I fix this?

, with First you have an MS and the opposite oppy with FDISK- and the state of the state of the state of the s it and run the command

#### FDISK / MBR For the state of the state of the state of the state of the state of the state of the state of the state of the

which will (hopefully) restore your hard drive's master boot record to a standard MS DOS boot record Now you can go back and reinstall LILO

## 5.3.10 When installing SLS, I get the error You may have inserted the wrong disk when putting in the next disk in a series. What's going on

Each disk has a small file on it which contains the name of the disk. For example, the SLS a3 disk has a file on it called diska 3. If it doesn't exist, or is named something else like diska-z then just create itrename it

Also, the last disk in a series (i.e. the a4 disk, b5 disk, etc.) has a file on it called installation installation install- the second term install- the SLSS experimental term in the SLSS experimental term in doinstall program to keep track of where it is

## 5.3.11 When installing SLS, the installation script creates a *boot floppy* for me to boot Linux with. How can I make these myself (or fix problems with them

The SLS install scripts just copy the kernel image to a blank floppy for you to boot Linux with. When SLS is installed, a copy of the kernel is stored in the file / Image on your hard drive: since you use the kernel on your boot floppy to boot, this file isn't used during the bootup process (unless you install LILO).

To make a boot floppy yourself, you must do two things:

- Run rdev aka rootdev on the kernel in the le Image to set the root partition it uses. For example, if your root partition is /dev/hda3, run the command

rdev / Image / dev/hda3

2. Copy the kernel to a new floppy. You may need to DOS format the floppy first (who knows why). Then run the command

cp / Image / dev/fd0

if the floppy is in  $\det f$  and (the first floppy drive). You can use a command like

### dd if=/Image of=/dev/fd0 bs=16k

as well; they should accomplish the same thing.

Michael L Kaufman kaufmandelta-eecs-nwu-edu says
 Formating the oppy lays down the track/sector information. If you have a completely unformated floppy, dd can fail in interesting ways

Many folks have problems with their SLS boot disks made in this manner because they forgot to run rdev on the kernel image before copying it to the floppy.

## $\mathcal{H}$ to recompile the kernel to do this

No, you don't have to recompile the kernel. Just use  $\verb|rdev|$  with the -v switch to set the video mode in the kernel (either on your hard drive (if booting from LILO) or on your boot floppy). For example use if booting with a floppy disk.

## rdev /dev/floppy

This tells you the default root device, such as

## Root device /dev/hda1

If booting off the hard drive, then it must be done on the boot device whatever that may be  $\frac{\d{dev}\hat{a}x}{\d{dev}\hat{b}x}$ ,  $\frac{\d{dev}\hat{b}x}{\d{dev}\hat{c}x}$ .

Note that it is not the Image file which needs to be changed, but the  $B O O T$ device. (I found out after much hassle and frustration)

For swap device use  $-\mathbf{s}$ , for video mode  $-\mathbf{v}$ , for ramdisk size  $-\mathbf{r}$ .

shows the current video mode. The choices are (can be found out from  $rdev - h$ ): -1 Normal VGA

- 
- 
- $A$  as a bootup on bootup on bootup of  $A$  and  $A$  are bootup on bootup on bootup on bootup on  $A$
- mode as selected by keypress on bootup
- $2 \mod 2$
- 

 $\sim 100$ 

To set bootup from hard disk  $\ell$  Image) with video mode 4 do

### rdev  $-v$  /Image 4

To reset to asking on boot, do

### rdev  $-v$  /Image  $-3$

Therefore, it is changeable/reversible, and does not necessarily require recompiling the kernel

### 5.3.13 How else can I use rdev?

rdev is very handy and also is used to set the root and swap partitions ramdisk size, and more, in a compiled kernel. It means you don't have to recompile the kernel to make these changes. Use  $\texttt{rdev}$  -? for a list of options.

# $5.3.14$  When I login as non-root, I get tons of errors about shell-init: permission denied. Also, some things work as root but not as a normal user. What's the deal?

This is a really common problem which comes from not having permissions set right and a misunderstanding of some UNIX terms. Some installations won't have the file permissions set correctly on the various directories that normal users ie non root will use For example if your user directories are in home then /home must be of mode  $rwxr-x$ , or chmod 755 /home. Also, a home directory must be owned by the user who it belongs to (i.e. /home/mdw must be owned by  $\texttt{mdw...}$  just chown  $\texttt{mdw}$  /home/ $\texttt{mdw}$ , for example). Also, the permissions must be set correctly for  $\prime$  (the root directory). Here's a list of permissions that should work (although you can use other permissions, these are just suggestions that shouldn't cause trouble

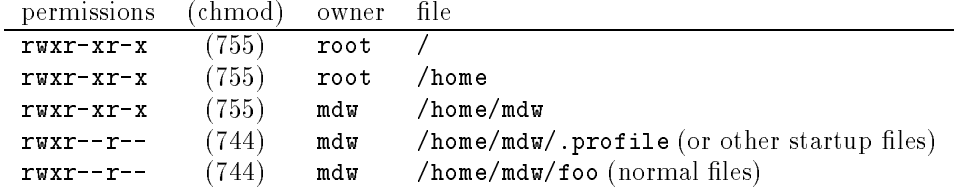

In most cases the group of the file doesn't matter, but in general most files are set to group root (except for binaries which are group bin, and so on) and user files are set to group user (or whatever group users are in).

In general you want directories that everyone can access to be  $rwxr-xr-x$  (chmod 755). Files that everyone can read are  $r \bar{w} - r$  (chmod 744), and programs that everyone can run are  $rwxr-xr-x$  (chmod 755).

Thus  $\beta$ bin,  $\alpha x$ ,  $\alpha x$   $\beta$   $\beta x$ ,  $\beta x$ ,  $\alpha x$  and so on, should all be rwxr-xr-x. All binaries should be  $\text{rw}x\text{r}-x\text{r}-x$  (unless, of course, they're setuid programs). For UNIX newbies, setuid programs run under the user id of the owner, thus programs owned by root which have a permission of  $\text{rwsr-xr-x}$  (note the s) run as root, with

root's priveleges. So before changing permissions on a program check to see if it's setuid first. To make a program setuid prepend a 4 to the permissions you give to chmod, i.e. rwsr-xr-x is chmod 4755.

Here's a list of common uses for permissions:

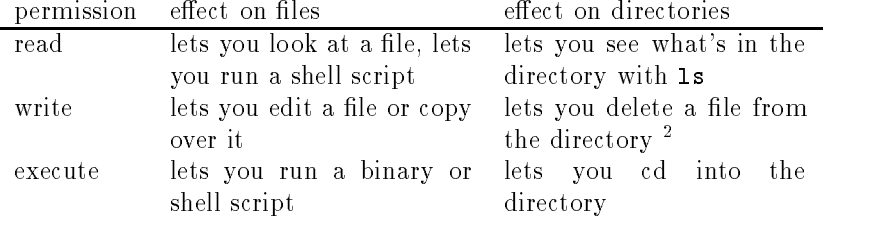

## $5.3.15$  I have the previous Linux version, how can I upgrade it?

If you've never done this before, get the kernel sources from your nearest FTP site (in a le named something like linux-tar-Z and unpack them into usr src linux As of Linux there is a script to autocongure your kernel and you need at least GCC version 2.3.3. You unpack these sources in  $/usr/src/linux$ . Make sure you have the logical links for  $\sqrt{\text{usr}/\text{include}/\text{limux}}$  and  $\sqrt{\text{usr}/\text{include}/\text{asm}}$  as described below.

First run make config and answer the various questions. Then edit /usr/src/linux/Makefile to set the root partition, keyboard, etc. Finally, do a make dep (to set dependencies: VERY important!) and finally make. Assuming you have GCC installed correctly the kernel should compile and youll be left with a new Image which is your new kernel: if you boot from harddrive, copy the Image to wherever you told LILO to look for it, or if you boot from floppy dd the Image to a new floppy. Make sure that you run "rdev" on the Image to make it look for the correct partition for your root filesystem (if you specified this correctly in the Makefile you don't need to do this).

Make sure you read /usr/src/linux/README, which explains in detail what to do when recompiling the kernel

If you HAVE done this before, you can just apply the source patches to your old sources and then recompile (i.e. you don't have to get the entire kernel sources all over again). Use the patch program to do this. Before you recompile the kernel do a 'make dep' to set dependencies and a make clean.

# 5.3.16 Where is /usr/include/linux and /usr/include/asm, or, Why won't the kernel compile correctly

The files /usr/include/linux and /usr/include/asm are symbolic links to /usr/src/linux/include/linux and /usr/src/linux/include/asm, respectively. In other words, all of the Linux include files are actually under  $\sqrt{\text{usr}/\text{src}/\text{linux}/\text{include}}$ , but to access them you need two symbolic links in /usr/include:

```
/usr/include/linux -> /usr/src/linux/include/linux
/usr/include/asm -> /usr/src/linux/include/asm
```
To make these, run the commands

```
ln -sf /usr/src/linux/include/linux /usr/include/linux
ln -sf /usr/src/linux/include/asm /usr/include/asm
```
NOT the other way around. :) If you dont have these links then many compilations will surely fail

### $5.3.17$  How can I upgrade to the newest version of GCC?

See section - on GCC for more information but essentially all you need to do is FTP to sunsite-the other Linux FTP sites and look in the other Linux FTP sites and look in the other Linux F , publication, above the above a maximum of the complete above the second contract the complete  $\mathcal{L}$ or tpz). The names change from time to time: you need to get the compiler (often in a les and library less and library less and library less and library less point the compilers of lives in  $\sqrt{\arctan x}$ , the compiler's setup files are under  $\sqrt{\arctan x}$ , and the libraries (shared, jump table, and static) are all in  $\sqrt{usr/lib}$ . It's all very straightforward once you actually unpack the tar files and everything falls into place.

### 5.3.18 What's the deal with these things called jump tables?

There is no section in section in sections  $\|\cdot\|$  . There are three are three are three are three are three are three are three are three are three are three are three are three are three are three are three are three ar kinds of libraries for Linux. As of gcc v2.3.3 they all live in  $\mu s r /$ lib. The files are

, a static non-static static non-static static static static static static static static static static static

usrali ca classic shared lib studies are also assumed to the case of the case of the case of the case of the c

usralib shared table shared lib studies when the studies of the studies of the studies of the studies of the studies

There is an older form of the shared libraries, classic shared libraries, which is no longer widely used. Nonetheless, you may run across it from time to time.

When you compile a program, depending on the options you give gcc  $(-jump)$  is the default) it will link it against one set of these libraries. The static libs contain all of the code and thus make your executable very big; no shared code is used. The classic shared libs are actually stubs which reference the shared code in

### libc- is a number of the so-contract is a number of the version  $\mathcal{C}$

, cost code that is a letter of the actual contains the actual code of the library which contains the library is accessed at runtime by your executable The jump table library stubs are also shared in such that  $\alpha$  are solutions in such as  $\alpha$  ,  $\alpha$  is that  $\alpha$  upgrade the  $\alpha$  library that  $\alpha$ VERSION file without having to recompile the programs that use it.

So when we say uses Jump Tables version we mean it uses the actual library itself lib libc-so-- To compile programs that use jump tables version  you need the right version of usr lib -sa installed but you dont need them to RUN programs that use jump tables

However programs that are compiled to use, for example, jump table version in the left work is a so-come liberal in the so-come liberal interests work in the so-come on the so-come on th stalled Theyre only backwards compatible If you get errors about cant nd libc- is a so-that the executable is looking to construct the state  $\alpha$ jump table version that you don't have. Basically you're safe if you have the most recent version of the

libc-installed which is found on sunsite-installed which is found on sunsite-installed which is found on sunsiteverb"/Linux/GCC" and comes with the GCC stuff).

You should always have a symbolic link with the major version number of the library in /lib, because that's what's actually read. For instance, if you have libc-then you need the symbolic links of the symbolic links of the symbolic links of the symbolic links of the

 lib libc-so- lib libc-so--

Make this with the command

ln s lib libc-so-- lib libc-so-

#### $5.3.19$ How to upgrade jump tables? (Without hanging my system)

Be careful If you upgrade your lib libc-so-VERSION le and either remove the symlink or delete the old libc-so-VERSION le before the new one is in place and the link points to it), then more than likely all of your binaries like  $cp, mv, 1s$  and In use the library, so they'll all stop working once you kill the link or the library file. So to upgrade the file, copy the new version to  $\lambda$  is and switch the link in one step with a command such as

#### ln sf lib libc-so-NEWVERSION lib libc-so-

where NEW\_VERSION is the new version of the library you're installing. This will switch the link in one step and everything should work. You just can't copy over the old file because the old version is in use by cp, mv, and so on.

#### $5.3.20\,$ How can I be sure I won't be writing over anything important? I have to use DOS on my machine, and I don't want to lose any files.

Back up everything. Just in case. Then, write some easily recognizable pattern to the partition you have reserved for Linux, using some DOS tool. You can then use cat /dev/hdX under Linux to examine which of the partitions you used.

## - I just rebooted my machine and now Linux dies with a panic trying to free unused inode. What's going on?

You probably forgot to sync before rebooting, which stores on the disk physically the contents of the kernel buffers. You can either run fisck on the partition to TRY to correct the problem it might fail or re mkfs and re install the software on that partition

The best way to shutdown your system is the shutdown command. To shutdown and reboot the system, use

or substitute a number of minutes in place of now. Leave off the  $-r$  switch if you just want to shutdown and not reboot

You can now use the reboot command, which syncs all disks, shuts down the system and reboots it

#### 5 3 2 2 can i use both OS- is and and continued only interesting to

Yes! See the following two  $Q/A$ 's about getting your OS/2 Boot Manager to work. But, at warned by the state of the state of the state of the state of the state of the state of the state of th TO CREATE LINUX PARTITIONS!! The problem is with a bug/feature in  $OS/2$ 's fdisk that tries to correct errors in partitions that it doesn't like... Linux partitions included. The solution: make your Linux partitions with  $OS/2$ 's fdisk, then use Linux's fdisk to change the partition ID's to the right values (this is self and the contract of the contract of the contract of the contract of the contract of the contract of the c

If you made your Linux partitions with Linux's  $fdisk$ , and  $OS/2$  sees them, it will think they have errors and end up trashing them.

#### 5.3.23 I use OS-s Boot Manager on my hard drive How can I get it to recognize Linux

To do this, install LILO on your Linux root partition, NOT on your hard drive's master boot record. The lilo command for this would be  $\int$   $\frac{d}{dx}$  and  $\frac{d}{dx}$  is your Linux root partition, and your Linux kernel is in /vmlinux):

### /etc/lilo/lilo -c -b /dev/hda3 -v -v /vmlinux

Then use  $OS/2$ 's fdisk to add it to the Boot Manager. Thanks to Thomas Brodt brodttsminnie-informatik-unistuttgart-de

## when I run and I run is says OPUS for OS-C in the OS-C in the OS-C in the OS-C in the OS-C in the OS-C in the O partition. Is this right? What's OPUS?

It's correct. OPUS is BBS software that used partition type  $0x0A$  long before  $OS/2$ .

## - Why doesnt the termcap entry for VT match the entry for a VT100 in a sun termcap?

I would like a complete termcap, but if there isn't one, what differences do I need to know about with regards to Linux if I have to write one myself. For example, I tried using the h- entry from the sun termcap and it didnt work

That seems our version is not because our version is not because our version is not because in small completely ways from an actual version and would have to ask someone who would have to ask someone who would have to ask s the actual differences are.

#### 5.3.26 the included in the included in the second second in the second second in the second second in the second second in the second second in the second second in the second second in the second second second in the second seco

that it is considered to called the system of the second system in the system of the system of the system of the system of the system of the system of the system of the system of the system of the system of the system of t

## - What are the dierences between the dierent system inits And will they work with the gettyps and shadow password pack ages

Init just does whatever its told to do in /etc/inittab. So gettyps or any getty for that matter will work with any init if inittab is set up correctly As far as shadow passwords go, thats login's responsibility to get correct, so it doesn't matter what init you use

# $\blacksquare$  tried following the documentation for TCPIP but in the documentation for TCPIP but is a set of TCPIP but I dont in the documentation for TCPIP but is a set of the documentation for TCPIP but is a set of the document know much more than the basics for networking. Currently I just want to telnet to myself. When I try, I get a general protection, then a seg fault, followed by: named[34]: No root nameservers for class 1.

Is this stuff part of the ka9q package or do I need to get that also?

Try reading the Net FAQ. It was updated recently, and should help a lot. I currently can Telnet to my Linux box from school through the term program and had no problems setting up the networking stuff.

#### **Some Classical Problems** 6

#### $6.1$ Kernel

# While running du I get Kernel panic free inode bit already cleared. Also, du produces a ENOENT error for all the files, in certain of my directories. What's going on?

These are both consistent with a bad le system Thats relatively easy to produce by not syncing before rebooting as Linux usually has -MB of buer space held in memory unless you have -(MB RAM in which case the buers are only about MB Also Linux doesnt do anything special about the bit map blocks and as they are used often, those are the thing most likely to be in memory. If you reboot, and they haven't been written to disk ...

Just do an fsck on the device the a ag might repair it otherwise the only thing to do is to reinstall the filesystem from the Images.

A sync is done only every 30 seconds normally (standard UNIX practice), so do one by hand (some people think you should do 3 syncs after each other, but that's superstition or by logging out from the startup shell which automatically syncs the system. Unmounting a filesystem also syncs it (but of course you can never unmount root).

Another (sad) possibility is that you have bad blocks on your disk. Not very probable as they would have to be in the inode tables just a couple of blocks in size. Again there aren't programs available to read a disk for bad sectors and put them in some kind of  $bad\text{-}sector\text{-}file$ . On IDE drives this is no problem (bad sectors are automatically mapped away

#### $6.2$ **Drives**

## 6.2.1 How can I partition my hard-drive to use Linux?

See section 5 of the FAQ on installation.

# I heard something about repartition a hard disk without deleting everything on it, any clue?

It's not a program but a partition procedure which requires

- -band program program program program program program program program program program program program program program program program program program program program program program program program program program program
- 2. a sector editor

The procedure is a behavior in digest-dure in digest-dure in digest-dure in digest-dure in digest-dure in digest-

### - What must I do to mkfs a oppy

Blocks are of size -K so - oppy is - blocks The oppy has to be formatted before this will work (e.g.,  $fdformat$  can do this from within Linux).

### - I have some trouble with taruntar

The tar provided on .96 and latter is Pax (don't know for .98) which do not accept the z ag You can download the GNU tar at tsx -- in pub linux binaries usr-bin

### - I can do this as root but not as nonroot is it a bug

Except for an early make utility, the problem is caused by an incorrect permission ag The most common problems are about tmp which should be - and /dev/ttys? which might be 766. So as root do

```
chmod 1777 /tmp
chmod 766 /dev/ttys?
```
#### - du reports twice the size showed with ls l is it a bug

No it is not the report is - bytes multiple due to POSIX requirement for KB you just add the k ag You can add a du function in your -profile which does this automatically something like during like during like during like during like during like during like during a

#### $6.2.7$ Sometimes, I get mount: can't open lock file, what does this means?

This can happened for two reasons

- You try to mount something as non root In that case you can either retry as root, or set the setuid bit to mount as follows:
	- $\bullet$  be sure that mount belongs to root, if not do chown root /bin/mount  $\hspace{0.1mm}$
	- $\bullet$  set the setuid bit with chmod u+s /bin/mount  $\hspace{0.1mm}$

BTW you have to do the same with umount (in order to be able to unmount) Remark that it is NOT safe to allow anyone to perform mount/umount.

2. You are root. mount wants to open /etc/mtab and /etc/mtab<sup> $\sim$ </sup> the first one for reading, the second as lock file. If there is already a  $m$ tab<sup> $\sim$ </sup> remove it. This can happen if you used once gnuemacs on mtab

To forbid that case, just add the following entry in your  $/etc/rc$  file:

## $rm-f$  /etc/mtab<sup>-</sup>

#### reduced a set of the internal control of the set of the set of the set of the set of the set of the set of the

Be sure, that your mount point /user does exist; if not perform a mutdir /user. BTW the error numbering is explained in usr include errno-h

#### 6.2.9 Since I have upgrade my Linux kernel, ps won't work anymore,  $w$ hy?

Each time you upgrade or re compile the kernel you should perform a ps U U is for update the  $/etc/psdatabase$ .

Every time you boot a new kernel you have to do a  $\mathsf{ps}$  -U to update the psdatabase, after doing this you can remove the system file or even have to patch the ps suite

BTW
 sometimes a patch makes recompiling ps necessary Sometimes you do a make clean

NOTE: As of  $0.99$  there is now a ps package which uses the  $\sqrt{p}$ roc filesystem. This is a meta lesystem which has an entry for each process thats running create the directory  $\gamma$  proc and do a mount  $-t$  proc  $\gamma$  proc  $\gamma$  proc to see it, or else add the following entry in your /etc/fstab:

## none /proc proc

mit- edu in a mit- edu in a mit- edu in a mit- edu in a mit- edu in a mit- edu in a mit- edu in a mit- edu in The nice thing about this is: you don't have to upgrade it for every kernel version (and thus  $ps -U$  is meaningless if you use  $procps$ ).

MKJ wrote in c.o.l.a:

tar-beta controlled to the latter of the latter of the latter of the latter of the latter of the latter of the est version of procps. Most of the reported bugs (i.e. all I can remember at the moment  $\mathbf{h}$  and  $\mathbf{h}$  manner  $\mathbf{h}$  and  $\mathbf{h}$  added and  $\mathbf{h}$  added been added by  $\mathbf{h}$ and several new programs have been added and/or fixed. A list of the stuff provided:

## ps

free (a real one, from Linus) uptime (this needs work to be good, mine is a hack) tload (a hack, but who cares?) xload from drew fuser (perl script prototype, hopefully the real thing in a later release)

#### $6.2.10$ Since Linux and Linux and Linux and Linux and Linux and Linux and Linux and Linux and Linux and Linux and Linux can I sweep them away

Use the following command

```
find / -name core -exec rm \{\}\ \setminus\;
```
BTW: think twice before using this command, there might be a John Core user on your system; this command will erase his mail:)

If you never want to see another core file, put this line into your  $/etc/rc$  file:

```
for a bash user
      ulimit -c 0
for a csh or tcsh user
      limit coredumpsize
```
 $\mathbf{u} = \mathbf{u}$  as root is it normalized in the canonical control on  $\mathbf{u}$ 

No add rm f etcnologin in your etc rc-local le

- Sometimes my Linux virtual console get messed up when I cat a binary letters and characters shown are above as characters and  $\mathcal{P}$  , and  $\mathcal{P}$
- J Stuckey stuckeymrcnext-cso-uiuc-edu says Its a very limit of the state of the state of the state of the state of the state of the state of the state of

echo "^V^O"

next character that it control is the literal character that stead that stead and steady that steady and and control is the magic character that returns you to distinct  $\mathcal{S}^{\mathcal{A}}$ 

You can also use

## echo "<sup>~</sup>V<ESC>c"

which also clears the screen

#### Linux and DOS  $\overline{7}$

This section is completely defined by Mark Komarinski A V Le Blanc and MM Corsinium and MM Corsinium and MM Co The official maintainer is Mark, if you have any questions, critics  $\ldots$ , mail him at komaring-terminal products and the camp-clarkson-camp-clarkson-camp-clarkson-camp-clarkson-camp-clarkson-camp-

Last Update March - March - March - March - March - March - March - March - March - March - March - March - Ma

#### $7.1$ General

# 7.1.1 Is is possible to access DOS from Linux?

Yes.

- The MTools package allows you to access DOS les it emulates the DOS commands CD, COPY, DEL, DIR, TYPE, and others.
- 2. Since approximately version 0.97 of the kernel, you can mount DOS file systems as part of your Linux directory tree, pro
- 3. A DOS emulator is in alpha test, which will allow some DOS programs and

#### $7.2$ M-Tools

#### $7.2.1$ Why use mtools if you can just mount a drive?

Mtools is good if you want to do something quickly For example if you want to get directories on a bunch of floppies. The mount procedure requires you to mount the drive, get a directory, then umount it. Mtools lets you get the directory with

Mtools is really fast when copying disks I mount the SLS directory of my SUN to my Linux box and use mcopy to get the files on the disks. 3 times faster than using xcopy under DOS

### -- How do I get the mtools package set up correctly

The mtools package is available in source form on most Linux ftp sites. The most recent version As of Sept - is mtoolsn and there are linked binaries and library -a les available as well for example as part of MCC interim releases of Linux). In the n2 release of mtools, there is only one executable binary which works differently depending on its name: you can create hard or symbolic links to it named mcopy, mdel, mdir, mtype, etc; this is how the Makefile in version n2 of mtools does it, and it saves several hundred kilobytes of disk space. Finally, you need the correct information in the file /etc/mtools, which is described below. Mtools also comes with the SLS release of Linux.

### - What is the format of the le verbetcmtools

A complete entry in the file  $/etc$  ntools contains the following fields: drive, device, fat, cylinders, heads, sectors, offset. Two examples of entries from /etc/mtools are

 $A / dev / f d0 12 80 2 15$  $C$  /dev/hda1 16 0 0 0

which defines the DOS disk A: as accessible through the device  $/$  dev/fd0, having a -bit FAT  $\mu$  -bit FAT  $\mu$  -bit FAT  $\mu$  -bit FAT  $\mu$  -bit  $\mu$  -bit  $\mu$  -bit  $\mu$  -bit  $\mu$  -bit  $\mu$ accessible through the device dev hda has a - bit FAT and its geometry is

simply that of the hard disk where it lives. The last three numbers can be 0 if you wish; this allows mtools to try to figure out the disk's geometry itself, and permany of the fat is the fatter in common for the press, which is the small hard in the small  $\sim$ disk partitions at the air time of common for my disks The Mathematic of Mathematic Order (1986) /etc/mtools file: etc mtools le

 $A / dev / f d0 12 0 0 0$ -meg autonomiento de la provincia de la provincia de la provincia de la provincia de la provincia de la provincia de la provincia de la provincia de la provincia de la provincia de la provincia de la provincia de la provin B dev fd - - Meg autodetect  $C$  /dev/hda1 16 0 0 0 # 1st partition of my Disk

treat compiling and using mtools There is a le README-mtools which treats only using mtools, which is a part of the MCC interim version of Linux.

#### 7.2.5 This sounds me like a chicken and eggs problem, how can I install the mtools package at the very beginning

You have to use the rawrite stuff or the mount procedure.

#### $7.3$ DOS filesystem

## 7.3.1 How do I use the DOS file system?

The DOS le system is part of the kernel If you haveakernel of level - or above and an appropriate mount command, type

### mount  $-t$  msdos  $[-\circ \text{conv=text}]$  /dev/hda1 /dos

to mount the partition  $\mu$  as  $\mu$  manns as an one mount as a signified on the directory /dos. You'll need a recent mount command, from at least release 97 or later of the root disk. Recent mount commands also accept the options conv=binary | text | auto default is binary to specify that text end of lines in DOS les are to be converted  $\mathbf{U}$  end of  $\mathbf{U}$  end on cases by omitting carrier in  $\mathbf{U}$  end on cases binary in  $\mathbf{U}$ or in all cases that does that does that does not include well as  $\mathcal{N}$  . In the cases that does not include  $\mathcal{N}$ -EXE or -COM auto

# When I mount an MS-DOS disk, I get two lines of what seem to be error messages and the message: No bmap support. Is my

No. Since the dosfs is still in ALPHA mode, the two lines are used for displaying information about the disk that was mounted, just in case you have problems. The No bmap support message means that you cannot run Linux programs from that disk. This has been fixed in the latest release (alpha.9)

# 7.3.3 I want to use the DOS file system with either conv=binary or conv=auto, but I want to convert text files from DOS to UNIX format, or from UNIX to DOS format.

Use the utility  $\texttt{today}$  fromdos which comes as part of the dosfs package, currently (Sept 92) in released in version 8, or use the flip utility by Rahul Dhesi.

#### 7.3.4 Where can I find out more about the DOS file system

 $\mathcal{X}$ and an abbreviated version of this in the MCC interim package

#### DOS-Emulator  $7.4$

## 7.4.1 What about the dos emulator (dosumu)?

Dosemu is in alpha testing now, so it is very unstable and crashes easily. Some programs (such as earlier versions of Turbo Pascal; TP 5.5 too) seem to work fine, but other programs such as  $\text{dir }$  /p will crash the emulator.

Look in your favorite FTP site for the dosemu kit For a semi complete list of programs that do and do not work under the emulator, get the file /pub/Linux/docs/-

### - I have a Stacker volume on my hard drive Can I access that

Yes, but you will have to do that through the dosemu program. For more information on it check out the line  $\mu$  publications in any at surface at sunshine at sunsite and

## Other file systems

#### $7.5.1$  How about OS- HPFS partitions or MacIntoshAmiga oppies Can I mount any of them

There is no support for any of those filesystems yet.

Some guys are working on the amigaffs the Amiga FLoppy File System Look out for this file.

#### $7.6$ Additions

### 7.6.1 Could someone explain how to use rawrite?

Well, rawrite is a DOS util, which write sequential sector of a formatted disk/floppy. When a floppy has been rawritten, you can (under Linux) untar it (use  $x, v, z$  and f flags). As an example:

```
rawrite
source: kermit.z
destination: a
```
2. boot under Linux, and perform a tar

tar zxvf /dev/fd0  $tar$  zxvp <  $/dev/fd0$ 

You DO NOT NEED TO MOUNT a rawritten disk

It's the port of Bruce Evans' minix assembler, you need it to be able to recompile minimizers at your convenience in fact this is of the move for all all place  $\eta$  and  $\eta$ boot, bootsect-al model is a real model model and all model

# 7.6.3 Turbo (Microsoft) Assembler won't compile the Linux boot code. In fact, some of the opcodes in these files look completely unfamiliar. Why?

The Linux boot codes are written in Bruce Evans' Minix assembler, which has the same opcodes as the original Minix assembler ported to Linux get as-tar-Z Anyway there are a few differences between these and normal DOS assemblers.

#### 8 Miscellaneous Hints

This section is maintained by Matt Welsh mdwtc-cornell-edu Please mail me if you have any changesupdatesquestions Thanks mdw

Special gcc information are located in section - A special section is devoted to it since it's the compiler of Linux. I have subsectionned this part in  $3$  subsections: Misc Information MajorMinor Information and Serial Information

## 8.1 Misc Information

#### 8.1.1 It seems that  $\frac{4}{7}$ ! ported on Linux don't run correctly, what do I do about reporting bugs

It's possible that either the program itself has a bug or that Linux has a problem that this program brings out. :) But first check that the size of the file(s) corresponds that of the files(s) on the FTP sites where it's available. If they're different, either you downloaded them incorrectly (i.e. you forgot to turn on bin) or whoever put them on the FTP site uploaded them incorrectly

If thats not the problem then post to comp-os-linux asking about the pro gram, to verify that it is a bug. PLEASE: when posting possible bug reports include all error and output information from running/compiling the program. Just saying it doesn't work isn't very helpful. Also mention your specific setup, Linux version, GCC version, etc. Some of these things depend on running under certain versions and you may have missed that information

Note that my mllinuxbugsdgrtp-dg-com bug reporting list has been phased out. It turns out that Linux has so few bugs, most of which are resolved on the newsgroup or through Linus before I can accumulate them and post. :) In short: if theres a bug in Linux or in Linux ported software it will usually be xed in the next patchlevel or version

### - Has been ported to Linux

First check out the FTP sites and read the monthly INFO SHEET as well as the rews control of the META and the META are either are either are either available on the control on the control  $FTP$  sites and/or posted to the newsgroup as they're written). Also check out the  $Linux Project Registery$  (posted to the newsgroup and on the FTP sites) which lists ongoing/current Linux projects. Also look in the old Linux digests and mailinglist archives kept on tsx-mit-edu and nic-funet-fi Also see if theres a  $GNU^3$  version of the program you're looking for (which are available everywhere). Since Linux uses GCC as its native compiler most GNU software ports directly to Linux without problems. If all else fails, ask on the mailing list or newsgroup if the program is ported and where it's available.

<sup>-</sup>GNU stands for GNU-s Not Unix which besides being a recursive acronym is a pro jectstarted by the Free Software Foundation (the FSF) to write a freely distributable version of UNIX. The GNU kernel is named HURD, and is based on Mach. It is currently being written, and is not yet done. Many of the GNU utilities, however, are completed and are much more functional than the original Unix utilities. Since they are freely available, Linux is using them as well.

## 8.1.3 I've ported  $\#!$ ! to Linux, what should I do to add it in the standard distribution?

First read the previous section, then talk to the maintainers of the various releases (MCC interim, SLS, and so on) about including your program with those releases. The best way to make programs available to the rest of the world is to upload it to the contract for the such as the site such as the commute  $\mu$  publication or the site of  $\mu$ educe - education - education - education - education - education - education - education - education - education -

BTW Whenever you submit binaries please think that if you link them with shared libraries, this might cause problems for those who  $(gasp!)$  don't have the shared libraries installed. You can either link them using  $\text{-}$ static, and if someone wants to build a shared version on their own machine they can get the sources (which you should also make available) and build it themself. Or else provide the shared lib

## 8.1.4 I want to port  $\frac{4}{3}$ ! to Linux, what are the flags?

Recall that Linux implements subset of SYSV and POSIX, so -DUSG and -DPOSIX work in general

**NOTE1:** SIGBUS is not there, and can be safely commented out in general.

#### 8.2 Minor/Major Information

This section is maintained by Rick Miller, any comments, suggestions, remarks Last Update April -

 - What are the Ma jorMinor device numbers

This is a list of the device names, along with Major and minor numbers, which the Linux kernel may currently recognize I say may because some of them may require patches to your kernel others must be congured in using the Linux kernels make config routine before compiling.

My profuse thanks to all the writers of device drivers for Linux and to all those patient folks who took the time to explain their devices to me May they become obscenely rich. Until then, I hope this list will help prevent driver collisions and perhaps lend a clue to a newbie or two

IF YOU WANT ANY CHANGES OR ADDITIONS TO THIS LIST, TELL  $ME!$ 

DEVICES NOT LISTED HERE SHOULD USE MAJOR NUMBERS ABOVE RANGE I suggest using a more or less random number to avoid the chance of collisions with any other experimental drivers

TO HAVE MAJOR/MINOR NUMBERS ALLOCATED (OFFICIALLY) FOR YOUR DEVICE DRIVER SEND ENGINEERING DRIVER SEND ENGINEERING DRIVER SEND ENGINEERING DRIVER SEND ENGINEERING DR

### Ma jor Devicees

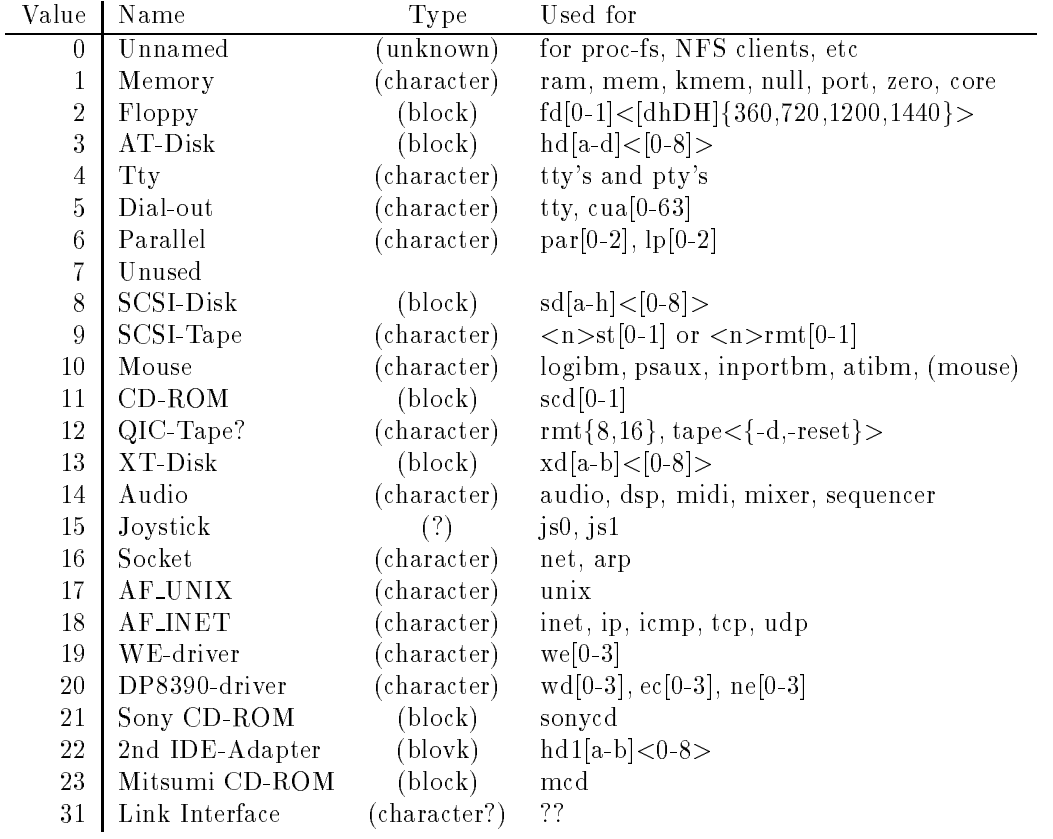

## Breakdown of minors by Majors

- 0. Unnamed Minors?
- ———————————————————
	- device a Block device a Block device and the process of the second process of the second process of the second of the second process of the second process of the second process of the second process of the second process o
	- dev mem
	- $2$  /dev/kmem
	- $3$  /dev/null
	- $4$  /dev/port
	- $5$  /dev/zero
	- dev core like dev mem but in core le format for gdb
- Floppy Minors are drive ! type where drive (( A D
 oppy and type is
	- 0 Autodetect
	- -
	- -M on  HD
	- $3 \mid 360k$  on  $3.5"$  DD
	- $4 \mid 720k$  on  $3.5"$  DD
	- $5$  | 360k on  $5.25$ " HD
	- $6$  | 720k on 5.25" HD
	- -M on HD

# 8 MISCELLANEOUS HINTS 56

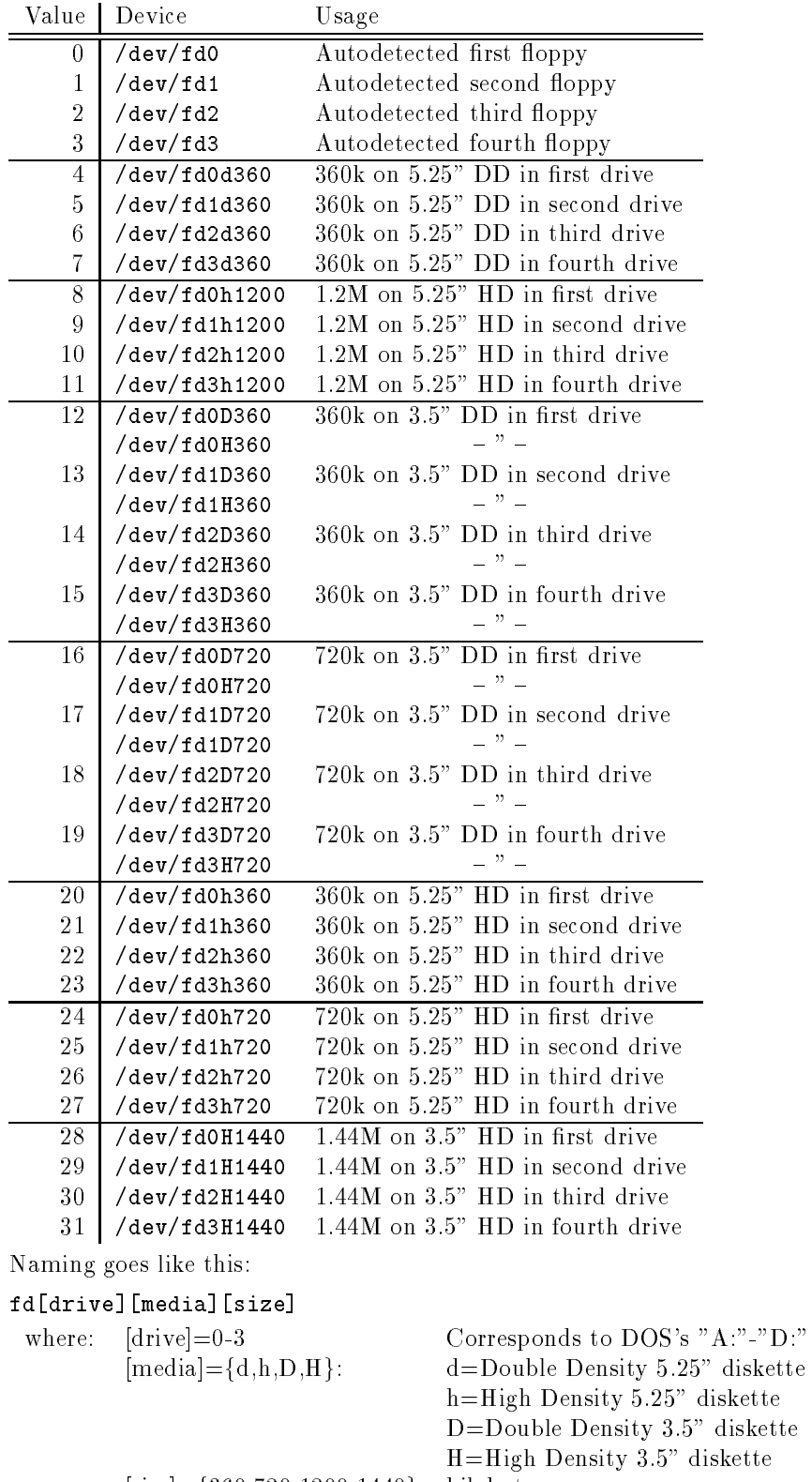

 $[size]=\{360,720,1200,1440\}$  kilobytes

Floppies are assumed to be double sided DS and drives are assumed to be high density devices

at the controllers for  $\sim$  100 mm and controllers and controllers and controllers and controllers and controllers and controllers and controllers and controllers and controllers and controllers and controllers and control

۰

### $\bullet$  Un the first A1 controller card  $\hspace{0.1em}$

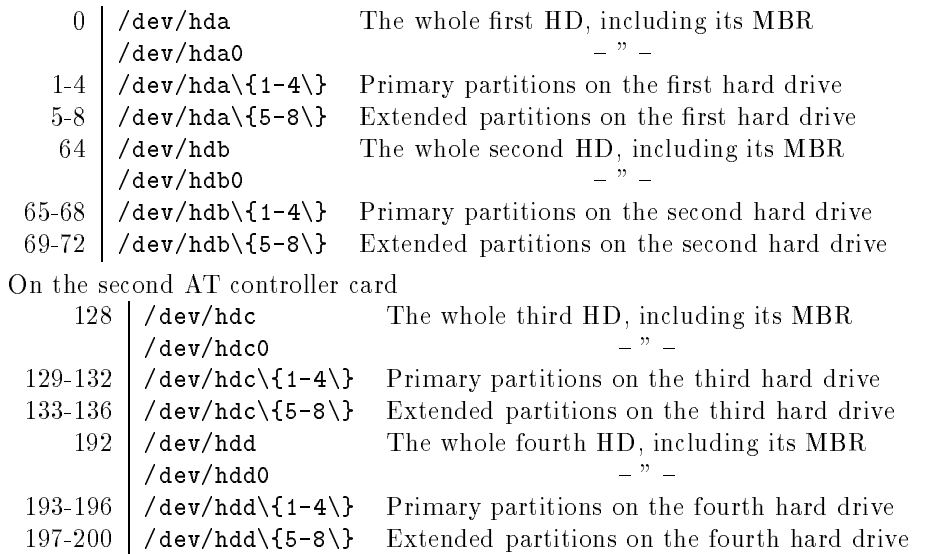

Notes: BE VERY CAREFUL WITH the four whole drive devices (hda, hdb, hdc, and hdd)!! These four devices embody the entire drive, not just one partition. The only things that use them are things that need to read/change the partition table (like  $fdist)$ .

Linux doesn't order anything. It perceives partitions in the order in which they appear in the partition table. Thus, /dev/hd?1 may follow /dev/hd?2 in the cylinder numbering.

The names of the hard drives are not the same as under Minix

## 4. Tty

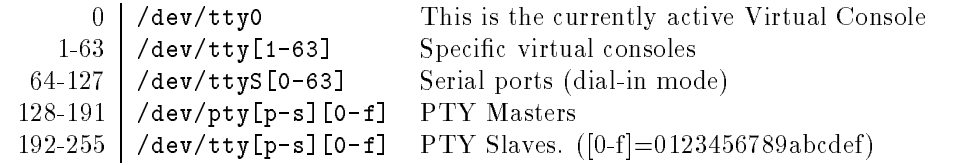

Notes Notes
 NOTICE THE NEW NAMING FOR SERIAL LINES Serial lines will be named either tty--- or cua--- See Major followed by the one digit number of the board the line is from and the number of the line on that board. The four default lines are considered to be on board "0", so what DOS calls "COM2:" should now be known as  $\sqrt{\text{dev/tty01}}$ or /dev/cua01. or dev cua

For more information on the use of multi port boards read the docu mentation which accompanies the serial patches

There are several constants set in the kernel sources which can be changed to compile a more customized kernel. They're found in  $($ /usr $/$ src) linux and the contract of the contract of the contract of the contract of the contract of the contract of the c

NRCONSOLES The number of virtual consoles NR\_SERIALS The number of serial lines

 $0$  /dev/tty the tty that owns the process calling it ve een groep van de verwerp een geens een modern

See Major 4 for new naming convention.

## MISCELLANEOUS HINTS

- parallel printers in include the printer ports in include the increase in its property in its property of the s
	- $0$  /dev/1p0
	- devolution as MS LPT-devolution as MS LPT-devolution as MS LPT-devolution as MS LPT-devolution and a series of
	- $2$  /dev/1p2
	- Notes: The number of line printers is defined by LP\_NO which is found in usram and the contract of the contract of the contract of the contract of the contract of the contract of the contract of the contract of the contract of the contract of the contract of the contract of the contract of the

Even if you only have one printer port, Linux may still call it /dev/1p1 rather than dev lp Watch during boot up to see how it recognizes your printer port

- 7. Unused (first come, first serve) This one's getting old. No minor numbers are yet assigned. It's not even in the source code. Maybe it never will be...
- 8. SCSI-Disk Minors numbers are  $((16*Drive)+Partition)$  where  $Drive$  is the number of the physical drive in order of detection and *Partition* is as follows:
	- 0 is the whole drive
	- are the DOS primary partitions

, and the DOS extended or logically partitions some solutions some solutions or logical partitions of the DOS

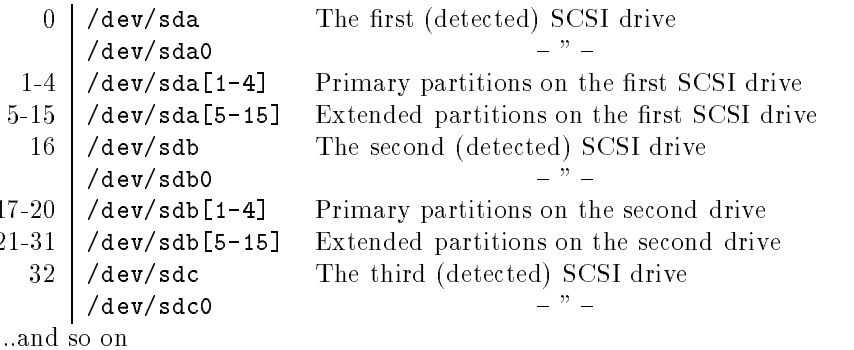

SCSI Tape

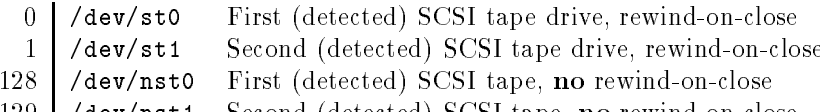

en de la condita de la condita de la condita de la condita de la condita de la condita de la condita de la con

- $\mathcal{M}$  may require that  $\mathcal{M}$  may require that  $\mathcal{M}$ NOTE THE CHANGES TO DIFFERENTIATE MOUSE TYPES! (Please implement these in the distributions.)
	- $0$  /dev/logibm Logitec-'compatible' bus mouse
	- $1$  /dev/psaux , as a posses and the second port (see , as a some large lapped , and
	- $2$  /dev/inportbm MicroSoft "InPort" bus mouse
	- $3$  /dev/atibm ATI XL bus mouse

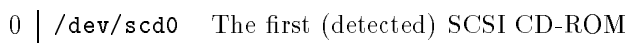

- and the second detected SCSI CD in the second scale of the second scale of the second scale of the second sc

(There's not much more to it than that says Eric Youngdale.)

- QIC Tape I really dont have much info on this one

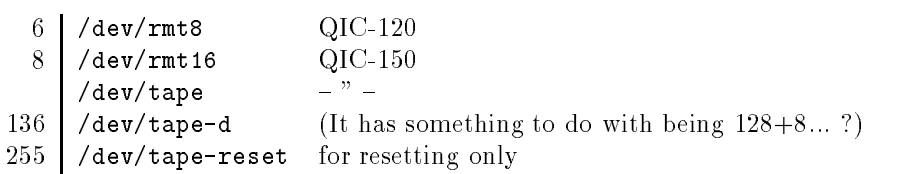

<u>the state of the state disk controller disk controller</u>

Minor numbers are assigned in the same manner as for the normal AT type Hard Drive devices (/dev/hd\*).

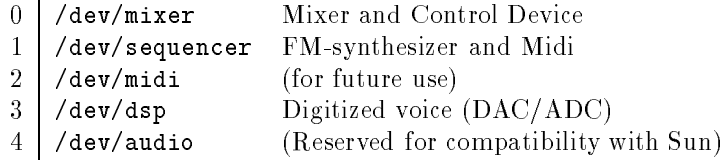

- Joystick

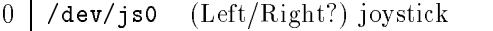

- dev js RightLeft joystick

## 16. Socket

 $0$  /dev/net Generic layer (sockets) - dev arp Address Resolution Protocol ARP

0 / /dev/unix AF\_UNIX protocol layer

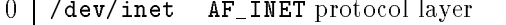

- $1 / \text{dev} / \text{ip}$ Internet Protocol (IP)
- 2 / dev/icmp Internet Communications Management(?) Protocol (ICMP)
- 3 / dev/tcp Transmission Control Protocol (TCP)
- $4$  /dev/udp Protocol (UDP)

devote we were well as a contract of the contract of the contract of the contract of the contract of the contract of the contract of the contract of the contract of the contract of the contract of the contract of the contr

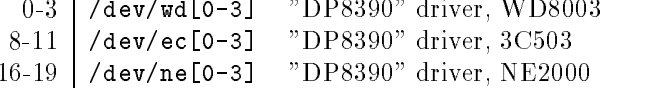

- Sony Communication of the Communication of the Communication of the Communication of the Communication of the Communication of the Communication of the Communication of the Communication of the Communication of the Commu

deviation and convert the sound of the sound of the sound of the sound of the sound of the sound of the sound of the sound of the sound of the sound of the sound of the sound of the sound of the sound of the sound of the s

Minor numbers are like those of the primary AT Disk controller THIS MAY work for the second cards the card in the second the second second the second second the second second second ondary controller. This is because we may eventually wish to change the names of the primary controller drives to hda b

I don't know much about this one.

Link Interface for use with Christoph Niemanns driver for the INMOS C based high speed serial link interface card useful for talking to transputers or video digitizers

NOTE: all the numbers given are in decimal form (the one you can see if you perform  $ls -1$  on  $/dev$ .

### -- Could someone give me indication about the meaning of the IRQs

Standard IRQ's:

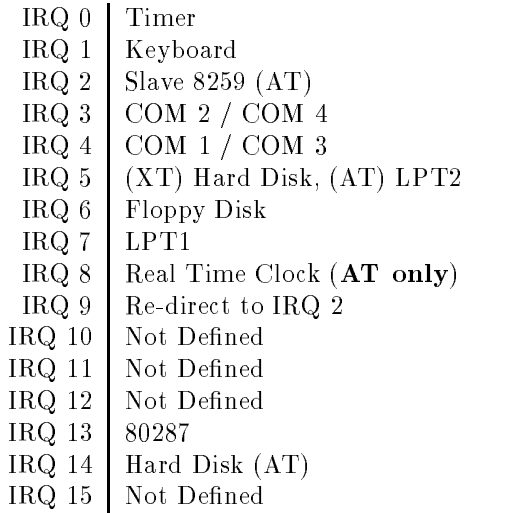

### - Could some one clear up the device some one clear up the device meaning of the device meaning of the devices

- port This allows programs to access the hardware ports directly. Not something you generally mess around with much
- ptyp ptypatty These are the pseudo tty master devices Each pty connection uses a slave master set of tty devices
	- tty virtually the virtual construction associated with a strong construction of the virtual construction of th virtual console (so writing something to tty0 goes to the current vc).
	- tty 64 I've figured out is the modem connection

yould come and the that would construct the terms of the terms of the terms of the terms of the terms of the t should be used in the used in the used in the second section of the use of the use of the used in the used of the used of the used of the used of the used of the used of the used of the used of the used of the used of the

- ttypa These are the pseudo-ttype These are the pseudo-ttype are the pseudo-ttype are the pseudo-ttype of the p
	- ttys- These are the serial devices ttys- corresponds to COM- under DOS ttys corresponds to COM2, etc.

#### $\bf 8.3$ Special Serial

This section is maintained by Jim Giord jgiffordattmailworld-std-com some addenda were sent by Juha Ursin jussnakemail-hut-fi Last update May -

## 8 MISCELLANEOUS HINTS

Douglas E Quale

This has come up a couple of times already including the case of serial mice as well), but for the record stty acts on stdin not stdout. Old stty's (from V7 through BSD4.3) used stdout, but this is suboptimal and doesn't conform to POSIX. The GNU stty you are likely using on Linux uses stdin, as does the stty distributed with BSD Networking Release 2. (Also, stty -a is more informative about possible parameters, although it's pretty hard for me to remember what 90

Jim Gifford:

However, there are a few older (of mysterious origin) stty's that work on stdout (I have one myself!)

## 8.3.1 Is there a list somewhere where I can get help with serial communications under Linux?

There is a list for the discussion of serial communications under Linux It is for problems, drivers, new developments, etc... with the Linux serial devices. The list is: linuxserialstolaf-edu To join send mail to linuxserialrequeststolaf-edu I hope that this list will prove beneficial to the improvement of Linux. This list is maintained by Michael K Johnson as linuxserialrequeststolaf-edu

## - When I run kermit under Linux I get Warning Read access to lock directory denied". What am I doing wrong?

Nothing, you just need to create /usr/spool/uucp (kermit 4.6?) or /usr/spool/locks (this is for the kermit5A), which is where kermit like to lock files.

#### $8.3.3$ What are the major, minor numbers for the serial ports under linux?

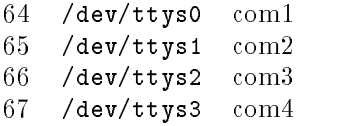

# 8.3.4 Can anyone give me a sample /etc/inittab entry for login from a pc attached to serial line /dev/ttys2?

Humberto speaking :), updated by Rick Miller:

First set up the modem to turn off echo and enable auto answer, I do this in kermit by connecting to the modem and typing ateoso=1 followed by enter  $(w/o\text{ quotes}).$ Then setup inittab to spawn getty on the modem

ttys2:vt100:/etc/getty -m 1200 ttys2

(Replace  $vt100$  with the name of the /etc/termcap entry for the terminal type you will use, or use dumb if you don't have one.)

Then it should work. Some modems can be permanently set to disable echo and set auto answer, see your manual.

Jim Weigand says

disable all messages. This will prevent getty from hanging up your modem.

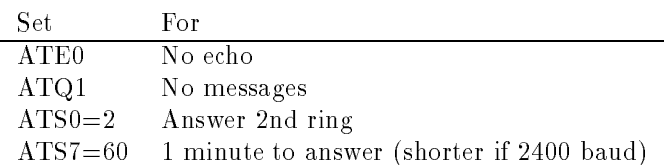
you can use the set the set these Do and the same for the power where Michael K. Johnson says:

If you would rather not save these commands as defaults to come up on power up perhaps because you want to use your current modem settings under a DOS com munications package, you can also shove these command out ttys? from  $/etc/rc$  $\blacksquare$ 

```
echo "<modem_settings>" > /dev/ttys?
```
# 8.3.5 How do I set parameters like parity for serial login?

Use stty and redirect input from the serial line

```
ex: stty parodd \langle /dev/ttys2
```
which gives  $tys2$  odd parity. type  $sty - a$  to get an idea of possible parameters. Or man stty as well :)

# I run SLS plan SLS plan is plan in the International Indianal Company is allowed the second company of the second login on my terminal (on ttyS1 with only three wires  $(RX, TX, Y)$ gnotes and interval contracted and intervalse and intervalse and intervalse and intervalse and intervalse and login prompt, but the password prompt never appears.

Ted Ts'o:

Setting CLOCAL is the correct way to solve this  $-$  it is not a bug in the kernel. Since you only have three wires connected, it means that the carrier detect line was left floating, and probably floated to ground. Thus, the  $\text{/dev/ttyS1}$  device blocked waiting for carrier detect to go high. The reason why the login prompt appeared is that getty opened  $\det$  /dev/ttyS1 with the NODELAY flag; but when  $\det$  /dev/ttyS1 was reopened for /bin/login, it did not have the NODELAY flag, and you ended up blocking

That's what the CLOCAL flag is for  $-$  it indicates that the serial port is hooked up to a local (hence CLOCAL) terminal, and so the carrier detect line should be ignored. In general, whenever the carrier detect line is not supported by a serial device, or if your cable doesn't work and a spinster the CLOCAL and the CLOCAL age support the CLOCAL age set

### 8.3.7 Where are my Call-out-mode-serial ports (cuaX)?

When should I use these cuaX ports ?, Why on my system ttys3 is used instead of ttyS3? to the state of the state of the state of the state of the state of the state of the state of the state of the

Ask the person who created the install procedure (Peter MacDonald, in the case of SLS

# When should I use these cuaX ports?

When you're dialing out  $(i.e., kermit, cu, seyon, uucp, etc.).$ 

# On my configuration ttyS3 is named ttys3 incorrectly  $-$  why?

Again, see the person who created the install procedure. Recent versions of SLS create the serial devices using the new convention (ttyS3). ttys3 represents an older convention and some older install procedures may not have switched over

# 8.3.8 What other possibly free IRQ's there are than IRQ5?

IRQ 2 is also often free, although some networking cares use them.

#### 8.3.9 Can I use IRQ 7 when not printing?

It's generally a bad idea to have two cards plugged in sharing an IRQ address. It happens to work with most serial cards, but it doesn't always work. You can use IRQ 7 if you don't have a parallel port plugged into your system. If you do have a parallel port plugged in, you can try using IRQ  $7$ ; it might work, it might not. Be sure to also make sure that the printer works after you plug in your serial card configured to use IRQ 7. Another alternative: If you are using the version of the parallel printer driver that doesn't use interrupts, you can go to your parallel port board, and disable the IRQ, thus freeing IRQ 7.

# 8.3.10 Is pin 1 nearest to the plate or is it 31?

If this is a sample PC ISA card then A- is the pin closest the back of the card and on the top, if the pins are held down and the back of the card is to your right:

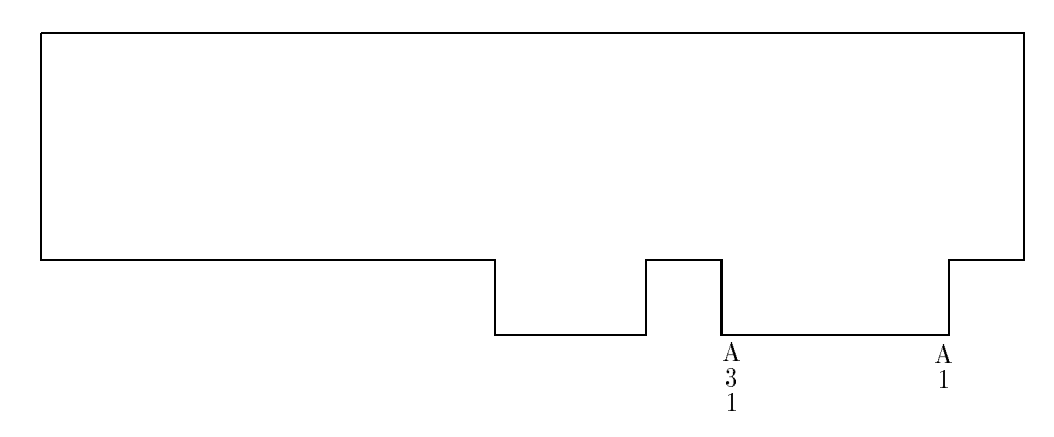

The B-B- pins are on the reverse side of the card

#### 9 **More Hints**

This part try to keep track of the dierent information that appeared in comp-os-linux and on the list since beginning of March. I tried to update it for  $0.99$ , so there might be some mistakes. Moreover take care to use the correct library and include stuff, and the address world the address the address of the additional contract of the second state of the second sta

#### $9.1$ Booting

#### $9.1.1$ How to start Linux from drive B

exercise is a domining called bootb-contracted bootb-called bootb-called bootb-contracted way. is to open the box and invert the cables

# The program boot b works fine but once the first disk is read the system goes back to the first drive, any hints?

Yes, change the bootimage in just the same way that you change it to boot on the hard drive, execept that the major/minor pair is different. All these information are in the le INSTALL- in the left you use a sun or other ending that if you use a sun or other ending the sun or you will need to reverse the byte order when you run the filter program (also in the same file).

#### $9.1.3$ How can I get Linux to boot directly from the harddisk

The best option right now is LILO version ALPHA.9. It has been generally agreed that the days of using shoelace are at an end. See section  $5.3.8$  of this FAQ for LILO information

# I use shoelace but I want to change my root partition what is the process to get rid of it

With Norton utility you can put back a standard boot sector. Another possibility is to restore the old boot sector (the one you should have backup before installing shoelace

### Is it possible to disable the total transformation of  $\mathbf{I}$

 $\sim$  . The contract is the following the following the following the following the following the following the following the following the following the following the following the following the following the following th

```
\mathbf{r} and \mathbf{r} and \mathbf{r}* this indicates wether you can reboot with ctrl-alt-del: the deault is yes

static int C_A_D = 1;
```
there is also a small utility written by Linus in digest  $242 \text{ vol} \#2$ 

#### $9.1.6\,$ Could some one explain the information provided at boot-time?

serial port at 0x03f8 is a 16450 s that the use is a state when the use the use  $\alpha$  is a state  $\alpha$ 

right the last number of and her collected and the short process of the short contract of the state of the sta on the two - models it will report that FIFOs have been disable - or enabled and a set of the set of the set of the set of the set of the set of the set of the set of the set of the set of the set of the set of the set of the set of the set of the set of the set of the set of the set of the

### virtual consoles in the consoles and consoles the consoles alternative alternative and consoles alternative and but only  $F1-4$  actually work)

You can get sessions running on Alt F- but the standard etc inittab only runs getty pegpur on the other start consoles boundary on the construction of the other constructions of the o using doshell or adding lines to /etc/inittab.

#### pty
s are these the consoles F

No, those are *pseudo* ttys, which programs like MGR use to simulate tty connections Thats probably a gross over simplication but it gives you the general idea, I think. :)

is the contract of the contract of the contract of the contract of the contract of the contract of the contract of the contract of the contract of the contract of the contract of the contract of the contract of the contrac

Right

#### $9.1.7$ What is the rdev program provided in the images?

It's a program from Werner Almesberger of ETH Zurich. With no argument it prints the mint that if  $\rho$  is a parameter it is a boot one argument at boots the prints the company device configured as the root device, and with two arguments, a boot image and a device, it sets the device as default root in the specified image.

#### 9.2 Miscellaneous

#### $9.2.1$ How can I backup my Hd under Linux

I know at least two ways. One possibility is tar and mtools, another possibility is the diskbackup/ diskrestore of Diamano Bolla (digest 37 vol.  $#2$ ) which saves big hd to floppies using the stdin/stdout. These utilities have been uploaded to the major sites in le disksplit-tar-Z

An example usage (Roger Binns) is:

tar compress disk backup diskbackup diskbackup diskbackup diskbackup diskbackup diskbackup diskbackup diskback

and to restore:

```
diskrestore | uncompress | tar xvf -
```
BTW
 if you are on Ethernet you could send your les via tar--rsh tar-- or even via NFS to a host which is regularly backed up

# 9.2.2 Where is which?

```
It depends on the sh you are running

in bash type -path
in tcsh it's a builtin
   for rc you can try the following (untested by me) script from Kevin Brown:
```

```
\#!/bin/sh
for i in 'echo $PATH | sed 's/:/ /g'' ; do
  for j in ""\ "" ; do
  if test -x "\frac{1}{2}; \frac{1}{2}"; then
    echo "i/i"
done
```
#### $9.2.3$ How to use setterm: for the novice?

he setterm utility provides access to most of Virtual Consoles (VCs) functionality. You can set your screen up to blank at - minutes using

```
setterm -blank 10
```
You can set colors, and clear the screen. For a full list of commands, just type setterm with no arguments.

There are a few tricks with the screen dumper can really make VCs go a long way. Here are a few of the common ones that I use:

```
setterm dump
```
Dumps the contents of the current VC to screen-dump in the current dir

setterm dump

dumps the contents of VC to screen-tents of VC to screen-tents of VC to screen-

```
setterm -file mydumpfile -dump 4
```
Dump the contents of  $VC$  4 to the file mydumpfile

```
setterm -file /dev/tty0 -dump 4
```
Dumps the contents of VC 4 to the current VC.

```
setterm -file /dev/tty4 -dump
```
Dumps the contents of the current VC to VC

### setterm -file /dev/ttys1 -dump

Dumps the contents of the current VC to the serial port. Handy if you are logged on and want to paste a screen full without having to resort to doing a file transfer.

#### setterm -file mydumpfile -append 4

Appends to instead of overwriting the dump file. Useful if you have several screens you wish to concatenate

## - Ive tried clear reset which exist on most of UNIX but it doesn't doesn't doesn't doesn't doesn't doesn't does work, have I missed something?

setterm -clear or setterm -reset will solve your missing. For clear, you can also write a small script (which use the cl: part of /etc/termcap wrt your TERM), re where we will do it for your contract the contract of the state of the state of the state of the state of t

#### - I know there are VC but where is the setterm stu

It's in the current distribution (i.e. on the images), the source can be found in

# - I know there are shared libraries does there exist an easy way to check an executable for sharing

(Josh Yelon:) An executable which shares a library is linked with an (ordinary, non shared stub version of the library One of the rst thing this stub does when the executable is run) is to ask the kernel to load the (big) shared version of the library which is usually named lib lib-XX-XX The upshot of this is that in the  $\mathcal{N}$  are studied in the string  $\mathcal{N}$  . The string  $\mathcal{N}$  which can be string the string  $\mathcal{N}$ be searched by using strings or grep

, a strong is go to the shared in the shared image is changed to the shared the shared to the shared to the shared the shared of  $\sim$ /1ib/1ibxxxx\_vyy\_zzz. And you should better use nm to find shared\_lib (nm failed on stripped executable). You can also write a function for file, which can even check the version number

Claude Morin
 There exists at tsx -- ldd-tar-Z If you follow the instructions you will be able to type 1dd <executable> to List the Dynamic Dependencies of the executables In other words ldd prints the name of the shared libraries needed by the executable, nothing appears for static one.

# Sometimes, when I want to remove a directory, I get an error message, is it a (known) bug?

No, There is no bug at all, you probaly have another shell on another VC whose working directory is either the one you try to remove, either a subdirectory of it.

# I'm looking for init, getty, login, passwd stuff, where can I find them?

You should nd it in shadow-tar-Z only sources at least at tsx in the usr-bin directory Many people have reported some troubles with the old shadow passwd tar-control and shadowsrc-tar-control and shadowsrc-tar-controlled and the shadows ternative might be the mcc interim which contains standard passwd binary There is also the Peter Orbaeks admutil--tar-Z and poeigl--tar-Z which con tains source for shutdown, su, chsh, passwd and a system V init compatible.

#### How can I setup a user account other than root  $9.2.9$

You can either use the adduser program, either do it manually. In the later case, you have to: you have to

- energy as a process with an additional material as roots and a line  $\pi$  and and  $\pi$ 

# user:passwd:uid:gid:user name:home directory:login shell

- user is the login name
- uid is the numeric user id, it should be unique
- gid is the numeric group id, this number should correspond to an entry in  $\text{/etc/group}$ . The passwd field should be left blank 'cause it is stored in an encrypted form [to set this field just use the **passwd** program].

example

 $faq::200:5:Marc-Michel://home/faq://bin/sh$ 

2. Still as root, you shoud now create the home directory and set the correct ownership

```
mkdir /home/faq
chown faq /home/faq
chgrp 5 /home/faq
```
This command is obsolete, you have to use useradd. To remove a user there is the command userdel and modifications can be made with usermod.

# - Ive been trying to get Linux to run on my box It cant even boot. Any suggestions?

The most common error/problem is writing the bootimage to a low density disk. It fits, but the bootstrap code will only recognize high density disk. So try to format explicitely disk as high density

- $\bullet$  for  $\mathfrak{so}$  , rormat a: /n:18 /t:80  $\hspace{0.1cm}$
- $\bullet$  IOT 5.25", format a: /n:15 /t:80  $\hspace{0.1cm}$

# - Does there exist games languages other than C and anything which make the system more friendly?

Yes, among other things there are rogue and yahtzee;  $T_F X$ ; Prolog, Perl.. but in general if you want some extra tool port it to Linux This is also a good beta testing exercice

# Whenever I use uemacs  $3.1X$  on a symlink, the symlink does not exist anymore, why?

Since ue- uemacs uses safe save mode writing the le to a temporary and moving it OVER the original. In the process, this deletes the original. To prevent this just add this following in your emacra let include the species - remove

#### 9.2.13 .com a seemach work and the weapper is a whole with the contract of the contract of the contract of the contract of save a file; what can I do?

^S and ^Q are used for flow control. One solution is ^X^W followed by the filename, or M X save le try also )XS it could work for some version not mine Another possibility if you have download the stty-tar-Z le is to do stty IXON before you rst use uemacs this can be included in your -profile And the last is to recompile the Peter Orbaek init- package

# - I have an I have an SVGA but Linux detect and EGACEGAM is it normalized an EGACEGAM is it normalized and the  $m<sub>2</sub>17$

This is correct actually. You have an EGA+ card  $(SVGA)$  with a Color/Mono monitor. The only four possibilties are  $EGAc$ ,  $EGAm$ ,  $*MDA$  and  $*CGA$  (according to the code in the code in the code in the code in the code in the code in the code in the code in the code in

The true test, if Linux detects your video card, is if you press RETURN at the Press Return to see SVGA -  $\mathbf{H}$  -  $\mathbf{H}$  you have a SVGA -  $\mathbf{H}$ recognized card, it will ask you to choose a screen size. If not detected, the default is  $80x50$  mode. BTW if you have no SVGA, press the [space] and you are in  $80x25$ mode

If you have dowloaded the kernel, you can automatically skip this query at boottime if you set the SVGA\_MODE variable in the main Makefile before compiling a new bootimage

### - How can I change the keyboard repeat rate

In boot was a set up to be a set up to be a set up to be a set up to be a set up to be a set up to be a set up to be a set up to be a set up to be a set up to be a set up to be a set up to be a set up to be a set up to be

```
! set the keyboard repeat rate to max
 mov ax, #0x0305mov bx, 0x0000
 int 0x16
```
If you don't want to change the repeat rate at all, just comment out these lines. If you want something in the middle change the

```
mov bx,0x000by
mov bx, 0x??yy
```
where  $?$ y is determined by (Ralf Brown's interrupt list) bh=delay value  $\mathbf{r}$  , we see the repeat is the delay before the repeat is the repeat is the repeat is the repeat is the repeat is the repeat is the repeat is the repeat is the repeat is the repeat is the repeat is the repeat is the , and the second performed black rate  $\alpha$  (section  $\alpha$  is the second contribution of  $\alpha$ 

# ... compiled failures and component it on Mathematic Component (AD) results are unreadable, any clue?

fdformat only low level formats the disk to use the fdformatted disk with DOS filesystem, run mformat on the disk. Mformat writes DOS filesystem information but is unable to low format 
 In order to put a Linux lesystem on a lowformatted disk you have to mkfs it

### - What is the meaning of les ended by -T-Z or -taz

The suffix Z is for compressed files. To uncompress them use the command

#### uncompress file-state and the compress file-state and the compress file-state and the compress file-state and

The surface a target a target a target a target a target a target a target a target  $\mathbf{r}$ limit of the Minix less it cumbers it cumbers it cumbers it cumbers it cumbers it cumbers it cumbers it cumbers ended by - the communication of the communication of the communication of the communication of the communication of the communication of the communication of the communication of the communication of the communication of t

#### tar options file-T

(see the man page for more details). For the -taz le change them as -T-Z and go ahead

#### - hat is the meaning of les ended by -T-z or -tpz

The suffix z is for files compressed with the gzip utility, which is being used more frequently because it provides better compression. These can be uncompressed with

#### gzip de file-

Sometimes you have zcat, which is a link to gzip. Then you can also use

z tar xvez tar xvez tar xvf

# - I have upgraded the kernel from XX to YY XX YY however the login screen still says YY

Just change the message in one of these files: /etc/issue and /etc/motd. The former contains the message before the login, the later is the one after you are logged in

#### -- What is doshell good for

Its an old program provided in the early Linux version - when the getty was not already there, it spawns a shell on any tty's.

 $\mathcal{M}$  do this quite often getty on the my re-definition  $\mathcal{M}$ spawns a shell on tty4 as follows

/usr/bin/doshell /dev/tty4 /bin/tcsh &

# -- I dont have the kernel sources how can I change the keyboard language

You can use the fixkbd program written by Laurent JULLIARD LaurentJULLIARDgrenoble-hp-com Its purpose is to x the keyboard map used in your kernel image. It works more or less a la rootdev (or rdev). It can be found on the contract on the contract of the contract on the contract of the contract of the contract of the contract of the contract of the contract of the contract of the contract of the contract of the contract of the c

# Does there exist a possibility to track down the source of kernel pannic messages

Here's info from Linus on how to track down the source of kernel panic messages. The values for EIP, address, and so on are JUST EXAMPLES: the EIP, EFLAGS, etc can be anything

 $\bullet$  unable to handle kernel paging request at address COOOOOOA  $\phantom{a}$ 

This means something in the kernel tried to access kernel memory at address  $0x00A$  (the  $C0000000$  offset is due to the kernel starting at virtual address  $0xC0000000$ . The first page of kernel address space is unmapped to find these kinds of incorrect references (it's probably a NULL dereference to a structure member at offset  $0xA$ ).

 $\bullet$  uops:  $0002$ 

Error code. This tells you if it's a read or write (forget which ritgh now, and don't have any books handy)

 $\bullet$  EIP: 0008:000290D2

This is where it happened: segment 0008 (kernel code segment) and offset  $0x290D2$  into the kernel. So to find this, you generally do something like

 $nm /usr/src/linux/tools/system$  | sort | less

and search for the function that contains the address  $0x290D2$ .

**EFLAGS: 00010087** 

fs: 0017

Eflags and fs when the exception happened. You usually don't need this.

```
\bullet base: <code>COOOOOOO</code>, <code>limit: OOOAOOOO</code>
  Pid: 0, process nr:
```
In what process the exception happened. This is the swapper, which also means the thing is fatal (other processes you can just kill). That it's in the swapper process probably means that it's an interrupt that did it, as the swapper doesn't really do anything.

 $\bullet$  89 50 04 C( 03 00 00 00 00 C(  $\phantom{000}$ 

This is the instruction that resulted in the error I usually disassemble them by hand and see what it is, then I try to find out exactly where in the function this assembly sequence comes up probably by compiling the -c le to a -maximum around Alternatively you can just run game around Alternatively you can just run game and alternatively you can just run game and alternatively you can just run game and alternatively you can just run game an /usr/src/linux/tools/system, but gdb has some problems.

 $\bullet$  task[O] (swapper) killed: -unable to recover  $\hspace{0.1mm}$ kernel panic Trying to free up swapper memory space In swapper task  $-$  not syncing

This is just to tell you not to expect anything from the kernel any more: linux cannot go on without the swapper task

## How can I decode the numbers in the message

Also note that sometimes the Unable to handle--- message is followed by the  $\log s$ :  $\log \log b$  block, but the last message is sometimes something else (i.e. not always a task is the TCP driver in the TCP driver in the TCP driver in the TCP driver in the TCP driver in the this case

It depends on where it happened. If it's an interrupt, it can essentially happen in any task (all interrupts are handled in the task that happens to be currently active), while *normal* code happens in the task that calls it.

#### **Emacs for Linux** 10

This section is maintained by Rick Sladkey jrsworld-std-com Last Update March - March - March - March - March - March - March - March - March - March - March - March - Ma

This is a short list of Frequently Asked Questions about GNU Emacs under Linux It does not address general questions about Emacs which are not Linux specific. For general help about Emacs

- 
- 2. read the real Emacs FAQ found in emacs/etc/FAQ and
- read the newsgroup gnu-emacs-help

#### 10.2.1 Does Linux Emacs use the shared libraries

Yes. It wasn't easy. If you have any problems with them let me know. Also contact me if you would like static binaries

It works fine with the DLL libraries and should not require a new binary when the C or X libraries are updated

#### $10.2.2$ What version of the compiler was used? Which shared libaries?

This describes version of  $\mathbb{F}_q$  and above compiled with  $\mathbb{F}_q$  and above compiled with  $\mathbb{F}_q$ GCC d using the libc-so-- and libX-so-- shared libraries

### 10.2.3 Which files do I need?

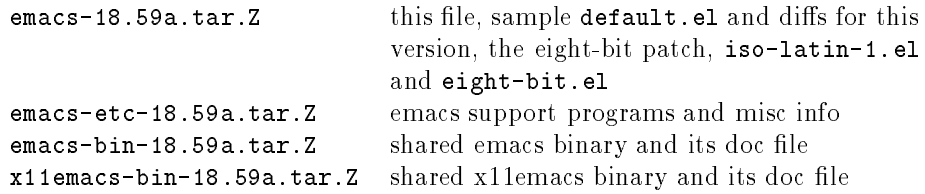

According to Linux convention, ed to */usr* and untar the packages.

#### $10.2.5$ What if I want to compile Emacs myself?

It is fairly easy (and highly recommended) to compile Emacs yourself if you have the the disk space In this case you only need the standard Emacs distribution tar-contract the contract any contract any method in any support less the support  $\mathcal{L}$ tar-tar-care tar-tar-tar-distinct mostly are the distinct small and mostly are  $\alpha$ amount to a configuration file.

# - What about Epoch or Lucid Emacs Are these available for Linux?

Yes. Thomas Dunbar has been maintaining Epoch for Linux and Chipsy Sperber has compiled Lucid Emacs. Both of these work well under Linux. Look in a Linux archive index for where to find them.

#### Does Linux Emacs support eight-bit input/output?  $10.2.7$

Yes It is new with the source in this version It uses the source in the source of the source patch See the lead

### $\blacksquare$  . However, the space is required in the space is required in the space is required in the space is required in the space is required in the space is required in the space is required in the space in the space is re

any where from a co-co-cycle meeting with a support less and the support less and at all. With a judicious selection from lisp/\*.elc and etc/\*, quite a lot can be  $\ldots$  . The contract only only only the state  $\ldots$  and  $\ldots$  and  $\ldots$  and  $\ldots$  and  $\ldots$   $\ldots$ require 4 to 6 Meg. If you unpack the whole source you need 8 Meg. If you collect info files like rare coins and install a lot of big lisp packages then Emacs may need its own partition

#### - Why cant Emacs nd its support les anymore

This is because older versions of Emacs were compiled with /usr/local/emacs based paths. The current version is compiled with /usr/emacs paths. If you have a previous installation, just mv /usr/local/emacs /usr and you're done. If you can't bear to part with the  $\sqrt{us}/\sqrt{1}$  pathnames because of inertia then do  $\ln$  -s /usr/local/emacs /usr and you can have them both.

#### - How do I get Emacs to recognize my cursor keys

Simple Dont use the  $S$  there are as many ways to do the are the are there are the are there there there there there there there there there are the are the series of the series of the series of the series of the series o are elisp hackers but the preferred way is to follow the pattern set by the other terminal denition les in emacs lisp term -el For just arrow keys you can just copy vt-el to console-el and thats it For function keys and the others ell include and sample the sample with the same control

#### - What packages are particularly useful under Linux

Because info format is the documentation standard of the GNU project and just about everything except the kernel comes from FSF, you will find that Dave Gillespie's enhanced info package is very useful. It allows multiple info directories, space bar paging, and supports compressed info files. Please learn to use info. Imagine Unix life without man

Others that I highly recommend are Sebastian Kremer's enhanced dired directory editor, Dave Gillespie's calc calculator, Masanobu UMEDA's gnus for usenet news, and Kyle Jone's vm for mail.

All can be found in the OSU Emacs archive. See the real FAQ for more details.

### Does Linux Emacs support the X Window System

Yes. However, there are two binaries. One without X support (about 485k) and one with  $\mathbf{X} = \mathbf{X}$  support about  $\mathbf{X} = \mathbf{X}$  support about  $\mathbf{X} = \mathbf{X}$ 

#### - Do I need both Emacs if I dont always use X

No The X-- version works equally well inside or outside of X If you get the message Check your DISPLAY variable it means that you have defined DISPLAY in your  $\tilde{\ }$  , profile (or whatever). You can fix this by starting Emacs with emacs  $\,$  -nw  $\,$ or by removing the DISPLAY variable from your ~/.profile and putting it in you  $\tilde{~}$ /.xinitrc.

#### 10.2.14 Why doesnt Emacs use the settings in my -Xdefaults -Xresources file?

You are probably using the word emacs and your X version of emacs is called x11emacs. Either use the word Emacs in your resource file or rename x11emacs to emacs. See above question on why this is reasonable.

# - I read about some menu that is supposed to pop up when I press some mouse button. Does this work with Linux Emacs?

Yes. This requires XMenu support to be compiled in. Former versions did not support it because it did not work correctly.

# 10.2.16 Sometimes Emacs crashes with a SIGALRM message. What's wrong

You need to upgrade to a newer version of bash. Some older versions of bash were compiled with buggy libraries that caused bash to send a SIGALRM to its parent in some circumstances. Recent versions do not exhibit this problem.

#### $11$ **Features**

#### 11.1 **Virtual Consoles**

# 11.1.1 I've read that Linux has virtual consoles, what must I do to get them?

Yes there are you can access them with the left alt key together with Fn key With the Linux Images distribution, 4 consoles are available, getty runs on them.

Notice that they are NOT accessible when running  $X$  (contrary to some commercial unices).

#### 11.1.2 When Linux boots, I get the following message "8 virtual consoles"; how can I acess to the  $5-8$  vc's?

If you want the getty to run on the you should add the corresponding entries in /etc/inittab. You can also just run sh on them by using the doshell soft. And then in either case the ALT case the ALT case the corresponding values of  $\mathbf{A}$ 

#### 11.2 **Miscellaneous**

#### 11.2.1 What kind of shell is /bin/sh? When the contribution of shell is  $\mathbb{R}^n$  is a shell is shell is the contribution of shell is shell is shell is the contribution of  $\mathbb{R}^n$

Its the Bourne Again Shell bash -- and compilation was straightforward just make that's all or nearly.

BTW There does exist different shells for Linux, these are: bash, rc, zsh, tcsh and pdksh (a korn shell).

#### -- Does there exist a man page for

tar-communication is the letter of the surveyed there is most of the level the leutils of the leutils of the l man page  $-$  either \*\*\*\* or g\*\*\*\*, example there is nothing on 1d, but there is for  $gld$  :) -, check the whatis database provided. The files in the cat1 dir are pre formatted man pages that the man program can use Quite recently the man pages for section 2 have been written (thanks Drew) and can be found, at least at tsx -- in pub linux docs man man-tar-Z

Also manpages are in the SLS on the b? disks.

BTW there is  $nref$  and groff for Linux. Cawf 2.0 works just fine for simple man pages, and a partial ms support too.

Moreover Michael Johnson is the coordinator for man pages under Linux, he is looking for volunteers, so contact the DOC Channel.

#### - Is there a simple man package groff is too big

Cawf man also fm m Al Clark tsx -- in pub linux binaries usr-bin fm-tar-Z

#### - I have a -MB box but free reports only MB why

free doesn't concern with the memory the kernel has allocated for itself. In other words who were your seen in the user memory available The memory and the low - the low - taken the low for it's use  $(\sim 250$ Ko for it and the rest for buffer cache and kernel data structures); for big memory machine it could be even 2MB.

### 11.2.5 Does there exist shared libs?

edu writes on - was constant to be a set of the constant of the constant of the constant of the constant of the

The shared library under Linux started at - Peter MacDonald collaborating with Linus made the first generation of shared library, which is the base of the current classic shared library

The kernel support of shared library under Linux is system call

#### extern and constant internal constants, and internal files of  $\sim$

which loads an executable image with fixed entry point into memory, just like the ordinary executables

In crt-s a function which can nd out if and which shared images are needed and loads them in the loads with a main  $\gamma$  is called if necessary David Engel and I developed a way to tell the loader which shared images have to be loaded, utilizing the similar technique used in global constructor in  $g++2.x$  with the help from GNU binary utilities

In the classic Linux shared library, we build a big executable image for several libraries and make sure no external variables outside of the participating libraries are referenced. Then we can get the absolute addresses of all the global variables defined in the libraries used to build that executable image. After that, we make a

## FEATURES

stub library for each participating library which just has the absolute addresses of all the global variable in it

For each shared image, there must be one and only one file, usually called, shared-o which denes a global variable containing version name and entry point of the shared image, and a dummy global data. Among those libraries used to build the shared image, there must be one library which will always be referenced whenever any other library is referenced We put shared-o into the stub library for that library and add a declaration for the dummy global data defined in

shared-o which will make sure shared-o will always be linked in when any participating libraries are linked

In gcc 2.2.2d, jump table, developed by David Engel, was introduced in the shared library. At the beginning of each shared image, there is a table in which every library function has a fixed entry address and the instruction at that address is a jump which will lead to the real library function So we can change the library function without changing the corresponding entry address of the jump table For the global data we put them at the beginning of data section of the shared image We have to separate them from text code and link them in fixed order. It is very hard to maintain the same addresses for the global data when library is changed. After the global data are set up properly and some spaces are left for possible future changes (that is a very tough procedure.), it isn't too difficult to maintain.

In the current implementation only libc-a libcurses-a libdbm-a libterm a are built with jump table the global data in X-liberal data in X-liberal data in X-liberal data in Xbraries are too complicated to make jump table such that their addresses won't change when there is a change in X-- libraries Its not apparent yet that the benefits gained from a jump table version of the X libraries would offset the effort required to set it up and maintain it unless we get some cooperation from X Consortium, which is very unlikely. But they are linked with jump table version of a and library a that means they don't mean the reliefable when the reliefable when the reliefable when the reli

#### - Why do I need dynamic linking

The best way to illustrate this is with a simple example of what happens without dynamic linking

```
int errno;
FILE * foo;
main

foo & fopen
%	usr	bin	foo%%w%$
printf
%foo *x errno *dn%foo errno$
P.
```
Assume this program is run by a non root user Normally you would expect that the open will fail because the user does not have permission to write to  $/\text{usr/bin}$  this means that for the form  $\mathcal{M}$  and errors would contain - which is expected contain - which is expected contain means EACCES Permission denied If you link this to a normal jump table library it prints

## foo: 0 errno: 0

Now consider the following nearly identical program

extern int errno; FILE  $*$  foo:

```
main

foo & fopen
%	usr	bin	foo%%w%$
printf
%foo *x errno *dn%foo errno$
ł.
```
The results for this program are:

### foo: 0 errno: 13

Why does this happen???. First of all you must realize that in the first program errno is not declared external, and thus storage will be allocated in the data segment for the variable. Unfortunately there is no way to tell libc this, and libc has it's own storage for errno. Thus libc writes the result in one location and you are looking in the other. In the second program errno is declared extern, and thus no storage will be allocated. The linker will see the need for a definition of errno, and it will find one in libc. Thus in the second example the user program is reading the same memory location that the library stored the answer in

This is of course a simple example. There are more complicated examples involving programs that want to redene a library function and these can lead to quite bizarre behavior which is difficult to debug.

With dynamic linking, both of the above programs yield the same (correct) result

#### 11.2.7 How does dynamic linking work under Linux

Basically to implement dynamic linking we need to route all function calls to global functions through the jump table We also need to make sure that all global data is accessed indirectly through a pointer. The actual libraries do not really look very much different from the actual jump table libraries that we are currently using, but there are additional pointers to the global data in the sharable image that are used internally by the library to access all global data There are also additional symbols in the stub library that are defined as the address of the various pointers, and are used by the linker to help determine whether there is a pointer or a jmp instruction that needs to be fixed up.

The linker has one new important task with dynamic linking. It watches for duplicate definitions of symbols, and if the second definition is in a sharable library, it makes a note of it as a conflict that needs to be resolved at run time. The linker puts a list of all of these conflicts into a table and makes it available to crt0 through the variable \_\_ SHARABLE\_CONFLICTS\_.

At run time, crt0 (through the function  $\text{\_dynamic\_resolve})$  will go through and fix up all of the pointers that need to be fixed. Let us say for example that you define your own malloc function in a program  $-$  in this case at run time the startup code will actually modify the jmp instruction in the jump table so that it points to the malloc function in your program, not the one in the library. The library will never refer to the malloc function directly but it will always be referenced through the jump table  $-$  in this way we ensure that there will only be one function named malloc that is used by a given program

If you were to run the first example program in the "Why do I need dynamic linking" answer, then the pointer in the library that corresponds to the variable errno will be modified so that it points to the errno variable that is in your program.

The library itself will never use errno directly  $-$  it will always use it via the special pointer variable In this way we ensure that all references to the variable errno both in your program and in the sharable library will reference the same memory address

#### $11.3$ Swapping

# 11.3.1 How do I make swapping work?

Quite simply, you need the swapon and the mkswap binaries. Then you can choose between a swap partition or a swap file. The mkswap is used to write the  $swap$ signature, while the swapon binary is to activate the swapping.

First of all you need a partition :), I assume it's the second of your first disk namely and its - MB big and its - MB big and its - MB big and its - MB big and its - MB big and its - MB big a

- swap participate the control of the control of the control of the control of the control of the control of the control of the control of the control of the control of the control of the control of the control of the cont

you have to indicate it's a swap area, this is done via mkswap (instead of mkfs) which needs the name of the partition and the size in blocks (a block is - and th big); the optional  $-c$  flag is for bad block checking. So for our example you should perform

```
mkswap [-c] / dev/hda2 10000
```
Then you need to indicate that you want Linux to use the swap area, this is done via swapon. In general it is set in the /etc/rc file, just put the following entry

# /bin/swapon /dev/hda2

It can also be achieved via the /etc/fstab file

2. swap file:

The process is quite close; you need a partition, and a swap file. Assume that I prefer a swap area of 4MB (I want to keep some place in /dev/hda2). I need first to dd the file.

dd if=/dev/hda2 of=/swap\_file bs=1024 count=4096

bs stands for block size, and count is the number of blocks then I have to put the swap signature on that file:

### mkswap /swap\_file 4096

At this point, you should sync, just to be sure the signature is effective. And finally add an entry in the  $rc$  file:

# /bin/swapon /swap\_file

# - When I boot I get one of the following messages Unable to find swap signature or Bad swap-space bitmap

You probably forgot to make your swap device use the mkswap command

# 11.3.3 How do I know if it is swapping?

You will notice it :)) First of all, Linux tells you at boot time, Adding swap:  $XXX$ pages of swap space and if you start running out of memory you will notice that the disk will work overtime, and things slow down. Generally a 2Meg RAM will make the system swap constantly while running gcc, 4 Meg will swap occasionnaly when optimizing big files (and having other things active, such as make). Also, the command  $free$  (from the  $ps$  package) reports total enabled swap space and current swap use

### $11.3.4$  How is it possible to remove a swap file?

Simply perform a  $rm$  on that file, and remove the swapon of your /etc/rc file.

# 11.3.5 How is it possible to remove a swap device?

mkfs the device, and remove the swapon of your  $/etc/rc$  file.

# 11.3.6 How much swap space do I need?

Linux does not perform real swapping, it's rather paging (see below for a more complete explanation). The swap area is *added* to the memory and can be viewed as virtual memory, so choose the size you need, example:

 $8\text{M}\,\text{B}\,$  RAM  $+$  6MB swap  $\Rightarrow$  14MB virtual memory

#### Could someone explain the swap process on Linux? Is it swap-11.3.7 ping or paging

Linux uses swap as additional memory one page of the swap space is used for the good page and the swap and the space sygnature signature

In fact Linux does only paging, no swaping in the meaning write out one whole process to disk

The reason it's called swapping is that Linux used paging for memory management on a low level since the very beginning, but didn't page to disk at all until

### 11.3.8 Is demand paging different from paging and how?

Demand paging is really demand loading of executables and is totally independent of the page swapping algorithms although they have similarities When Linux strts up a process no actual code space is loaded
 I let the page exceptions load in the needs.

Demand loading has very good points

- it simplies the exec system call
- 2. it means page sharing between that have excuted the same file is easy to implement
- 3. it cuts down on the amount of memory required.

When Linux runs out of real memory, it starts to lock for pages it can swap out, but if it notices that the page is clean it just forgets about it and demand loads it when its needed again Thta means that swap le isnt needed as much especially

### 11 FEATURES

when running big binaries such as gcc where the code pages can be demand loaded as you wish

Point 3 means that even without any swap space, you can usually run slightly larger programs that your memory setup would actually permit Ive noticed this while running X and doing a kernel compilation  $+$  something else wshen I've forgotten to turn on swapping: free reports 0 page available but things still work, although performance is slightly down

# $\blacksquare$  to the any way to tell how much space you are using order way to the using order way to the using order way to the using order way to the using order way to the using order way to the using order way to the using o have left?

The free program provided with the ps package handles this.

#### 11.4 Patching

# 11.4.1 How does one go about applying a patch to Linux?

In the UNIX world most of distribution are in source form. This includes the operating system To apply a patch you apply it with the patch program to the affected sources. The patch program takes as input the differences between the old and the new version. After patching you need to recompile the sources.

Assume I want to apply a patch enclosed in the file XXX. First of all I will look at the top of XXX, where the file affected is identified. This may have aleading path attached to it Either cd out to the root of the patch ie if I see linux, its the place of the place of the place of the place  $\mu$  as  $\mu$  as  $\mu$  as  $\mu$  as  $\mu$  . The place of the place of the place of the place of the place of the place of the place of the place of the place of the pl  $\ldots$  and  $\ldots$  and  $\ldots$  as follows. If  $\ldots$  are follows:  $\ldots$  as follows:

# $patch -p0 < whatever\_place/XXX$

or, you can specify a number of path components to strip from the path. If I am in the blk dry directory patching would be

```
patch -p3 < whatever_place/XXX
```
#### 11.4.2 There are a lot of patches available (ps patch, NFS patches,  $CD$ -ROM patches ...) can I be fairly confident the subsequent patches will work

This is not true yet for the current version; but it will be so I kept it :)

No you can't, patching is a real beta tester art :)). People are not working on the same patched release, so you have to check if the patches you already applied works on the same kernel part, if not, great, just apply them. If yes, check if there is an order, patch creator knows that, and (should) try to warn patch user (in other words: beta tester) otherwise you should edit the patch files (and possibly make a brief note to others on this list/newsgroup or even a cdiff) before applying them, another solution is to keep cool and wait for the next version of Linux where in general, the modifications have been done but this behavior is not Linux helpful.

# 11.4.3 I got the patches on some ftp sites, and applied them to the kernel and tried to compile. It didn't  $\mathbb{R}$ . Are the patches buggy?

Before remake, just do a make clean in the directories involved by the patches. This

If you have a RCS running on your source tree, did you checked a patched version of the files changed before  $any$  CO either by you or make

## FEATURES

Finally, make sure the patches succeded. Normally, failed patches on a file FILE will leave a FILE# file. Moreover you will get a chunk failed message. It is possible to capture the output while patching, with the following:

patch patched a patch-based and patch-based and patch-based and patch-based and patch-based and patch-based and

#### 11.5 Software

#### 11.5.1 What are the editors available in Linux?

-elvis are understanding the state of the state of the state of the state of the state of the state of the state of the state of the state of the state of the state of the state of the state of the state of the state of th section - Also the port of mass been done and can be found of mass been done and can be found and can be found of  $\alpha$ athor-in public athosfs at athosfs at athosfs are public models. The binary and  $\alpha$ mg-tar-Z is the sources le You can also nd a PD ed and elvis has an ex mode Finnally there are joe vile -- elle Elle Looks Like Emacs Xedit and aXe

### - Does there exist a printer package for Linux

Yes. The plp package is currently available under the directory /pub/linux/BETA/plp on tsa and its mirrors You may also print the sound of the sound of the sound of the sound of the sound of the

### cat filename  $>$  /dev/1p1

(Note that though  $/$ dev $/$ 1p0 exists, most people find that their printer is on dev lp Use whatever the kernel says that it detects in the boot up messages

### 11.5.3 Are uucp, mail, and/or USENET news available for  $Linux?$

Yes !!! At this time, the following (at least) have been ported to Linux:

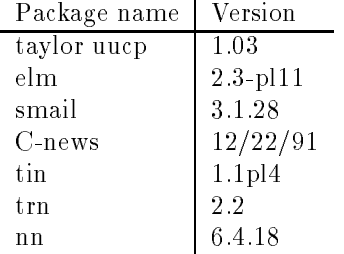

coming soon in the near future concerning the near future concerning the near future concerning the near future packages above being made available in binary form in the SLS distribution and in source form from sunsite-unc-edu and other Linux archive sites

If you are interested in the last uucp features, join the UUCP channel (see section - for more details about the multi channels list

# 11.5.4 What is VFS?

Linux 0.96 already has Virtual FileSystem, which means that it acts as a filesystem switch. It makes it easy for someone to design another filesystem format and include it in the Linux kernel along with the standard minix filesystem format. So it enables someone to design a robust filesystem which would have some nice properties (no - chars le name limitation nor Meg limit and could be included in the kernel in such a way that both the Minix and the new one could be mounted at the same time. This solves the uncompability problem; since the root disk could still use the Minix filesystem, while the hardisk could be using the new one.

# 11.5.5 What's about  $T_F X$ ?

The primary site for Linux Texas is  $\mathbb{E}$  is the primary site in Australian site in Australian site in Australian site in Australian site in Australian site in Australian site in Australian site in Australian site in A The stuff at  $tsx-11$  was posted by T. Dunbar who does support/maintain the dvilj stuff.

# 11.5.6 What's about LILO?

Werner Almesberger, the creator writes about LILO, a Generic Boot Loader for Linux  $(LInux\; LOader)$ 

This is an ALPHA test release of a new boot loader. Be sure to have some means to boot your system from a different media if you install LILO on your hard disk

- $\bullet$  reatures
	- does not depend on the file system. (Tested with Minix, EXT FS and MS DOS FS
	- $-$  can be used to boot from floppies and from hard disks.
	- can replace the master boot record.
	- can boot man manner a partner when most man most control and under the state of the state of the state of the stripped kernelse items supports up to all minimum supports internalses that the second of the second of the s can be selected at boot time. Root and swap disk/partition can be set independently for each image
	- $-$  boot sector, file map and boot images can be all on different disks or partitions. particle in the contract of the contract of the contract of the contract of the contract of the contract of the
- $\bullet\,$  Restrictions and known problems  $\,$ 
	- SCSI disks are not fully supported yet. (Still waiting for some kernel changes
	- $-$  booting other operating systems doesn't seem to work everywhere. If ever, which but booting a non-main but the non-main court system, and in your system, you should boot LILO by BOOTACTV and select the alternate OS with the latter as a temporary work around the latter as a temporary work work as a temporary work work work work w
	- booting non Linux systems from the second hard disk D
	 is not yet supported.

Please send all bug reports to almesbernessie-cs-id-ethz-ch

# 11.5.7 What's about MGR?

There is a MGR channel available, contact the request adress with help in the body: linuxactivistsrequestniksula-hut-fi The stu can be found at tsx in pub/linux/packages/MGR. In brief:

MGR provides

- multiple overlapping windows
- $\bullet\,$  multiple fonts  $\,$
- $\bullet$  text and graphics in each windows  $-$
- a simple popup menu package
- $\bullet$  a chent/server model *a la*  $\Lambda^-$

### FEATURES

 $\bullet$  independance from any peculiar networking technology  $\hspace{0.1mm}$ 

MGR consist of a server process and some clients Each client has his own window, and can create subwindows. Clients communicate with the server via a bidirectionnal channel. A C library is provided.

When a new window starts, it is as a terminal emulator running the shell; for more information you can grab the mgrman-out from bellcore-com

the information hereafter appeared on the MGR channel on the MGR channel

Unpack the src\* stuff under in /src/1bin/mgr and the usr\* stuff in /usr/mgr. I splitted things that way for making it easier to ftp them and carry them home If you don't like these paths, then use others, but remember to edit the Configfile after generating it YOU NEED TO INSTALL ALL FILES FOR COMPILING

This is a beta release for programmers, there are no binaries. It makes my work available for people who either also work on MGR and like to get new sources and for adventerous beta testers. WARNING: I assume using  $Linux 0.99.2$  and  $GCC$ 

There is some new m code to generate menus It is more powerful than menu-

MGR is currently being ported to Coherent 4.0, but this version doesn't include everything yet. There is already a beta version running on Coherent, although not too stable yet

For questions, write to the mailing list, channel MGR. Please be sure to talk about the latest version of MGR plus having read the README files in the directories containing the problem

the ground from function of public from the form form form  $\eta$  and the from the from the from the form of  $\eta$  $\gamma$ pub/linux/packages/MGR, which is a mirror of the Cologne directory.

# 11.5.8 I have successfully compiled MGR, but when I try to run the program I get can't find mouse or already in use, any clue?

Try the following mgr m dev ttys if the mouse is on the serial - Another possibility is to link /dev/mouse with /dev/ttys1 (assuming your mouse is on serial - Or if its a bus mouse must make the contract of the contract of the contract of the contract of the c

#### and the March of MGR and March 2014.

Well, I have tried it on my  $386SX$  EGA/VGA; the screen is Ok but the Logitech mouse I have is not well recognized

BTW check the major/minor number for pty's; they should be character device with a major and bigger as minor and bigger as minor and bigger as minor and bigger as  $\mu$  . The set of  $\mu$ 

```
ptyp0 c 4 128
ptyp1 c 4 129
\ddotscttyp0 c 4 192
ttyp1 c 4 193
```
## $11.5.10$  What's about X11?

See the section - devoted to X-- in this FAQ

#### Hardware 11.6

## 11.6.1 What tape drives work with Linux?

- $\bullet$  -finere is a working QIC-02 device driver for Linux, supporting (at least) EVerex/Wangtek cards.
- $\bullet$  -there are additional patches for the QIC-02 to support Archive SC402/499R.  $\blacksquare$ You can find them in /pub/linux/alpha/qic-02 at tsx-11. There are some bugs in the driver but you can backup
- $\bullet$  -Newer drivers are all SCSI, so check the SCSI section (15) in this FAQ.

### - Is the extension of the internal property of the extension of the extension of the extension of the extension of the extension of the extension of the extension of the extension of the extension of the extension of the e

There are Dannish, Finnish, French, German, Uk, US and DVORAK keyboards. Set it in the main  $\texttt{Makefile}$  of the kernel sources, then (re)compile the kernel again. Make sure the files in kernel/chr\_drv directory are recompiled.

# 11.6.3 (special  $\text{FINNISH/US}$ ) I booteed up with the new image and everything work except that some keyboard keys produce wrong characters. Does anyone know what is happening?

Since a images are US product and so are US keyboard oriented BUT Linux sources are FINNISH product, and so the default keyboard is set to be FINNISH. The solution is in the previous section.

will allow a transitions of the value of the value of the value of the value of the value of the value of the v last SCSI alpha/beta version and also a special SCSI FAQ, read it, it contains the latter information than the one provided in the SCSI section - You should also contact the linuxscsi list or directly drewcs-colorado-edu

# 11.6.5 Linux is supposed to work with ESDI drive. However I have trouble with my Magtron MT-4115E (Joincom controler), any clue?

Some harddisk don't like Linux (even though they should). Maybe not a bug but a deficiency.

I had to remove the printk unexpected hd interrupt statement in hd-c be cause I was getting so many of those messages. Be warned that if there is any read error the system just hangs even the ctrl alt del wont work You should be able to use your ESDI drives if you could live with those nuisances

# 11.6.6 What's about Bus Mice?

Since the Linux vc pl the kernel does support LOGITECH and BUS MICE If you are unsure that you have a bus mouse or not, check to see if your mouse card has a selection for a sample rate switchable between  $30Hz$  and  $60Hz$  (or possibly  $25/50$ Hz), if it does not, then it is NOT a true bus mouse (InPort mice for example will not work with this driver).

To create a bus mouse device:

mknod /dev/mouse c 10 0

#### **GCC** Information  $12<sub>2</sub>$

#### 12.1 **HLU** Information

This section of the FAQ is maintained by HJ Lu hlueecs-wsu-edu Please mail any corrections or changes to him Last update March -

### -dont know how to install galaxy how to install galaxy is the special places of  $\mathbf{I}$

This is the README-gccdisk

 $\bullet$  Introduction  $\hspace{0.1em}$ 

This is GNU C/C++ 2.3.3. It is linked with jump table 4.2. You should use it with the Linux C library disks since the  $C/C++$  compiler has no shared images, which are required by all the binaries in it. It consists of 2 minix disks, which will fit on either  $5.25$ " or  $3.5$ " floppies.

edu under published under published published and provided the contract of the contract of the contract of the

 $\bullet$  Distribution File Format  $\hspace{0.1em}$ 

There are two files, each of which goes on one disk

- Disk - gcca-Z

This contains gcc cpp cc and crt-o gcrt-o There are also some header les in a latter les in a latter les instructures in a latter les instructures in a latter les instructu

- $\mathcal{L}$  . The contract of  $\mathcal{L}$ This disk contains contains contains contains contains contains contains contains contains contains of the contains of the contains of the contains of the contains of the contains of the contains of the contains of the con
- $\bullet$  Installing on the Hard Drive  $\hspace{0.1mm}$ 
	- uncompress base-Z
	- 2. rawrite or dd each file to a formatted floppy disk.

Now you have made a copy of gcc  $2.3.3$  on two floppies. To copy each floppy to your hd, you should mount the floppy and copy its contents to your hard drive. You can do this by:

```
mount /\text{dev/fd[0|1]} / \text{mnt}cd /mnt
for d in bin dev etc usr
do
if [-d $d ]; then
cp - av$d /
fi
done
```
Note: This may overwrite some files on your hard disk.

### -- What compiler should I use for Linux

You should only use the same version on tsx-mit-edu or fgb-fgb-mw-tumuenchen-de under /pub/linux/GCC. If you want to use the testing release, first join the GCC channel on the Linux mailing list look section - and then send a note to ecative contract than the order than the order than the contract order than the contract of the order than the fgb-fgb-mw-tumuenchen-de

### - Where is the latest ocial gcc -xx for Linux

edu under and fgb-dense on the control of the control of the control of the control of the control of the control of the control of the control of the control of the control of the control of the control of the control of under / $pub/linux/GCC$ . You may find it on the other sites. Since gcc 2.3.3, you can compile it yourself out of box from any gnu ftp sites Just unpack the source code

### configure [i386-linux|i486-linux]

You should follow the instructions in INSTALL.

### - Where is the latest ocial Linux C library

edu under and fgb-dense on the control of the control of the control of the control of the control of the control of the control of the control of the control of the control of the control of the control of the control of under /pub/linux/GCC. You may find it on the other sites.

Please read the current release note and ChangeLog for details.

Read README and release notes.

Read README and release notes

#### - Can I use the old version of gcc

Please get rid of gcc older than gcc 2.2.2. Starting from gcc 2.2.2, you can do

# gcc - V xxxx

is one catch in gcc  $2.2.2d$ , setjmp/longjmp is changed, so the old header files is not compatible with gcc 2.2.2. Before you install gcc 2.2.2d, please do

#### $\alpha$  , and  $\alpha$  are the set in the set in the set in the set in the set in the set in the set in the set in the set in the set in the set in the set in the set in the set in the set in the set in the set in the set in the

where  $\mathbf{u}$  is come with gauge with gccc  $\mathbf{u}$  is come with gccc  $\mathbf{u}$  is come with gccc  $\mathbf{u}$ 

## Can I delete the old shared image in /lib?

Since the Linux C library version 4.3, we have introduced the dynamically linked library. There is no need to keep old shared images in  $\lambda$  if none of your binaries are linked with the classic shared library which has been obsolete. You can just keep one version of the shared image in /lib which has the highest major and minor release numbers for each shared library The name of the shared image is xxxxxxxxxxxxxxx-so-major-minor

#### - Is stdio ANSI compatible

Yes, please test it.

- Is g"" in -xx

```
Yes.
```
### -- Where can I get the gcc manual

You can get man pages and manual come with the gcc source code on any GNU ftp  $\mathbf{z}$ 

read the man in page groups or ground in , may small group

### - What options can I use for gcc

Read manual page gcc-ps or gcc-man Also static tells gcc to use the static libraries, -nojump forces gcc to use the classic shared libraries. The default is the jump table version of shared libraries. The shared libraries for X are linked with the jump table version of shared C library

### - How can I debug the C code

Read the  $\gcd/\gcd$  manuals. The simple way to do is

```
gcc g foo foo-
c
gdb foo
```
# 12.1.15 Where is the source code of the new libc.a?

The same place you nd this le It is called libsrcyy-xx-TZ

#### - Why does g"" complain even die

You need expr which is in GNU shell utilities - echo and sed

#### - How do I generate code for i

### $\blacksquare$  I heard malloc wouldnt with Linux with Linux with Linux with Linux with Linux with Linux with Linux with Linux with Linux with Linux with Linux with Linux with Linux with Linux with Linux with Linux with Linux with

include statistic dibated between the statistic density of the statistic density of the statistic density of t

#### - Why does gcc say xxxxx--h not found

 $\mathbb{R}^n$  section - where the contents of the contents of them are the contents of them are the contents of them are the contents of the contents of the contents of the contents of the contents of the contents of the con

# -- I really followed every step in the documentation but when I do make, why does it say don't how to make xxxxxx?

The dependency in Makefile is dated, you need to make a new one. Please get some guide on make and read Makefile. For the kernel sources, please do

cd /src/linux make dep

#### -- How do I compile programs under Linux

The Linux C library is trying to be ANSI/POSIX compliant. It is also very compatible with SYSV and BSD. The C library is loaded with SYSV and BSD functions. There are three exceptions

- -signal in Linux is positive in Linux is positive in Linux in Linux is positive in Linux in Linux in Linux is
- tty in Linux is POSIX

### 12 GCC INFORMATION

- 3. time functions are POSIX, plus a few BSD and SYSV extensions.
- 4. setjmp/longjmp functions are POSIX. But you can use -D\_\_FAVOR\_BSD to make it BSD or use sigsigjmp/siglongjmp.

When you compile a program under Linux, your best bet is include all the appropriate header files and use -Wall. All the usable functions and global variables are declared in the corresponding header files. YOU SHOULD NOT DEFINE ANY functions or global variables OF THE LINUX C LIBRARY IN YOUR CODE IF YOU WANT TO USE THE SHARED LIBRARIES.

After saying all those, you now should know you can compile a program with design to the discourse-the feature read features- the discourse of the discourse  $\mathcal{L}$ modifications you can even use -DSYSV, -DUSG or -DBSD. Some codes need to define  $-DSTDC$ \_HEADERS for ANSI C compiler like gcc here.

To use malloc and calloc safely under Linux please include stdlib-h and don't define NO\_FIX\_MALLOC.

BTW,  $\texttt{gcc -traditional}$  should work with  $\texttt{gcc 2.2.2d}$  or above.

Please also read ChangeLog for the latest enhencement.

Please read the header files for details. Maybe you should get a book on POSIX. Any suggestion of the book list? Refer to the ultimatze list in section 1

I like POSIX Programmer's Guide, by Donald Lewine. Its essentially a list of POSIX functions' man pages, with a very brief guide in the beginning of a few things. It's published by O'Reilly & Associates, Inc. (from Steve Robbins stevenyongwa-cam-org

#### --- How can I get bsd style signal

Use -D\_\_USE\_BSD\_SIGNAL.

 $t_{\Omega}$ 

# -- Why does a program that should only poll for input become a CPU hog

the select  $\gamma$  time called the times was classically used reading the time  $\gamma$ by the system. Some manual pages already notes three years ago:

select  $\gamma$  and the probably return the time remaining from the original timeout, if any, by modifying the time value in place. This may be implemented in future versions of the system. Thus, it is unwise to assume that the timeout pointer will be unmodied by the selection  $\mathbf{u}$ call

If you do not take this advice seriously you get a zero timeout written back to your timeout structure which means that future calls to select using the same timeout structure will immediately return

Fix Put the timeout value into that structure every time you call select Change code like

```
struct timeval timeout;
t times to the second temperature of the second temperature of the second temperature of the second temperature
while the some conditions of the some source of the source of the source of the source of the source of the so
ſ
\sim \sim \sim \sim \sim \sim \simselect
nreadfdswritefdsexceptfds#timeout$
\sim \sim \sim \sim \sim \sim
```
 $\blacksquare$  . The contract of the contract of the contract of the contract of the contract of the contract of the contract of the contract of the contract of the contract of the contract of the contract of the contract of the

```
struct timeval timeout;
while the some conditions of the some source of the source of the source of the source of the source of the so
ſ

     times to the time of the second the time of the second terms of the time of the time of the time of the time o
     selected nreadforce the selection of the selection of the selection of the selection of the selection of the s
ኑ
```
When a program is stopped using Ctrl-Z and then restarted, or in other situations that generate signals: Ctrl-C interruption, termination of a child process etc why does it complain about "interrupted system call" or "write: unknown error" or things like that?

The system call the program was executing has been interrupted to process the signal and then it returned - and set errno & EINTR The program then was likely to draw bad conclusions from that

Explanation Your program has signal handlers installed using signal or sigaction When the signal occurred your signal handler was invoked In other UNIX systems, this usually happens asynchronously or in a few slow system calls:

When a signal is caught during the execution of system calls such as read write open or ioctl on a slow device such as a terminal but not a le during a pause system call or a wait sys tem call that does not return immediately because a previously stopped or zombie process already exists the signal catching function is executed and the interrupted system call then returns a - to the calling process with errno set to EINTR

Linux (following POSIX) checks for signals and may execute signal handlers

- $\bullet$  asynchronously (at a timer tick),  $\hspace{0.1mm}$
- $\bullet\,$  on return from  $\it any$  system call,  $\,$

```
\bullet -during the execution of the following system calls:
    se en la servició de la construcción de la construcción de la construcción de la construcción de la construcció
    pause

    connect
 accept

    ready correlations or sockets or pipes or process.
    write the contraction of society or pipes or line primers.
    open, on fiftos or series and control in the series of \simioctl
 on terminals
    for the community of the community of the community of the community of the community of the community of the community of the community of the community of the community of the community of the community of the community 
    was well as a structure of the contract of the contract of the contract of the contract of the contract of the
    system and the system of the system of the system of the system of the system of the system of the system of the system of the system of the system of the system of the system of the system of the system of the system of t
    any TCP or NFS operations
    For other operating systems you may have to include the system calls creat

    er mags and mags and mags and mags and mags and mags and mags and mags and mags and mags and mags and mags and
```
In the last two cases and assuming the program's signal handler returns, the system this returns to Him the top returns to Andrew

wait was to the signal wait of the signal was a strong of the signal was a strong of the signal was a strong o

If the SA INTERRUPT flag is not set for the corresponding signal, however, in most cases the system call is automatically restarted (continued) after execution of the signal handler, and your program won't see any EINTR.

You may ask why this is not the default behavior when the default Linux signal () is used to install the signal national simulation of the signal adopted  $\sim$ this. As for which one is better, it is a matter of opinion.

Note that in some versions of BSD UNIX the default behavior is to restart system calls. To get system calls interrupted you have to use the SA\_INTERRUPT flag.

Fix: Either add -D\_\_USE\_BSD\_SIGNAL to your CFLAGS. Or for every signal handie that you install with signal with signal with signal with signal with signal with signal with the signal with  $\mu$ SA INTERRUPT. SAINTERRUPT IN 1989 WAS ARRESTED FOR DESCRIPTION OF A 1999 WAS ARRESTED FOR DESCRIPTION OF A 1999 WAS ARRESTED

Note that while this applies to most system calls, you must still check for **EINTR** on read write ioctl select pause connect You may do it like this

```
int result;
where \sim \sim \sim \sim \sim€
        read to read the second term of the second term of the second second term in the second term of the second ter
        if it is a result of the second contract of the second contract of the second contract of the second contract 
       buffer += result; len == result;
\blacksquare . The contract of the contract of the contract of the contract of the contract of the contract of the contract of the contract of the contract of the contract of the contract of the contract of the contract of the 
           \longrightarrowint result;
while the contract of the contract of the contract of the contract of the contract of the contract of the contract of the contract of the contract of the contract of the contract of the contract of the contract of the cont
€
        read to read the second term of the second term of the second second term in the second term of the second ter
        er (erreno ", , er (erren) = erren, erren , ,
       else { buffer += result; len -= result; }
\sim \sim \sim \sim \sim \simint result;
result and in the interest of the interest of the interest of the interest of the interest of the interest of the interest of the interest of the interest of the interest of the interest of the interest of the interest of 
           \longrightarrowint result;
do result and in the interval of the interval of the interval of the interval of the interval of the interval o
while the contract of the contract of the contract of the contract of the contract of the contract of the contract of the contract of the contract of the contract of the contract of the contract of the contract of the cont
```
#### 12.2 **Others**

#### -- I seem to be unable to compile anything with gcc Why

If you have only 2 MB RAM, gcc will die silently without compiling anything. You must have at least 4 MB to do compilations

BTW Since swapping is possible I have heard that compilation works with only  $2 \text{Meg}$  and a lot disk traffic :) Isn't it great?

# gac complains about not not not not a color that system include files What am I doing wrong?

The include less normal place is in  $\mathbf I$  and  $\mathbf I$  and  $\mathbf I$  and  $\mathbf I$  and  $\mathbf I$  and  $\mathbf I$ /usr/lib or /usr/local/lib

# I tried to port a new version of gnu stuff. But in the linking phase group about the missing about the missing liberal complete the mission of the mission of the mission of the mission of the mission of the mission of the mission of the mission of the mission of the mission of the mis

Yes this is well known for compiler version earlier than  $2.2.2$ , throw away the flag a is only for any many form and the debug state of the purpose of the purpose of  $\alpha$ 

### -- How can I get bsd style signal

Use -D\_\_USE\_BSD\_SIGNAL.

### -- How to compile programs which may be debugged with gdb

There are different ways to handle this problem. If you have the  $\text{gcc}2.2.2$  or later it's simple, use the  $-g$  flag. Otherwise there are different possibilities:

- As there is no libg-a you should throw away the g ag in link phase this means that the compilation must be done in two steps example
 instead c group group and money are following group and the following group and the following group and the following g and the give of monprog monproget chair method is not that give if you are using Makefile
- The other way is to create an empty libg-a as follows Peter MacDonalds trick):
	- $\bullet$  create <code>libfake.c</code> containing <code>libgfake(){}</code>
	- compile it with: gcc -c libfake.c
	- create the libg-a with ar r libg-a libfake-o
- 3. The more tricky Humberto method:

cd /usr/lib ranlib libg-a

then gcc g monprog-c o monprog will produce a debuggable monprog

# -- When compiling some code cc complains about some insn code what's that?

An insn is an internal representation that gcc uses when compiling. The main part of gcc is to take ordinary c (or  $c++$ ) code, and compile it, while doing optimizations in insn part, which is soft/hard independant. Then another part which is hard/OS dependant takes the insns and translate it in assembly language. The fix is only to turn off the optimization flag  $(-0)$ .

# When compiling  $\frac{4!}{1!}$ , I've got some problems with SIGBUS signal that doesn't exist. Any clue?

SIGBUS is a common problem, its not needed, just comment it all out, something  $like$ 

```
#ifdef SIGBUS
-
-
 normal sigbus code -
-
#endif
```
### How can I write codes suitable for building shared library

There are some guidelines for writing codes suitable for building the shared library with jump table

- Never ever allow library users to access global data directly Always always make them go through access functions. That way, you are free to change the internal implementation but can easily provide backward compatibility by simply replacing the access functions
- 2. If you do have to define some global data for library users to access, put them into a separate file. Never mix them with other library code. Also make sure the relative locations of the global data will not change very often. One solution is leave some spaces for them to grow

#### 13 SCSI Special

This section is written by Drew Eckhardt, mail him for any information, questions related to this section

Last update May -

#### General Information 13.1

# 13.1.1 What SCSI hosts are supported?

x adaptec - x Future Domain xx Top and the Adaptec and the state of the state of the state of the state of the and -x Seagate STx Ultrastor -F some of the new ALPHA code makes attempts to deal with the 34F), and Western Digital 7000 are supported. Various Adaptec clones from Bustek and Future Domain are known to work, in both ISA and EISA flavors.

There is an alpha driver for the Ultrastor F at the Ultrastor F at the Ultrastor F at the Ultrastor F at the U scale in the control of the control of the control of the control of the control of the control of the control of the control of the control of the control of the control of the control of the control of the control of the

Some of the SCSI drivers will not autodetect your SCSI host if the BIOS is disabled, and there may be IRQ, DRQ, address restrictions compiled into the distribution kernel

Virtually all SCSI disks, CD ROMS, and tapes should work.

#### - What SCSI hosts are not supported

answers and the Adaptec - Almar and Ultrastor Adaptec - Always Inc. And International Adaptec PS/2 SCSI boards, and all SCSI ports on sound boards.

If you want to run Linux on this hardware, you'll have to get technical docs on it and write a driver yourself or bribe someone to do it Someone is working on a driver for the IN-2000

### 13.1.3 Which disks?

- Anything that works with your host adapter electronically and is new enough to support a December - December - December - December - December - December - December - December - December -
- $\bullet$  sysquest, and other removeable hard disks are supported.
- $\bullet$  Extended partitions also work, with 11 Extended partitions per disk allowed  $\bullet$ in combination with the four real partitions and whole disk sub device
- $\bullet$  Disks up to two terabytes in size will work, since the sd driver switches to TU  $$ byte reads when necessary

## 13.1.4 What about SCSI tapes?

Tapes are supported. You may wish to obtain the utility program mt, which is usually available from the from the from the from the from the from the from the from the from the from the fr

## 13.1.5 What about CD ROMS?

you, are supported and the ISO straightforms in the ISO straightforms in the ISO straight in included with the kernel distribution. Rockridge extensions are supported. You will have to make sure that you have configured the kernel to include the isofs filesystem or otherwise you will not be able to use the cdrom

# 13.1.6 What about flopticals, Bernoulis, Sysquests, and other removeable media devices

The normal Science supports the Science Science of Linux pressures the Science of Alexander Component Componen had some bugs handling disk change

# 13.1.7 How do I get SCSI information?

Subscribe to the SCSI channel of the  $1$ inux-activists mailing list. mail linuxactivistsjoker-cs-hut-fi And put in the header XMNAdmin join SCSI

#### - I cant make a less term on  $\mathcal{A}$  and the cant make a less term on  $\mathcal{A}$

 dev hd arent your SCSI disks dev sd are See section - for approproate major  $\prime$  minor numbers if they do not exist on your root diskette.

#### -- How do I partition the disk

Use **pfdisk** or the DOS parititioning program of your choice.

#### 13.2.3 My partitioning program can't figure out the disk geoemetry.

The problem with partitioning SCSI disks and Linux is that Linux talks directly to the SCSI interface. Each disk is viewed as the SCSI host sees it: N blocks, numbered from to N - all error free There is no portable way to get disk geometry

However, DOS doesn't like things like this, it demmands that BIOS present it with a normal Cylinder / Head / Sector coordinates. So, BIOS does, and it comes up with some fabrication that fits what DOS wants to see. You don't want to disagree with what BIOS thinks when you write the partition table

The newest SCSI code will return the mapped geometry for some host adapter  $\ell$  disk combinations. Kernel release 0.99 and later should have this capability.

#### 13.2.4 The linux partitioning programs don't work.

Some of these default to dev hd which are disks on WD - compatable con trollers (IDE, MFM, RLL, ESDI, etc), rather than /dev/sd\* (SCSI disks). Your solutions are to

- Call the partitioning program with a device name ie

pfdisk /dev/sda

2. Make links from /dev/hd\* to /dev/sd\*

#### 13.2.5 The stock  $\{f, pf\}$ disk programs don't work.

At least some older versions of these partitioning programs have  $\angle$  dev $/\text{hd}^*$  hardcoded into them, and they don't see  $/\texttt{dev}/\texttt{sd*}.$ 

If you want, YOU can change the  $\text{/dev/hd*}$  devices to be links to or other entries for the SCSI devices

Also, pfdisk should be callable with a device name.

Hopefully some one will change the partitioning programs to respect the SCSI devices

#### 13.2.6 Where is the latest version maintained

edu in at tsx-in at tsx-in at the list but in a set of the list but in a set of the list but in a set of the list but in a set of the list but in a set of the list but in a set of the list but in a set of the list but in a grab anything

Eric Youngdale erictantalus-nrl-navy-mil added scattergather support to the SCSI drivers, and changed around the internal structures to get something that works as *version* 2.

#### 13.2.7 What are the major  $/$  minor numbers for SCSI drives?

Because of the large number of devices that can be hung off of a SCSI bus (as many as if you use SCSI fanouts or bridge boards and the possibility or bridge boards and the possibility of - partitions and the possibility of - partitions and the possibility of - partitions and the possibility of - partitio on a SCSI disk, we'd run out of minor numbers if they were statically allocated so a dynamic numbering scheme is used

Block device major is used for SCSI drives -- for CD ROMs Character device major 9 is used for SCSI tapes.

Minors are assigned in increments of - to SCSI disks as they are found scaning from host  $0$ , ID  $0$  to host n, ID  $7$ , excluding the host ID. Most hosts use ID  $7$  for

A minor where minor mod - ( is the whole drive where minor mod - is between a dialog partition extending that the partitions  $\alpha$  , assigned from  $\alpha$  as a to be the set of the set - inclusive Note that the gendiskc module prints partition tables on initialization  $\rightarrow$  you should be able to see them there.

Example : I have four SCSI disks, set up as follows

Seagate ST02,  $ID = 0$ Seagate ST02,  $ID = 5$ Ultrastor - ID (1999) and the state of the state of the state of the state of the state of the state of the state of the state of the state of the state of the state of the state of the state of the state of the state of t adaptec - Adaptec - Adaptec - Adaptec - Adaptec - Adaptec - Adaptec - Adaptec - Adaptec - Adaptec - Adaptec -

The rst disk on the seagate at ID will become minors - inclusive the second at ID - In the Ultrastor of the Ultrastor Contention in the Unit Condense of the United States of the U

#### 13.2.8 How do I reduce kernel bloat and eliminate the drivers I don't want?

For kernel release 0.99 and later, just go to the to directory in the kernel source tree, and type make config, and answer the questions. For older kernel distributions, simply undef CONFIGDISTRIBUTION in include linux config-h and dene the macros for the SCSI hosts you want enabled

#### - I get Scotland and the Scotland and the Scotland and the Scotland and Scotland and Scotland and Scotland and

Make sure your board has interrupts enabled correctly

#### 13.2.10 The \* driver doesn't work

A source of difficulty is that you may be trying to run the bus too fast. Try turning off the turbo switch for your machine, or check the bus speed setting in your CMOS.

### - My Seagate Future Domain TMC x board is not detected

The Seagate and Future Domain boards have memory mapped registers To detect them, Linux scans for a signature in the ROM BIOS (typically, a copyright message) and sets the register addresses relative to that

This can fail for two reasons

In this case, you should edit kernel/blk\_drv/scsi/Makefile and add  $-DOVERIDE=x -DCONTROLLER=y$  where x is the base address of your controller (the factory default setting is  $0x \times 8000$ ) – note that this is not the segment  $(ie, 0xc800)$ , and y is the controller type, either SEAGATE or FD.

2. If we don't know about your BIOS yet

Please use DOS and DEBUG to find us a signature that will detect your board: I.e., if your board lives at 0xc800 do

# debug d c

q

and send me drewcs-colorado-edu the nearest convienient ASCII message with the length and offset from  $c800:0$  or whereever.

### -- The Seagate Future Domain TMC x driver doesnt work

There are several possibilities

- Is the board jumpered for IRQ and in the board jumpered for IRQ and IRQ and IRQ and IRQ and IRQ and IRQ and IRQ and IRQ and IRQ and IRQ and IRQ and IRQ and IRQ and IRQ and IRQ and IRQ and IRQ and IRQ and IRQ and IRQ and

The factory settings are for MSLOSS, and have interrupts disabled. Interrupts are controlled by the W ST- or JP ST jumper which should have pins FG shorted. See your manual.

2. Cached machines will not have problems IF the Seagate's address space (typically C  $\Gamma$  is not matter is non-called non-called non-called non-called non-called non-called non-called non-called non-called non-called non-called non-called non-called non-called non-called non-called non-called non  $i486$  internal cache as well as  $i386/i486$  external caches.

This can be set in the XCMOS of most machines. If you can't disable cache for the Seagates area -K in size starting at the base address then you must disable the cache entirely, otherwise it won't work.

3. The new seagate drivers (not yet released) can operate in a mode where the Ows ISA bus line is used to synchronize the ISA and SCSI busses. This makes things fast, since the alpha Seagate driver can dump SCSI data out fast enough to swamp the bus. However, this will only work if the 0ws jumper is enabled. If this isn't the case, the Seagate driver should detect this as an over/under run condition, but it might not. Either enable the 0ws jumper, or undef FAST in seasonal product in seasonal product in seasonal product in seasonal product in seasonal product

#### 13.2.13 When using a Seagate / Future Domain TMC-88x, why does my system hang when syncing to disk

The Seagate boards are an incredibly brain dead piece of hardware They can only generate an interrupt when a target raises the SEL signal So as long as a target is connected, the Seagate driver must spin its wheels waiting for the actual data transfer. Some devices agravate the situation by connecting for long periods of time while not doing anything.

#### 13.2.14 The WD-7000FASST driver doesn't work

According to Keith Smith

There are two different versions of the WD7000/FASST2 One uses a WD33C93A the other a WD33C93. Firmware incompatibilities in the board bios could cause a problem as the former chip fixes some problems that were discovered on the latter. We're talking BOARD firmware, as well as BIOS firmware.

### - My Ultrastor F or F isnt detected

The Ultrastor -F driver wont probe for an Adapter at address x- Either move it do a different address, or recompile the kernel, adding a rule to kernel/blk\_drv/scsi/-Makefile

```

CC 
CFLAGS DOVERIDEPORT&x c ultrastor-
c
```
#### - The Adaptec driver doesnt work

Older versions of the SCSI drivers required that the Adaptec BIOS be enabled because it does some initialization that affects the driver. If the BIOS was disabled, it may fail on your system. The new scsi code does not require this.

A common source of difficulty is a conflict between two different boards forand IRQ level, a DMA channel, or an I/O address. Check the settings for the boards you have in your system (music boards are zknown to use similar IRQ or I/O addresses as the Adaptec In the new scsi code the Adaptec can use any of the IRQ levels that it can be strapped for, it can use  $I/O$  address  $0x330$  or  $0x334$ , and it can use DMA channels  $5, 6$  or  $7$ .

, a construction of the scale where the scale in the scale computers and the scale where  $\alpha$ some in these cases have a bug that interferes with reads  $\mathcal{E}$  with  $\mathcal{E}$  and  $\mathcal{E}$ 

, and the state of the SCSI drivers ranged the scale of the scheme where  $\alpha$ some of these cards have a bug that interferes with reads writes - bytes

The new SCSI drivers support the -x in native mode so this isnt a problem

#### $13.2.17$ My tape drive or other removeable media device isn't recognized at boot time

Try booting with a tape in the drive

#### ------ --, -,----- - -- -- - -- ,--- - --, --- ,

SCSI commands have an incredible amount of overhead. For every command, you need to arbitrate for the bus, select the target, establish an I\_T\_L nexus, and send the command Processing of that command may take as much as -ms on older

devices. Add this overhead to what you already have coming through the file system, buffer cache, etc, and you have a real problem.

To work around this we needed to maximize the amount of data that could be transfered in a single command So we implemented scatter gather which allows readswrites fromto contiguous disk sectors to non contiguous buers

This typically gets you a fold improvement in performance

The current kernel only has scatter gather support for the Adaptec Western Digital and Future Domain -xx boards However Alpha code that provides scatter gather for the Seagate is available from headrest-woz-colorado-edu in , publication, patternation, and the Ultrastor from the Ultrastor from the Ultrastor from the Ultrastor fro , p. 2007, 2008, 2008, 2008, 2008, 2008, 2008, 2008, 2009, 2008, 2009, 2009, 2009, 2009, 2009, 2009, 2009, 200

#### $13.3$ Bugs

### 13.3.1 What about bugs?

It works on MY hardware. It works on Tommy Thorn's Adaptec system, Dave Gentzel's Ultrastor, Thomas Wuensche's WD7000, Rick Faith's Future Domain, and quite a few other systems

Bugs that are there will mostly be very hardware specific, and nasty to track down. SCSI should be basically error free – consequently, the error code has not been heavily tested, and there are known bugs in it.

If you have found a bug, please mail it to the SCSI channel of the mailing list with specifics of your hardware. Other people may have the same problem, a solution, etc.

If you provide a patch, in context diff form, the bug will be fixed Immediately. If you can provide me with a procedure that reproduces the bug on  $MY$  system, the bug will be fixed soon. Your chances of getting it fixed increase exponentially with the amount of information provided. If I can't reproduce it, and your description gives me no idea as to where in the code to look, it won't get fixed by me.

#### - What are the known bugs

Many of the drivers cannot abort a command that is in progress — if something goes haywire, all drives off that controller will hang.

# 13.3.3 I get a message saying READ CAPACITY FAILED. What does this mean?

UPGRADE

# 13.3.4 What do I do if I find a bug that still looks like a bug after I've read the FAQ

Your best bet is to send it to the SCSI channel of the mailing list, where it will be seen by all of the people who've contributed to the SCSI drivers.

In your bug report, please provide as much information as possible regarding your hardware configuration, and all of the messages that Linux prints when it boots. Your chances of getting the bug fixed increase exponentially with the amount of information provided

The bottom line is that if we can't reproduce your bug, and you can't point at us what's broken, it won't get fixed.

# $13.3.5$  I've found one of the following bugs

- $\bullet$  1 can t swap to a SCSI disk, or mount one as  $\prime$
- $\bullet$  1 get a READ CAPACITY FAILED message on bootup.
- $\bullet$  I have a removeable disk (ie Sysquest) and have problems when I change  $\blacksquare$ media
- $\bullet$  1 nave a Seagate / Future Domain TMC-88x and the kernel panics with a kernel paging message
- $\bullet$  1 have an Adaptec 1742 and am experiencing data corruption  $\hspace{0.1mm}$
- $\bullet$  1 have an Insite floptical drive and it won't work.
- $\bullet$  I have a TANDBERG TDC 3000 revision UU7, SONYCD-ROM CDU-341 revision de la DENON DRD. DENON DRD EN 1999 A 1999 A 1999 A 1999 A 1999 A 1999 A 1999 A 1999 A 1999 A 1999 A 1 - and the system hangs or reports multiple devices

All of these bugs have been fixed, so UPGRADE. The first one was due to a race condition. The fourth was caused by a kernel stack overflow. The Adaptec problem was caused by a remainded bug in all models and the last two were caused by  $\mathbb{P}^1$ SCSI devices that weren't compliant.

#### $14$  $X11$  – the Maximum and More

This section is maintained by Krishna Balasubramanian balasubcis-ohiostate-edu Mail him if you have corrections, additions, etc. Last update May -

 $\mathcal{M}$  -directories are depending on your version of  $\mathcal{M}$  $XLIB = \sqrt{usr/X386/lib/X11/}$  or  $\sqrt{usr/lib/X11/}$  $XBIN = \sqrt{x386/bin}/$  or  $\sqrt{usr/bin}/X11/$ XDOC ( XLIB etc

#### X386 General Information 14.1

## 14.1.1 What is the X11 release supported by Linux?

Its the X--R xfree --

#### $\blacksquare$  where is  $\blacksquare$  is  $\blacksquare$  is  $\blacksquare$

X is the port of the X-- server to System V that was done by Thomas Roell roellinformatik-tumuenchen-de It supports a wide variety of VGA boards

The Linux X port was based on the stock distribution from X--R from mit and was done by Orest Zborowski (idioministic and it is  $\mathcal{L}$ 

It has since moved to becoming part of the standard xfree 86 distribution.

### where can is the case of  $\lambda$  . It is not a set  $\lambda$  -  $\lambda$  -  $\lambda$  -  $\lambda$

The X - and xfree sources are available at any site that distributes are available at any site that distributes X--R source too numerous to list here but includes export-lcs-mit-edu
## 14.1.4 Any tips on compiling X11R5?

- $\bullet$  Dont do it.
- $\bullet$  -Afreeso is distributed with a link kit so you can optionally include what you  $\bullet$ like in the server.
- $\bullet$  -rou will need lots of disk space (around TbuMeg for the MIT core).  $\hspace{0.1mm}$
- $\bullet$  -Look at mit/server/ddx/x386/rEADME\verb and follow any instructions for  $\bullet$ your particular platform
- $\bullet$  Contact the XII channel at linux-activists

#### 14.2 Hardware Requirements

Approx
 at least megs of ram ! swap slooooww - Meg disk for X Another , and the disk form of  $\alpha$  is you want to compute the programs.

#### - What VGA boards are supported to the supported the supported term in the supported term in the supported term in

- $\bullet$  El3000, El4000, GVGA, PVGA1a, WD890c00, IVGA8900, All ver  $\circ$  or -A generic VGA
 x Mono Xmono xx- Xega
- $\bullet$  -Diamond cards are not supported and will not be supported. If you are the  $\blacksquare$ unfortunate owner of such a card, you can probably get the server up by booting in specific modes or using dos to set your modes before warm booting into linux or using an external clock setting program You will have to bear with these irks until you can convince diamond to alter their policy.

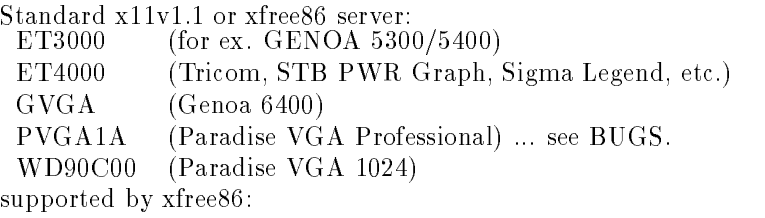

- TVGA TRIDENT 8900c, 9000, support is in xfree86
	- ATI See the ATI section  $(?)$  below.

Those with - compatible cards may want to get the X- server for speed  $(\sim 2x$  xstones?).

MONO Any vga card should be able to use  $X386$ mono server. (At least  $640x480$ with 800x600 virtual). Use the vga2 section of Xconfig. Support for hercules monochrome card (usable as 2nd display).

education and education and education and education and education and education and education and education and

The following servers will usually not handle all the options supported by xfree86. Read the documentation that comes with them carefully. They will be merged with the xfree 86 distribution in some time.

, and the state of the state of the state of the state with any version  $\mathcal{A}^{\text{c}}$ standard -A register compatible card Courtesy Kevin Martin unc-education and company and company of the set of the contract of the contract of the contract of the contract of the contract of the contract of the contract of the contract of the contract of the contract of the contra

Scott Laird lairmidway-uchicago-edu writes
 I uploaded a new version of the X- X Server to sunsite and tsx -- It is in pub Linux X Xservers the sunsite Its linked with the sunsite its linked with the sunsite  $\mathcal{X}$ 

jumptable libraries, includes TCP/IP support, support for compressed bitmap fonts Type - and Speedo scalable fonts Theres a README le in the same directory that will answer more questions.

- XS S chipset server Jon Tombs jonrobots-ox-ac-uk Get the FAQ on ftp-robots-ox-ac-uk pub linux S check sunsite
- Xega Generic xx- compatible server originally for laptops This requires a microsoft mouse at /dev/mouse for now and it does not use Xconfig so use environment variables to denet the font path etc. The community

export FONT\_PATH=/usr/lib/X11/fonts/misc:/usr/lib/X11/fonts75dpi

\*Font: -\*-courier-medium-r-\*--10\*

 $\cdots$  . which is all in the distribution in the set  $\setminus$  , and  $\blacksquare$  is a transformation of  $\blacksquare$ ALPHA Xega X-ega-T-Z Obselete Unusable Anyone

Do not try to bring up an Xserver that does not support your hardware There have been cases where damage has resulted from pushing the monitor (specially fixed frequency monitors) beyond its specs.

#### - - What Mouses are supported to the support of the supported to the support of the supported to the supported to the support of the supported to the support of the support of the support of the support of the support of t

- $\bullet$  Serial : Logitech, Microsoft, MouseSystems ... compatibles ...
- $\bullet$  Busmouses : Logitech, microsoft, ATI\_AL, PS/2 (aux).

#### 14.2.3 Has anyone gotten the  $Mini-DIN$  mouse on an HP Vectra  $486/33T$ to work? The slight info I've been able to find says it's  $PS/2$ compatible

First you need to create an entry in /dev for it:

## mknod /dev/psaux c 10 1

There is no direct  $PS/2$  mouse support in XFree 86 yet, so to use the mouse with X you'll have to use the mconv mouse protocol conversion utility, which can fitting on the first contract  $\alpha$  in  $\beta$  ,  $\beta$  and  $\beta$  is a convergence of the convergence of  $\alpha$ gram converts the packets sent by the  $PS/2$  mouse into the corresponding ones from a Microsoft mouse, so you can fool X telling it you have a Microsoft serial mouse instead. Instructions for use are included in the source file. (Johan Myreen, jemcs-hut-fi

#### 14.2.4 I have trouble with my logitech Pilot mouse and X under Linux any clue

(Thomas Roell?) There are TWO lines of Logitech mice out there. One is the programmable and uses MouseSystems protocol at startup. X386 reprogramms them to use another protocol. If you specify Logitech in the Xconfig, X386 assumes a mouse like  $\mathcal{N}$  notcompatible is the MicroSoft compatible is the MicroSoft compatible is the MicroSoft compatible is the MicroSoft compatible in the MicroSoft compatible in the MicroSoft compatible in the MicroSoft Currently all newer Logitech mice follows this practice like the MouseMan In that case you have to say MicroSoft or MouseMan

Jean Liddle jliddlers-cmp-ilstu-edu just purchased a new logitech mouseman and yes the new X Windows XFree as opposed to X requires that you use the "microsoft" mousetype. However, if you turn Third Button Emulation off, the middle button WILL work.

#### $14.3$ Linux Distribution

### 14.3.1 What is the current version?

The newest public Linux release is x--v- It is the Linux release of xfree -- It was compiled with gcc d and is available for example at tsx in  $\rho$  , and  $\rho$  according to  $\rho$  at  $\sigma$  , and is the SLS distribution state  $\rho$  at  $\sigma$  at  $\sigma$ 

For xv- there is a README le in the distribution directory Bring this down first and read it. Then get xbin, xman and xfonts. You need xprog and xlibman only if you plan to compile X applications. You dont need xkit if you want to relink the server.

so- and the shared images liberally in the so-mean library or  $\{1,2,3,4\}$ in lib All the X-- binaries use these To compile programs you should get gre or and the most discussed the continues.

For Other servers see also the notes in the previous section

## 14.3.3 Where do the X11 files go? What are they?

The linux X binary distribution looks something like:

```
/usr/X386/	usr	X	
               1ib/
                libraries and the contract of the contract of the contract of the contract of the contract of the contract of

X libraries needed for compiling stuff-
                  X	
                           config	 
                                                       template files for compiling -
-
-
 xmkmf
                               fonts	
                        misc	   dpi	 -
-
-
-
                                etcher and the contract of the contract of the contract of the contract of the contract of the contract of the
                                                           adocumentation-entrety of
               bin	 
                                                         (X386, X386mono, xterm, X linked to X386).
                                                         (include files needed for compiling).
               include / X11/bitmaps	 
icons bitmaps used by some applications-
               man/man and the contract of the contract of the contract of the contract of the contract of the contract of the contract of the contract of the contract of the contract of the contract of the contract of the contract of the co
       man1/, man3/, cat1/, cat3/\sqrt{1}ib
                            shared images in the binaries-by all \sim binaries-by \sim
```
Its best you do a tar -tvzf on the distribution you get or find some means of extracting the distribution file list. The support files include default/example Xconfig xinitrc twmrc which you could copy to your HOME directory as -Xconfig -xinitrc and -twmrc and edit them to dene your hardware and X-- setup The directory XLIB/etc/ contains much documentation on how to configure video modes

Read the files XDOC/README and XDOC/README.Linux. Read the less xores and  $\sigma$  of complete the set  $\sigma$  , changed  $\sigma$ 

#### 14.4 Learning/Using  $X$

#### 14.4.1 Where can I find the basic help for learning/using  $X$ ?

Try man X386; man Xserver; man xterm; man twm; man xinit on any UNIX machine. The man pages on xterm and twm will reflect behaviour on Linux systems quite accurately The others will give you some bearing though not every option will work. These man pages are part of the xfree86 distribution.

#### - What docs are available besides man pages

The FAQ in comp-windows-x is extensive and has a bibliography There is also the XIII are available from export-

### 14.4.3 How do I start up  $X$ ?

Type startx at the shell prompt. Before doing this you should:

- Untar the xfree distribution from read XDOC README XDOC README-Linux
- copy the letter from the left sample from the XLIB directory to your HOME directory to your HOME directory to y tory  $\frac{\text{tory}}{\text{user}/\text{root}/\text{Xconfig}}$  or to XLIB/Xconfig.
- 3. Edit Xconfig and set the video data for your card and monitor. Use the clocks appropriate for your card and the modes appropriate for your monitor for those clock values. To determine what values are appropriate the Xconfig section below and the files in XDOC/. section below and the less in XDOCC and the less in XDOCC and the less in XDOCC and the less in XDOCC and the l
- 4. Set the mouse device in Xconfig correctly....Use the busmouse entry for Logitech only For other busmouses use microsoft try all
- 5. Ensure that there is a termcap entry for xterm in  $/etc/t$ ermcap (One is available in the subdir  $/$  doc $/$ ).
- Ensure that the X-- binaries are in the path example
 add the line PATH&PATH /usr/X386/bin to ~/.profile or look at bash.ad in /doc/.  $\,$

WARNING: NONE of the modes (in the Modes line in Xconfig) should use a clock your monitor cannot handle. This can blow up your expensive monitor! Now type startx

## 14.4.4 How do I support national keyboards in X11?

Put a -Xmodmap le into the users home directory specifying which keys to use for what or else replace the usr lib X xinit -Xmodmap with the national keyboard keys customized. Do man xmodmap for more details. enclosed an excerpt of mine (french keyboard):

```
keycode  &
keycode = 9 = Escapekeycode = 10 = ampersand 1keycode = 11 = eacheacute 2 asciitilde
keycode 12 = quotedb1 3 numbersignkeycode 13 = apostrophe 4 braceleft
keycode 14 = parenleft 5 bracketleft
keycode 15 = minus 6 bar
keycode 16 = egrave 7 grave
keycode 17 = underscore 8 backslash
keycode = 18 = ccedilla 9 asciicircumkeycode 19 = agrave 0 at
keycode 20 = parenright degree bracketright
keycode = 21 = equal plus bracketightkeycode 22 = BackSpace
keycode 23 = Tab
keycode 24 = A
```
## 14.4.5 How do I configure  $X$  .. colors, menu, keyboard?

makes me ... dizzy ...

server video, keyboard

a configuration and a man the server of the server and a man when the contract  $\mathbb{R}^n$ man xset, man xmodmap

resources global and application preferences

XLIB/xinit/.Xresources or ~/.Xresources: man xrdb?

twm menus, title bars, colors . look and feel.

~/.twmrc or XLIB/twm/system.twmrc: man twm

xinit startup

~/.xinitrc or XLIB/xinit/xinitrc — man xinit

applications XLIB/app-defaults/Xxx(also ~/.Xresources)

man xxx

you can start with most promotion, more struggly much most grow changes with the FAQ on comp-windows-x

## Debugging Startup Problems

## 14.5.1 How do I start up X?

Type startx at the shell prompt. Before doing this you should:

- sample from the sample from the letters the sample from the XLIB directory to your Home directory to tory  $\frac{\text{log r}}{\text{cos t}}$  root/Xconfig?) or to XLIB/Xconfig.
- 2. Edit Xconfig\verb and set the video data for you card and monitor. Use the clocks appropriate for your card and the modes appropriate for your monitor for those clock values. To determine what values are appropriate read files in XLIB/etc and the Xconfig section below.
- 3. Set the mouse device in  $X$ config correctly....Use the busmouse entry for Logitech only For other busmouses use microsoft
- 4. Ensure that there is a termcap entry for xterm in /etc/termcap (One is available in the subdir /doc).
- Ensure that the X-- binaries are in the path example
 add the line PATH&PATH usr X bin to ~/.profile or look at bash.ad in /doc.

WARNING: NONE of the modes (in the Modes line in Xconfig) should use a clock your monitor cannot handle. Now type startx.

#### - I cannot type in my xterm

/dev/console must have major=4, minor=0

rm -f /dev/console; ln /dev/console /dev/tty0

## 14.5.3 What are some of the common omissions and errors?

- Add usr bin X or usr X bin to your path
- 2. Add the xterm termcap entry to  $/etc/t$ ermcap
- 3. In  $-$ s X386 X in the XBIN directory 1n  $-$ s X386mono X (if you want to use the mono server
- 4. Run X as root first. This avoids some trivial problems
- 5. If you change the font path entry  $\ldots$  X386 is finicky about the syntax
- 6. Make sure your mouse entry in Xconfig points to a legitimate serial device (or busmouse)... usually something like: microsoft /dev/ttys1 serial devices have major and the major - later major - later major - later major - later major - later major - later major show you the major and minor entries.
- 7. Need read/write/exec access to  $/\text{tmp directory}$
- Use startx x-err to log your error messages If the server sticks and you have to reboot you'll probably loose this stuff... see notes on hanging below.
- 9. See Xconfig problems and the device list below.
- Have you read the X man page

### $14.5.4$  Why is the server unable to find some of the fonts?

First check that the directories listed in the font path exist and have font files in them. Some of the servers are not set up to use compressed fonts. In such cases  $\mathcal{L}$ man page on mkfontdir.

### 14.5.5 My server hangs Why?

Quite often it isn't a hang. If the server grabs the screen (and enters graphics mode) and then dies, it may return you to bash without restoring the screen. In other words, just because you see no output, don't assume it's running/hanging. The way to test this is to see if you can use a bash command to spin your disk. eg.: sync;  $ls -1$  /bin.

Also  $-$  I suspect that (at least for me), you can kill the server if you include the servernum option in the Xconfig.

You can kill the server when you want to by typing ctrl alt backspace Then a couplet the class of the child  $\mu$  stuck in the model of the studies of the studies of the studies of the studies of the studies of the studies of the studies of the studies of the studies of the studies of the studies of

The two line message

X386 version .....

protocol Version

is returned from the X386 programme itself, so if you get this (or if the screen blanks)  $X$  must be starting.

## 14.5.6 When I try to use X11 I got Cannot connect to server or process  $does not exist, any clue?$

The cause might be wrong fontpath variable setup in your Xconfig; uncomment and set the correct fontpath variable

## 14.5.7 Why cant I run more than 4 xterms? How can I have more than 4 pty's?

Set the number in the header include linux tty-h and recompile the kernel Also make nodes

```
matrix \mathbf{u} and \mathbf{u} minor \mathbf{v} and \mathbf{v} and \mathbf{v} and \mathbf{v} and \mathbf{v} and \mathbf{v} and \mathbf{v} and \mathbf{v} and \mathbf{v} and \mathbf{v} and \mathbf{v} and \mathbf{v} and \mathbf{v} and \mathbf{v} and \mathbfmatrix \mathbf{u} = \mathbf{u} \cdot \mathbf{v} , we denote the set of \mathbf{u} \cdot \mathbf{v}
```
This is for before linux pl for later versions you only need to make the nodes.

#### $14.5.8$  How does X11 start up?

The startup involves the server  $(XBIN/X)$ , and some programs like startx and

Typing startx runs the script  $XBIN/startx$ . Look through startx. For explanation of the server arguments try man Xserver startx does little other than gather arguments and then call xinit

xinit calls  $X$  (X is linked to X386). xinit therefore continues to run, and quite often you will receive error messages from xinit rather than X itself. If you get the message giving up, it means X has died (quite probably it died immediately) and xinit has been unable to start X applications xinit processes the startup script xinitrc.

#### 14.5.9 How can I see what startx passes to xinit, and xinit to  $X$ ?

Add the line:  $\texttt{set -x}$  near the top of  $\texttt{startx}$ .

To see what  $xinit$  passes to  $X$ , try:

 $rm XBIN/X - yes$ , if you have set it up correctly, X should only be a link so it's safe to remove it. Then create a shell script  $XBIN/X$  containing:

# $\cdots$  is  $\equiv$   $\equiv$   $\cdots$   $\equiv$   $\equiv$   $\equiv$   $\equiv$

# echo

and run startx. You should see something like:

## $X : 0$

which is all xinit passes to X. If you don't see the  $: 0$ , you may not have your DISPLAY=:0" set correctly. THEN RESTORE X!! :

cd XBIN;  $rm X$ ;  $ln -s$  X386 X

## 14.5.10 What devices does X depend on?

Check your device numbers with  $1s - 1$  /dev. You should have:

```
50 tty
40 tty04 0 console
 to the contract of the contract of the contract of the contract of the contract of the contract of the contract of the contract of the contract of the contract of the contract of the contract of the contract of the contrac
1 1 mem
```
4 128 ptyp0 pseudo ttys used by xterm/emacs etc

```
etc to the version of the compact to the compact of the compact of the compact of the compact of the compact of
4 192 ttyp0
  ttyp 
etc
4 64 ttys1 one of these is the mouse
4 65 ttys2 or you have a busmouse.
\mathbf{r} mouse \mathbf{r} and \mathbf{r} and \mathbf{r} are psicositech businositech in the psicositech in the psicositech in the psicositech in the psicositech in the psicositech in the psicositech in the psicositech in the ps
2 => microsoft 3 => ATI_XL.
to the series of \mathcal{X} society to talk to talk to talk to talk to talk to talk to talk to talk to talk to talk to talk to talk to talk to talk to talk to talk to talk to talk to talk to talk to talk to talk to talk to 
this is created by X386.
```
## 14.6 Xconfig and Video Mode Settings

## 14.6.1 What do the mode names mean?

The mode names like  $640x480$  are used to match entries in the modes line with the modeDB entry which actually defines the mode. You can toggle between modes in the modes line with club in modes if your complete with contact and with  $\alpha$  your can define modes 640x480a 641x480b 642x480c with corresponding entries under ModeDB so you can toggle between these three modes. Try man X386.

#### 14.6.2 How do I compute the numbers for the video modes

See if there is an entry that matches your chipmonitor is an entry that matches  $\mathbf{L}$ Use the clock entries for your chip and the mode entry for that clock appropriate for your monitor. If you cant find a mode entry for a particular clock needed\_clock but can find a mode entry (for your monitor) for a nearby clock value found\_clock, scale all numbers in the modeDB entry by (needed\_clock/found\_clock). man X386 notes and configuration and configuration and  $\alpha$ 

## 14.6.3 How can I determine the clocks on the video chip? Where can exe or clock-benzo de la clock-benzo de la clock-benzo de la clock-benzo de la clock-benzo de la clock-benzo d

 $\Gamma$ from all docs since the new Server is better at guessing the clocks than clocks-exe

You can get X to tell you what it finds by commenting the clocks entry in error to log the output If  $\alpha$  is a start of the output If  $\alpha$  is a start of  $\alpha$  is the starts of  $\alpha$ clocks only after you exit

I strongly advise using the modegen spreadsheets to generate the appropriate settings. If I remember correctly you can find them in  $\text{pub}/\text{linux}/\text{packages}/\text{SLS}/\text{x4}$ called modegen-taz or something equally as obvious Good luck Andy asbcs-nott-ac-uk

The clocks entry in Xconfig serves as an index. As an example:

```
clocks 1 2
ModeDB
1, 640x480...
```
means the first clock on the chip will be used for the  $640x480$  mode and so on. Usually one uses the MHz value for the clock for convenience instead of -  you probably have  $25\,28$   $\ldots$  etc.

#### where the settings and the settings used with a trident of the set

To get XSLSLinux working with a trident C do the following

- From Frank Houston fhnuvacs-cs-Virginia-EDU

```
vga 
Virtual 1024 768
ViewPort 0 0
Modes "1024x768" "800x600" "640x480"
```
Use the VESA monitor timings from the modeDB in the example Xconfig. You do not need to specify the chipset or clocks.

 From Henk Vandecasteele henkvcs-kuleuven-ac-BE TRIDENT TVGA C card with BIOS C-- A cheap color monitor AOC CM with a maximum horizontal frequence of

```
vga 
Virtual 1024 1024
Modes "912x684" "800x600" "640x480"
 This mode drives my monitor to the limit 
VESA timings for the rest-
 "912x684" 45 912 944 1104 1136 684 684 690 712
```
## 14.6.5 What can I do with a trident 8900B?

The answer comes from Drew Eckhardt drewcs-colorado-edu

- While the B works with the B works with the Xfree C driver you must specify a chipset you must specify a chipset line for the  $8900C$  in your Xconfig.
- 2. The tridents are miserably slow in a Color mode. If you don't mind black and white, you should use X386mono. Not only is it faster, but it requires less video memory, and you'll be able to run a  $1k \times 1k$  virtual desktop. Again, you must specify the Chipset line to use the banked mono server for virtual resolutions  $<\sim$  800  $\times$  600.

#### $14.6.6$  Where can I get Xconfig-files for various hardware?

edu a mail bcreed to examine the mail exterption of the mail of the message with the contract of the contract of the contract of the contract of the contract of the contract of the contract of the contract of the contract subject: help

If you do create a new -Xconfig le or improve on an old one please mail it to bcrphysics-purdue-edu to save others from having to duplicate your work

exa concepts attempt and the ATI card into a variation for the ATI card for the ATI card is a /pub/faith/linux/x386.

### 14.6.7 What are common problems with Xconfig?

If X isn't firing at all, or even if it clears the screen and crashes (see below) you almost certainly have a fault in Xconfig

- Note that the server X interprets Xconfig not xinit
- 2. If you have a fault in **Xconfig** it is possible to crash or hang the server without getting an error message
- 3. leave the two paths at the top of  $X$ config commented out when testing.
- 4. test with only one graphics mode included  $-$  one you are most sure of.
- 5. If you make a mistake in the mouse section, you will (I understand) get an error message, so if you don't get some mouse error, try elsewhere first. (eg No such file or directory indicates you have a fault in the /dev/ttyxx line, or /dev/ttyxx doesn't exist.
- 6. X looks in your home directory first to find an Xconfig. make certain it's using the one you've been working on!
- 7. You need double quotes (") around your chipset and modes: eg

```
chipset "et4000"
Modes
and around the /\texttt{dev/ttyxx} eg.:
microsoft "/dev/ttys1"
```
- 8. Check your VGA section and modeDB first
- 9. Ensure ModeDB clock speeds match the VGA section. Comment out any unused lines in ModeDB, eg.

clocks 25 36 00 00 00 00 00 00

then you *must* have (and only have) lines under  $\text{modelB}$  corresponding to speeds  $25$  and  $36$ . If you have one with (say)  $62$  uncommented out in the modeDB section in place of the 36 line, you will cause the server to die immediately with no error message

- A syntax error such as an unrecognised word in Xconfig will cause a death with no warning.
- -- videoram must equal the amount of display ram on your chip

## 14.6.8 What do I use in my Xconfig file to use the bus mouse? Logitech doesn't work with my Logitech busmouse.

Here are the mouse lines from my Xconfig:

#### BusMouse "/dev/mouse" busho developed when the second contract of the second contract of the second contract of the second contract o

You may add a sample rate if you want, but chances are, unless the model number on your motion. Included mine to a collection of probably will cause your t machine to lock up, as I've gotten several reports saying that.

According to the X documentation non logitech mice do not support a sam ple rate

# $X$ -Applications: Compiling X Programs

#### a a library and the library where  $\sim$  is the library and the library and the library  $\sim$

This library contained the society of the society of the society of the society of the society of the society of it has found it's way into the kernel, so remove -lobz from the link step in the Makefile

#### - I get setjmp undefined when linking xv from -ales

 $Y = Y$  and a probability to link a probability of the probability of the setting  $\mathcal{Y}$ sice then. Recompile xv from the source using the latest gcc.

### 14.7.3 How do I compile an X application that has an Imakefile?

Type xmkmf to generate the Makefile, then type make.

#### 14.7.4 How do I compile a program that has no Imakefile?

Use compiler options generated with programs that do have Imakefiles. Look in XLIB/config/ for the linux definitions. In particular you need -fwritable-strings.

#### 14.7.5 gcc complains the X libraries are not found or links static.

Check out the  $\texttt{-nojump}$  -static options of GCC  $\ldots$  read the GCC FAQ. You can tell gcc what directories to search with  $-L$ .

## 14.7.6 When using Makefiles generated by xmkmf why do I get many error messages

The old xmkmf under Linux doesn't like # comments in Imakefiles. Therefore you must change the s to XCOMM But be careful Dont change any pre compiler directives a leading of the contract matter and a legislature of the contract of the contract of the contract of the contract of the contract of the contract of the contract of the contract of the contract of the contract

XII.39) (Ton van Rosmalen wrote):

## $\mathcal{N}$  recently compiled neutral intervals and it compiled neutral intervals and it compiled neutral intervals and it compiled neutral intervals and it computes the compiled neutral intervals and it computes the compile with galaxies and libconduction in the make dependent of the make dependent of the make dependent of the make

The source for ed-c is available from Linux binaries are in utilb-taz ftp-cs-unc-edu public contracts of the contracts of edcharacter line limit and will work correctly when building XFree86 under Linux.

## 14.7.8 What are the development tools available for X under Linux?

Some of the X development packages available on Linux
 XS ( sunsite-unc-edu  $\mathcal{P}$ pub/Linux/X11/) (Contact the people who distribute them in case of problems.)

### Libraries :

 $Xpm$ , tiff... are in  $XS/1$ ibs/. If you are compiling a package that uses these libraries it is best to pick up the standard DLLs hooftchem-ruu-nl mitchum-dsouzamrcapu-cam-ac-uk Some older libraries are in XS libs oldlibs

## Interviews SLS package

Shared indrafies are not yet available so doc sinTMD, idraw  $\sim$ 1.5MD, idulid:

## KHOROS :

This is the second release of my patches  $(\sim)$  and  $\Delta$ S/xapps) to the Khoros system for image processing If you want to compile it you need Khoros patchment is the ment of matches and up to - and up to - and up the three disconstruction  $\mathcal{A}$ package

was and the given was also an extension of the contract of the contract of the contract of the contract of the

## MOTIF XS

Metro Link Inc is pleased to announce the availability of OSFMotif - for Linux at the introductory price of - for a complete runtime and develop ment system shared libs UIL source for some demos ! - Orielly book You  $\mathbf{f}$  and  $\mathbf{f}$  -calling Metro Linking Metro Linux by calling  $\mathbf{f}$ voice or - fax or by mailing us at salesmetrolink-com

## SUIT : XS/devel

Simple User Interface Toolkit

Included are shared libs and static libs Compiled with the SLS kit To use these shared libs you need libX-- and libc Rob Robert Jan Kooper robis-twi-tudelft-nl kooperdutiws-twi-tudelft-nl

## $tk+tcl$  : XS/devel

Here is  $tk3.0$  and  $tcl6.5$  sources and libraries. Compiled this with  $\text{gcc2.3.3 I}$ have also included the wish X-- binary

Mitch mitchum-dsouzamrcapu-cam-ac-uk mitch\*markabmrcapu-cam-ac-uk

## xview : XS/devel

New libxview-a and libolgx-a that correct some problems with the ones found in SLS (and maybe in the other xview releases, I don't know). Kenneth Osterberg

#### 14.8 SVGA server for ATI boards

eduction and the revision of the contract of the contract of the revision of the contract of the contract of the contract of the contract of the contract of the contract of the contract of the contract of the contract of t

For XFree version - and later versions there are two changes to the extregPlusXLAndOrMasks table

- ERB was changed from x to x- In the Linux world this was dis tributed as a binary patch long ago
- ERBE was changed from the cards only for cards Earlier than the EARLIER than the C

 $B_1$  these changes allow more changes allow more changes allow more changes although either one changes on  $I$ may be sufficient for any one card. You can find these changes in the driver by searching for the Feb 3 timestamps.

The ATI SVGA driver is a 256 color driver for the XFree86 server. The driver was written for the ATI WONDER series of graphics adapters. In general, the following modes are supported for cards with -kb of memory

. The following modes are supported for cards with - the modes with  $\mathcal{L}_{\mathcal{A}}$ 

### 14.8.3 What is the ATI SVGA driver NOT?

The ATI SVGA driver is **NOT** a black and white (2 bit) driver. Therefore, it will NOT work with the XFree86 monoserver.

The ATI SVG driver is not a - color driver the - color manual state  $\mathcal{A}$ says that your graphics adapter has a cocontribution in the ATI SVG driver to will a complete this model is you want to use and the position of a model to use  $\mathcal{L}$ memory on your board and use the -xx mode

The ATI SVGA driver will **NOT** support more than  $8$  bits of pixel depth. Therefore, even though your manual says that your graphics adapter supports modes using more than 256 colors, the ATI SVGA driver will **NOT** use these modes

The ATI SVGA driver is NOT an accelerated driver. If you have an ATI GRAPHICS ULTRA series card, the ATI SVGA driver will NOT use the accelerated hardware. It will only use the SVGA hardware. This will probably not be any faster than a VGA WONDER card, unless the card is on a local bus (and then, it won't be faster than a VGA WONDER card on a local bus, if a card of this type existed

#### 14.8.4 What cards will the driver work with?

This is a difficult question, because there are many different ATI video cards, and it is sometimes difficult to tell them apart. The best way is to look on the card itself for the ATI chip numbers. Here is a partial list of ATI VGA WONDER cards. The MOST IMPORTANT number is the CHIP VERSION

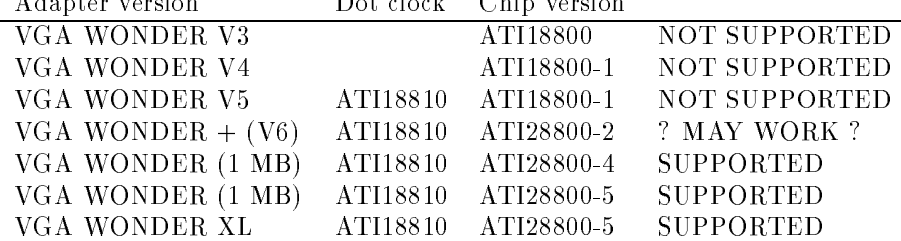

Note that the ATI SVGA driver code has hooks and some support for all of the cards listed. However, with the earlier cards, there are serious differences in the programmer's interface. The only people who have ever worked on the code have had  and  chips so these chips are the only ones that are actually known to work

The ATI GRAPHICS ULTRA chips seem to have SVGA support which is equiv although I can not to the  $\mathbf{M}$ on this in the technical manuals provided by ATI The ULTRA PLUS and UL TRA PRO boards have been tested to some extent, and seem to work fine, but the original ULTRA may have some problems at greater than 640x480 resolution.

## 14.8.5 What should I put in my Xconfig file?

## THE MOST IMPORTANT LINE IS THE CLOCKS LINE:

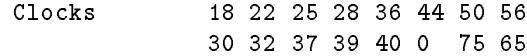

The first row of clocks is usable on all VGA Wonder cards. The second row is where the contract on  $\mathcal{N}$  and  $\mathcal{N}$  and  $\mathcal$ you should include **BOTH** rows for **ALL** cards.

The species three species is dierent from the species three species in the species of the ET  $\alpha$ Programs with claim to detect the clocks usually work only with ET based

cards. No such program exists for the ATI cards, since it isn't needed. THE CLOCKS LINE SHOULD NEVER BE CHANGED The order of numbers in the clocks line  $is$  significant.

The actual frequencies, which can be used to calculate the ModeDB lines, are as follows

The Chipset will be automatically detected. The chipset name for this driver is ati.<br>Here is a sample Xconfig (which I use):

```
RGBPath "/usr/lib/X11/rgb"
FontPath "/usr/lib/X11/fonts/misc/,/usr/lib/X11/fonts/75dpi/"
```
# Keyboard

AutoRepeat ServerNumLock

```
#Microsoft "/dev/mouse"
#MouseSystems "/dev/mouse"
#MMSeries "/dev/mouse"
#Logitech "/dev/mouse"
#MouseMan "/dev/mouse"
Busmouse "/dev/mouse"
# BaudRate 1200
```

```
SampleRate 150
```

```
# Emulate3Buttons
```

```
vga 
 ViewPort  
 #Modes "1024x768v" "800x600v"
 \n  <i>Modes</i>\n  <i>"800x600v"Clocks 18 22 25 28 36 44 50 56
               30 32 37 39 40 0 75 65
 Displaysize 260 184
```
#### ModeDB

```
unc-education and the manual complete and the contract \mathbb{R}^n# active_area front_porch pulse_width back_porch for horiz and vert
\mathcal{L} at \mathcal{L} at \mathcal{L} at \mathcal{L} at \mathcal{L} at \mathcal{L} at \mathcal{L} -
us -
us -
us -
us$ -
ms -
ms -
ms -
ms

I couldn
t find a good clock rate for this one
\mathcal{L} at \mathcal{L} at \mathcal{L} at \mathcal{L} at \mathcal{L} at \mathcal{L} at \mathcal{L}# 16.000us 1.120us 2.400us 1.280us; 12.480ms 0.770ms 0.125ms 0.478ms
                               \mathbf{u}"800x600v" 50 800 856 976 1040 600 637 643 693
 VESA x at Hz 
-
kHz
  -
 us -
us -
us -
us$  -
ms -
ms -
ms -
ms
```
#### 14.8.6 What is the history of the driver?

The complete history of the driver is cloudy I have tried to reconstruct the history from several email messages from a few of the people involved. The history is probably incomplete and inaccurate

apparently particle particle particle particle particle particle particle particle particle particle particle ing with an early the card under the card the complete may have actually the cardial cardial cardial cardial c been based on an non functional ATI driver written by Roell Then Doug Evans are the distribution of the driver to the ATI XL trial trying in the process to make the second to make the pro the driver work with all other ATI cards

- (..... Faith obtained the Internet meeter from A-1-2, A-1-2, A-1-2, A-1-2, A-2-2, A-2-2, A-2-2, A-2-2, A-2--to the code to the code to the X-part of X-part of X-part of X-part of X-part of X-part of X-part of X-part of part of XFree86. Per and Doug did the majority of work, making the port somewhat trivial I am grateful for their contribution

The port to X--R required writing the ATIProbe and ATIEnterLeave routines and re organizing the ATISave and ATIRestore routines Someone else added the operating system specific code, but I don't know who.

The major reference that I used was manual from ATI:

"VGA WONDER Programmer's Reference" ATI Technologies - release and the contract of the reference problem in the contract of the contract of the contract of the contract of the contract of the contract of the contract of the contract of the contract of the contract of the contr  $\mathcal{L}$  -  $\mathcal{L}$  -  $\mathcal{L}$  -  $\mathcal{L}$  -  $\mathcal{L}$ 

However Chapter -- ATI - ATI VGAWONDER of George Sutty and Steve Blair's Advanced Programmer's Guide to SuperVGAs (Brady/Simon & Schuster - was also useful Further someone end also useful Further someone end also useful Further someone end also from the ATI BBS which was dated Jul- and which may have been named

#### 14.8.7 What is the future of the driver?

I no longer use an ATI Wonder card and have no interest in this driver Since I have received no bug reports or patches for the driver during the past 3 months, I think it is about as stable as it is going to get it is going to get it is going to get it is going to get it is going to get it is going to get it is going to get it is going to get it is going to get it is going to get it is and the material chips can be made more robust but I doubt that the other probust but I doubt that the other p chips will ever be fully supported

I have absolutely NO intention of porting the code to the mono or - color servers If you want ATI support in the mono or - color servers they you should do the port. (Since I no longer use my ATI Wonder card, please feel free to take over the current driver as well

#### 14.9 Bugs

- $\bullet$  Restoration of the text screen fails on some hardware.
	- You can get the program runx from the vgalib distribution tsx -- pub linux sources/libs/). Report the problem to the xfree 86 team.
- $\bullet$  Cant compile Xaw programs without -static in versions x11v1.1 or older.

There is a glitch with the Xaw shared libs ... I haven't seen this in a while anyway its fixed in newer releases.

- $\bullet$  Color problems with Aega .... fixed in latest version on tsx-11.  $\bullet$
- $\bullet$  It is possible to run  $\Lambda$ 380 on a Paradise VGA Plus. The  $\Lambda$ 380 U doc file has a small misprint The Chipset is not pvga Its pvga- Anyway under the line in /usr/X386/lib/X11/Xconfig VGA256, add, chipset "pvga1". You will need a -k board There seems to be a problem with x mode that causes pixels to be misplaced in the center -, a screen screen x works works and fine. Anybody out there might have a fix for that? You may want to use  $X386$  mono with  $800x600$  instead.
- $\bullet$  -rix for missing numlock control in xfree80-1.1. use xmodmap to change the  $\bullet$ mapping

```
clear mod
add mod 1 = Alt_Lkeysym Alt_R = Mode_switch
add \mod 5 = Modelswitch
```
David (Dawes)

```
Sources for X-
-
#FAQ
```
Steve Kotsopoulos, Peter Hawkins, John Morris, MM. Corsini, K. Balasubramanian. ohiostate-educately-questions to the problems to Krishna at the Home at the Chenet Contract of the Chenet

#### 15 Networking and Linux

This section should be maintained by Philip Copeland pcopelacsd-uwe-ac-uk

#### 15.1 General

### $15.1.1$  Where can I find useful information about networking for Linux?

Join the NET channel of the mailing list Also you need to read the NET FAQ by Phil Copeland, it's on sunsite and  $tsx-11$  and posted to c.o.l and the NET channel every couple of weeks

Basically, all of the information on networking and TCP/IP for Linux is in the NET FAQ because its maintained seperately than this document and we dont want to waste the space reprinting it all here  $-$  it's big!).

The NET FAQ has been completely rewritten as of Feb - Get the new version.

#### $16$ Everything for printing

This is the lpd FAQ version - this section is maintained by Brian McCauley Please send any suggestion to B-A-McCauleybham-ac-uk Last update June -

#### 16.1 General Information

#### What is the lpr/lpd package?  $16.1.1$

**lpr** is a utility that is used to print files out to local and remote printers. As with all networking, there are configuration files which have to be tailored to your needs. These files are concerned with access control, accounting and page setup of your  $\text{printer(s)}$ . Now all control of the printer is performed by a process called  $\text{pdd}$ 

lpd is a laser printer daemon (ves I know an epson isn't a laser printer but that besides the point Theorem leads in  $\mathcal{W}$  is not much in  $\mathcal{W}$  is not much in  $\mathcal{W}$  is not much in  $\mathcal{W}$ in either the forground or the background. What happens is that 1pd will sink back as a daemon, only ever being invoked when a printer request is generated. 1pd itself has some options which are of possible intrest to some people chiefly that of the  $-1$  flag which causes 1pd to log requests recieved from the network (useful for debugging). The other option is for what port 1pd should listen for data on and is generally not used

Note

lp really stands for line printer but as technology has advanced laser printer makes more sense

#### 16.1.2 What is the Linux  $\text{lpr}/\text{lpd}$ ?

 $\blacksquare$  . There is a denitive Linux version of any there is a denitive Linux version of any the anything version of any the Linux lproportion is  $\mathcal{L}$  and  $\mathcal{L}$  and sources dated the November -  $\mathcal{N}$  and some used to AT"Ts you like  $\mathcal{N}$  to AT"Ts you like  $\mathcal{N}$ dierences Ross-Amerikaande and the distribution at the distribution at the distribution at the distribution of

linux constructions are tar-distinct that the construction of the construction of the construction of the construction of the construction of the construction of the construction of the construction of the construction of the SLS letter of the SLS letter that the same studies the studies of the same studies of the same studies of the same studies of the studies of the studies of the studies of the studies of the studies of the studies of th

However this is all about to change so from now on this version will be called the case of the matrix of the May 2019, which we have a constructed the matrix of the matrix of the second the of lpd expected RSN

In addition to the standard BSD 1pr capabilities Ross Biro's port should have had better support for serial printers (but it didn't work in the old binaries).

Ross's port was not based on the latest BSD sources (by about 3 years, '88 vs - His new release will also be based on these sources which can be found are at

gatekeeper-dec-com and afsirstanfordedusrc

Recent BSD sources are all over the place

ftp-bookstems in the system of the system of the system of the system of the system of the system of the system of the system of the system of the system of the system of the system of the system of the system of the syste

since the contract of the contract of the contract of the contract of the contract of the contract of the contract of the contract of the contract of the contract of the contract of the contract of the contract of the cont

to name but two. The BSD sources have  $\mu$ nGNU things in their Makefiles so they dont computer out of the box but have now been ported by walt-but have now been ported by walt-but have been p Fred van Kempen and will be available RSN (if not now) as part of the complete overhall of the Linux Net stu

Ross agrees that Fred's version should be thought of as the Linux 1pd package. a que en extrementa en la chance to look at Freds port and a chance to look at Freds port of the second port of is the continued for the full release of the full release of the full release  $\mathcal{A}_1$  can be any the contract of this FAQ refers to the BSD lpd package or Linux in general so this is probably not too important

There are some other versions of 1pd stuff about but I have to draw the line somewhere If anyone whants to maintain FAQ sections on these they are welcome to do so. The other versions include plp and the ka9q lp facility. There are also romours of SysV spoolers being ported.

### 16 EVERYTHING FOR PRINTING

## 16.1.3 What are all these diretrories for? (/etc, /usr/etc, /etc/inet, /usr/spool, /var/spool)

This is one to which I can't find a staight answer.

For various reasons including the difficulties of fsck'ing / some people like to put all things that aren't needed during bootstrap in /usr so that / is as small as possible. Also some people like all their internet stuff in /etc/inet. Most Linux gurus advise keeping it all in /etc.

If you really want this quirky layout

 $\sim$   $\sim$   $\sim$   $\sim$   $\sim$ ls s -- usr etc  $ls -s$  inet/ $*$ .

Make sure the files in /usr/etc and /etc/inet are not already symlinks into  $/etc.$ et al. <del>de la contrada de la contrada de la contrada de la contrada de la contrada de la con</del>trada de la contrada de la contrada de la contrada de la contrada de la contrada de la contrada de la contrada de la contrada de

If you want to spread out your configuration files for the sake of tidiness then a better solution is to have a directory tree called /conf and make the files in /etc symlinks into this tree.

To avoid the problem of your /usr filesystem filling up as a result of stuff in spool queues some poeple perfer to keep their spool queues and such like in a separate filesystem called /var. If you don't have a /var file system then you should make /var a symlink to /usr. If you do have a /var filesystem to may want to make , a say the set of symmetric to a symmetric program to the society of the society of the society of the societ /usr/spool will not be dissapointed.

#### $16.2$ Installing

## - How do I get lpr to work properly other than for root Where do the files go and what should their permissions be?

Put etc lpd# in your etc rc or etc rc-local usually in etc rc-local after you start syslogd (if you use syslogd)).

Set the group fields of the file permissons/ownership as follows:

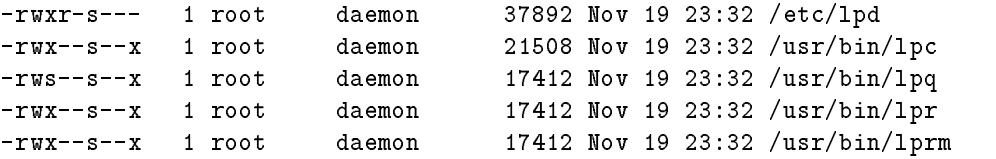

 $\dots$  and for each of the spool directories listed in the sd fields of /etc/printcap... /usr/spool/lp1:

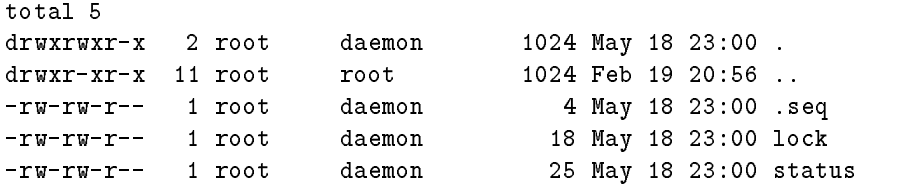

Note these 3 files are created by  $1pr$  and  $1pd$  so if you've never run these they could be missing so touch them into being

Some of these permissions may be overkill so don't be surprised if your system works with different permissions. The fact that 1pq needs to be suid root is inelegant and may change in the future

### 16 EVERYTHING FOR PRINTING

Alternative approach
 just make lpc lpr and lprm setuid root then you can forget the file permissions on the spool queues!

You're free to choose different directories for the executables on your system (notably  $lpc$  is often in /etc even though it has commands that are useful to nonroot). The master 1pd lock file which is always in /usr/spool so you must have one of those but you needn't necessarily keep your spool queues there.

The main configuration file is /etc/printcap although the old binaries look for it in and hosts-less hosts-less hosts-less hosts-less hosts-less hosts-less hosts-less hosts-less hosts-less h for in  $/$ etc $/$ inet but again the more accepted convention is to locate them in  $/$ etc.

For an simple life

```
mv - i /usr/etc/inet/* /etc/inet/* /usr/etc/* /etc/rmdir /usr/etc/inet /etc/inet /usr/etc
ln s -
-
	etc 	usr	etc
ls s -
 	etc	inet
```
But make sure the files in /usr/etc and /etc/inet are not already symlinks into  $/$ etc or you'll be in deep water.

Eventually you'll be able to delete these symlinks once you've got rid off all the old stuff.

#### - and the contract of the contract of the contract of the contract of the contract of the contract of the contract of the contract of the contract of the contract of the contract of the contract of the contract of the cont

, on an order when the second contract  $\mu$  as  $\mu$  and  $\mu$  and  $\mu$  and  $\mu$  and  $\mu$  and  $\mu$  and  $\mu$ me mai december **de la precise de la precise de la precise** de la precise de la provincia de la provincia de la

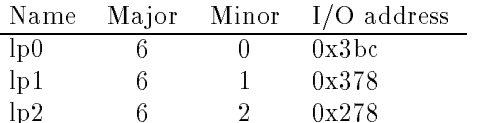

## - When the kernel boots it says using polling driver is there an interrupt driven driver

Yes, the latest kernels support parrallel port IRQs but to enable them you must use lpcntl The interrupt driver uses less processor time and gives a faster throughput but sometimes one may choose sacrifice this to free up an IRQ line. If your printer is  $\text{/dev}$  /1p1 using IRQ 7 put:

## /etc/lpcntl /dev/lp1 7

in your  $/etc/rc$ .

education is a contract to the contract of the contract of the contract of the contract of the contract of the <u>- tar-distance</u> - tar-distance - tar-

## - Whats the dierence between the polling driver and an the in terrupt driven one

A polling sits in a loop repeatedly reading the port hardware to see if it is ready for another character and then gives it one An interrupt driver goes to sleep and is woken by the port hardware (using a hardware interrupt) when it wants another character. Polling drivers are easier to write but in multitasking environments they are a bad thing

#### 16.3 The Printcap Database

#### Where do I get a printcap for a xxxxx?  $16.3.1$

This question is essentially meaningless see next question

#### - What is the content of verbetcprintcap

Given the similarity in appearence and name between /etc/termcap and /etc/printcap one could be forgiven for assuming that they contain analogous infomation This is not the case. Whereas termcap contains informations about terminal  $types$ (mostly escape sequences) printcap contains information about specific printers (like the directory that holds the spool queue and the device name of the printer). The information about a printer model's escape sequences and so on are held in the various filters which are *programs* called by 1pd to drive the printer. /etc/printcap simply gives the locations of these lters Alternatively the Net FAQ has a summary of some of the more important fileds. One last point you should always specify  $\sup$ . *press header*:  $\sin$ : unless you have *text* printer and want banners. (See the banners question  $(?)$  for further expanation.

### 16.3.3 What is the format of a  $/$ etc $/$ printcap?

Ideally look out for the format in  $/etc/termcap$  (yes, I said em termcap) but since most people don't have docs about termcap here are the essentials.

Lines starting  $#$  are comments (as you might have guessed).

For each printer usable from the 1pr command on your system there is one logical line in the file. For the sake of readability each logical line may be spread over several physical lines by making the last character on all but the last physical

Each logical line has the following format

## $namel|name2|name3:string\_capability=string: \$ :numeric\_capability#number:boolean\_capability:

The leading spaces and colon on the second line are for readability only

A printer can have as many names as you like but conventionally the final name is used as a longhand description of the printer. (Still people are free to say 1pr -P "Freds grotty teletype"' if that's the description you've given.)

The list of capabilities can be as long as needed and the order is not significant. Each *capability* is denoted by a two character code. (The name *capability* comes form the file format's  ${\tt termcap}$  heritage — parameter or attribute would be a more sensible terms.) Note from Ross Biro: capabilities with 3 character names don't work properly which is why the serial port stuff in the old binaries failed.] Capabilities having string value and have a = delimiter between the capability name and the value while those having a numeric value use  $a \# (actually they can use either$ a  $\#$  or an =). Boolean *capablilties* are true if they appear in the list and false if they do not.

Special characters in a string value can be expressed using escape sequences as in C; in addition,  $E$  stands for ESC.  $\hat{\ }$  is also a kind of escape character;  $\hat{\ }$ followed by CHAR stands for the control equivalent of CHAR Thus (a stands for the character control by post-client process. The control themselves can be represented as  $\langle \cdot, \cdot \rangle$  and  $\langle \cdot, \cdot \rangle$ 

Example

```
lp|bam|BAM's Epson FX-80:1p=/dev/1p1:sd=/usr/spool/1p1:sh:mx#0:\
df&	usr	local	lib	magicfilter	lp-
df
if&	usr	local	lib	magicfilter	lp-
if
```
Name is  $1p$  (this is the printer that  $1pr$  uses by default). It's also known as bam or "BAM's Epson FX-80".

the printer is on  $\mu$  and  $\mu$  and  $\mu$  are since the single-direction of the single-I don't want a file length limit. Files queued by  $1pr -d$  are passed through

usration and the contract of the contract of the contract of the contract of the contract of the contract of th See also the next question.

## 16.3.4 My /etc/printcap looks identical to someone else's but it doesn't  $work - why?$

See if 1 pc stat reports a printer called ':'. The last character on a continued line must be a  $\setminus$ . If there are whitespace characters after the  $\setminus$  then it doesn't register the next line as a continuation.

### 16.3.5 What's the minimum /etc/printcap?

This is a silly question but it is frequently asked. The answer is  $1p:sh$  (that's 6 bytes including the linefeed character on the end). To use this /etc/printcap you must make /dev/1p a symlink to your printer and create your spool queue directory as /usr/spool/1pd. (You might think that if you wanted banner pages you could loose the  $:$  sh but the termcap syntax requires at least one charateristic per entry).

#### 16.4 Common Problems

## 16.4.1 Why do I get jobs queued, but cannot start daemon or  $lpc$ : connect: No such file or directory

Firstly this start in the context of this error really means wake If ps ax does not reveal a 1pd then you daemon has died (or was never started).

If you so have an lpd then you are having trouble with the socket connection to 1pd. I don't really understand this but the problem was common in early days with the old binaries but developments in the TCP/IP code in the kernel fixed it for most people Using the new lpd from the net  package without the net  kernel stuff sometimes gives this problem.

When I get it I find that kill and restarting lpd a few times will eventually get rid of the problem. There has also been a suggestion that recompiling your kernel with its all plane at all can help its all can help its all can help its all new TCPIP studies are all in the doesn't fix this then further reserch is probably called for.

### - How do I prevent the staircase e-ect

Unix terminates each line of a file with a linefeed but not a carriage return so taken literally a Unix text file printed on an ASCII device will start each line below the end of the previous line. Some printers can be set to treat "linefeed" as "carriage return, linefeed", others can't. If yours can then do simply do that. If the printer cannot be fixed create a shell script filter that reads:

```
\#!/bin/sh.. . , ... ——————————
if [ $1 = -c ]; then
   catelse
   sed -e s/\frac{1}{\sqrt{M}}fi
echo -ne \setminus f
```
where  $\hat{M}$  is a carriage return character not a  $\hat{M}$  followed by a M. To type  $\hat{M}$  in emacs use the sequence C q c mm and in vi use C c c materially this script (  $\sim$ is called  $\sqrt{\text{usr}/\text{lib}/\text{lpf}}$ . The test of \$1 allows the isertion of carriage returns to be switched off by the  $-1$  switch on  $1pr$ .

Alternatively your printer may have an escape sequence that will set the way it handles linefeed characters. A simple filter that uses an echo -ne command to send this sequence may be appropriate.

```
\#!/bin/sh.. . , ... ——————————
 Filter for HP printers to treat LF as CRLF
echo -ne \\033\&k2G
echo ne a contra a contra montana a contra a contra a contra a contra a contra a contra a contra a contra a co
cat
echo -ne \backslash f
```
Ross Biro's new release will include a filter called 1pof that does this.

## 16.4.3 Why do files with a lot of graphics get truncated?

Usually because you've got a limit set on the maximum size file that can sit in the spool queue. Put  $mx#0$  in your printcap.

## 16.4.4 Why doesn't lpr -i work?

To get  $1pr -i$  to work you need a filter istalled as if that implements it. The -i switch is simply passed on by 1pd to the filter. There is such a filter called  $\mu$ usr/lib/lpf that can be optained from bsd source archives in the directory bsd-source/lpr/filters.

#### 16.4.5 Why doesn't  $1pr -p$  work?

Because its broken in the '88 sources from which the old binaries were compiled. lpd always thinks that the printer is characters wide regardless of what printcap says This is still broken in Rosss new release and Freds port of the - sources Looking at the sources the fix for Fred's port appears to be:

```
printference and the company of the company of the company of the company of the company of the company of the
 printjob-
c Sun Jun   
***************
*** 265,271 ****
           \ast/\mathcal{L} . The contract of the contract of the contract of the contract of the contract of the contract of the contract of the contract of the contract of the contract of the contract of the contract of the contract of th
         is a interesting of the state \mathbf{r} is a interesting of the state \mathbf{r}strcpy
fontsi ifontsi$
width with the strain with the strain of the strain strain and the strain strain strain with the strain strain
         strate in the strategies of the strategies of the strategies of the strategies of the strategies of the strategies
        /*--- 265,271 ---\ast/is a interesting of the state \mathbf{r} is a interesting of the state \mathbf{r}strate in the strategies of the strategies of the strategies of the strategies of the strategies of the strategies of the strategies of the strategies of the strategies of the strategies of the strategies of the strategies
" sprintf
#width %*d% PW$
         strategies in the strategies of the strategies of the strategies of the strategies of the strategies of the str
        /*

***************
```

```
*** 1081,1087 ****
  FF = DEFFF;if 

PW & pgetnum
%pw%  
  PW = DEFWIDTH;sprintfluid width width width width width width width width width width width width width width width width wi
   if 

PL & pgetnum
%pl%  
  PL = DEFLENGTH;sprintf
#length %*d% PL$
--- 1081.1086 ---
```
This patch is untested as I dont have a complete set of net  include les on my machine yet

One other thing: 1pd calls pr by full pathname so if you keep pr somewhere different from where 1pd looks you will need a symlink. Where 1pd expects to find pr varies from version to version but I think  $\sqrt{\text{usr/bin}}$  is the usual place.

## 16.4.6 Why does lprm say too many users?

This was a bug in the C library in the scandir function which failed when an unsorted directory list was requested. This has been fixed now so just get a new libc-so Alternatively there is a lprm with a workround by toysoho-crd-ge-com at sunsite-du-based in the contract of the contract of the contract of the contract of the contract of the contract of the contract of the contract of the contract of the contract of the contract of the contract of the con

## $16.4.7$  Why does 1pc complain that it hasn't stopped a daemon?

There's one lpd process that runs all the time and it spawns off children to handle each printer as needed. These children leave lock files lying about so lpc thinks that they are still running and tries to kill them. This is probably a bug but it's not serious

#### 16.5 Special

## 16.5.1 How do I get my printer to go back to the default font after each printout

Define the  $tr \; capability \; in \; /etc/printcap \; to \; be \; your \; printer's \; font \; reset \; command.$ For details of the format of this string see the question on the format of printcap. This may not work if a printout crashes in the middle of an escape sequence putting a lot of  $\infty$  on the front may help but this probably won't be enough it you were printing raster graphics when the filter died.

### - How do I prevent a formfeed at the end of every printout

If you don't have an if specified in /etc/printcap then 1pd will automatically put a formfeed at the end of each file. If you're using a filter then it's up to the filter to decide if it wants to put a formfeed. To disable formfeed completely if you don't have an if put  $\texttt{iff} = \texttt{in your / etc/printcap}$ . But please note this suppresses the formfeed that would usually be printed if a filter dies. If you want formfeeds after text printouts but not on printouts printed with  $1pr -1$  then create the following if filter:

```
\#!/bin/sh
cat
if [ "$1" != -c ]; then
  echo -ne \backslash ffi
```
If you want a formfeed after  $1pr -1$  to be optional you can misuse the  $-i$  switch to suppress the formfeed with the following trick (after all  $1pr -i -1$  would usually not be implemented

```
\#!/bin/sh
cat# use lpr -i -l to print raw without trailing formfeed
if \lceil "$1" \lceil = -c -o "$4" = -i0 ]; then
  echo -ne \setminus ff_i
```
## 16.5.3 How do I get burst/banner pages?

For a simple text printer (in particular not postscript) and a simple text banner simply take : sh: out of the printcap record. If you want to prevent the banner comming out in whatever font was last used on the printer then define the  $tr$ *capability* to be your printer's font reset command.

If you want a fancy cusomised banner (or have a postscript printer) leave : sh: in the printcap and make each of your filters print the banner. All the information to put on the banner is included in the filter's positional parameters. RTFM(printcap) for details If youre using my B-A-McCauleybham-ac-uk magicfilter package then call the code to print the banners from the config script.

### 16.5.4 How do I print text on a ps printer?

You need a filter based on a program called enscript. I don't know where you can get enscript for Linux

#### 16.5.5 How do I print over a Network?

To print on the printer foo connected to the machine bar-baz-net from the machine mine-baz-net you put an entry like this in your etc printcap on mine-baz-net

#### foolp&rm&bar-baz-netrp&foosd& usr lpd spool foo

and, of course, create the spool directory /usr/1pd/spool/foo.

Theres no point specifying lters and the line in mine-baz-net etc printcap as its the capture in bar-bar-cap is the process of the process of the process of the second that will get used

vo need to put mine-to put mine-to put mine-to-put mine-to-put to put to put to put to put to put to put to pu itself in either  $\mathbf{r}$  is that putting it is in each or  $\mathbf{r}$  in that put that put that put that put that put etchosts-betchosts-betchosts-betchosts-betchosts-betchosts-betchosts-betchosts-betchosts-betchosts-betchosts-b is printing only

Editors note: I realise there are more questions about net printing but I don't know them. If you find any let me know (with answers if possible). See also the Net also have a set of the set of the set of the set of the set of the set of the set of the set of the set of

## 16.5.6 How do I write filters?

In normal Unix terminology, filters are just programs (so they must have execute permission) that read a stream from their standard input and write to their standard output

1pd filters are filters in the sense that they read from their stdin and write to their stdout but are not necessarily true filters in that they may assume that their standard input is a letter on perform letter  $\setminus$  if it it is an it is and sure that  $\setminus$ such filters are strictly conforming but they seem to work OK.

All 1pd filters must conform to a particular command line syntax (or more often simply ignore command line parameters). For details of the command line  $parameters RTFM(printcap).$ 

It's easier to debug filters if you test them in an immediate shell before you install them. If your filter make use of its command line arguments you'll have to specify them too).

## my-new-filter <file >/dev/lp1

If you want to write a shell script filter it must have a #!/bin/sh header. Here for example is my Epson FX and the example is my Epson FX and the example is my Epson FX and the example is my

 $\#$ !/bin/sh  $\sqrt{usr/TeV/b}$ in $\sqrt{dv}$ ips -f  $\| \$ /usr/bin/gs -q -sDEVICE=eps9high -r120x216 -dNOPAUSE -sOutputFile=- -

## 16.5.7 I've written a filter in shell script which works OK when I use it from the shell prompt but fails when I tell lpd to use it

You may need a #!/bin/sh header. You may also need to set PATH within the script since the daemon's PATH may not have everything you need.

### $16.5.8$  When should I define an of filter?

Never. (Well strictly speaking there are circumstances but you're unlikey to meet them until you're so familar with 1pd that you won't need this FAQ.)

#### Where do I get leads for given printers for given printers for given printers for given printers  $\mathbf{g}$

From BSD source archives (I think).

Editors note
 I need a better answer here

If you already have a program to print say DVI on your printer then making it into a filter is usually a matter of writting trivial shell script  $-$  see this FAQ. If the program you are using insists on reading a names file as input see the next question. Text mode filters are trivial too (see this FAQ) unless you want 1pr to have a choice of fonts in which case they are slightly harder than trivial. You will probably want to insert and echo -ne command at the beginning and end of your filter to set up the font etc. to your liking.

## 16.5.10 How do I get a program that won't read from stdin to act as a filter?

For example dvilj2p insists on a named file as its input (and what's more expects one with a -dvi sux To make a dvi lter for a laserjet youll have to capture the stdin into a temporary file.

```
\#!/bin/sh
 cat and the cat of the cat of the cat of the cat of the cat of the cat of the cat of the cat of the cat of the
dvilj2p /tmp/\$$
 rm and the state of the state of the state of the state of the state of the state of the state of the state of
```
The problem with this kludge is that is may have a very high disk overhead. (In the long term dvilj2p should be fixed).

## 16.5.11 The set of filters supported by 1pd seem strange  $-$  why aren't there filters for Postscript, GIF, TIFF and so on?

History. You can, in fact, use any of the filters (with the possible exception of the default filter) for any reason. If you're never going to use Benson Varian raster files you could use the -v switch for GIF files. If you are on a network remember that the filter setups go on the print server so you will need to consider other people's needs too. To avoid running out of possible types use magic filters.

#### $\mathcal{M}$  -magnetic lters are magnetic lters and  $\mathcal{M}$

Magic filters deduce their input files' types from magic numbers (distictive byte patterns at particular offsets). Magic filters are usually perl scripts, shell scripts or C programs that simply identify the le type then call the appropriate non magic lter Blatent plug I B-A-McCauleybham-ac-uk have a generic magic lter bash script that selects the right filter to use based on the output of the file command. With my magic dvi filter (and existing separate dvi and ps filters) I can do things like

#### lpr d file-dvi file-div-Z file-ps file-ps-z

This is not yet on any anon ftp sites so e mail me for a copy Once its stable and I've had a bit of (possitive) feedback I'll upload it.

Magic filters should never specified as of as the output filter only gets called once if a number of files are printed without a gap.

Magic filters as if can also be a problem as they may prevent you, say, *listing* a PostScript or nroff file.

#### Linux-FAQ: UUCP/News/Mail for Linux  $17$

This section is an expert of the UUCP NEWS MAIL FAQ posted twice monthly in c.o.l.a. This section and the complete FAQ about UUCP and others is written wa-us mail him for any correction and the corrections and the corrections and the corrections and the corrections and the corrections and the corrections and the corrections and the corrections and the corrections and the

Last update June - Last - Last - Last - Last - Last - Last - Last - Last - Last - Last - Last - Last - Last -

#### $17.1$ **General Information**

#### What uucp, news, and mail software works under Linux? 1711

Just about everything, most with no (or minimal) patching required...

The following is a quick but not all inclusive list of software known to work under Linux:

### **UUCP**

 $\bullet$  -laylor UUCP 1.04  $\phantom{00}$ 

## News transport

- $\bullet$  Unews 12/22/91 patchdate (no  $\mathit{optional}$  speedups)  $\hspace{0.5cm}$
- $\bullet$  Cnews *performance release* (needs patching)  $\hspace{0.1mm}$
- $\bullet$  INN 1.4 (needs patching) dynafeed  $\hspace{0.1em}$
- $\bullet$  nntp 1.5.11 *reference* release, slurp 1.05  $\hspace{0.1em}$
- $\bullet$  un-1.2-pv
- $\bullet$  trn-2.5 (probably also 3.0)  $-$
- $\bullet$  nn-0.4.18
- $\bullet$  tass
- $\bullet$  rn4.4
- $\bullet\,$  wame  $_1$

## Mail transport

- $\bullet$  smail2.5
- $\bullet$  smail  $3.1.28$
- $\bullet$  sendmail  $5.65c + IDA$ sendmailc!IDA

## Mail program

- $\bullet$  elm2.4.21 (probably also 2.4.22)  $-$
- $\bullet$  pine
- $\bullet$  procmail
- $\bullet$  deliver

At your friendly neighborhood archive site where you find sources normally. Consult archie for a list

Config files for the portions of UUCP/News/Mail currently in the SLS distributaristic on sunsite-during on sunsite-during on sunsite-during on sunsite-during on sunsite-during on sunsite-

## 17.1.3 Do I really need the sources?

Yes, if you want to *really* understand how the pieces are configured and how they fit together. If you already know how... probably not unless you want to change the paths used or do custom patching for some reason

There is considerable documentation in the sources that doesn't get *installed* that helps fill in the blanks between what you need to know, and what you can figure out.

### $17.1.4$  How do I get my system a news/mail/uucp feed?

Please see the how to become a USENET site periodic posting in news.answers".

#### 17.2 **UUCP**

## - Why do I get timeout on connections when I upgraded to uucp 1.04?

If you use a Direct device in the Devices le theres now a - second timeout compiled in. Make the name of the Device anything other than  $Direct$ .

#### -- Why doesnt anonymous uucp seem to work

The SLS anonymous uucp only works in Taylor mode because it's compiled with HAVE\_TAYLOR\_CONFIG. If you want to do anon uucp in HDB mode, you'll have to recompile the sources with just HDB defined.

HDB mode also seems rather particular about things like blank spaces and blank lines in your Permissions file. If you get log file entries that indicate 'no permission' for anon uucp a good place to start is to make sure that there are no blank lines (comment 'em out).

#### $17.3$ **News**

### 17.3.1 What newsreader is best?

No way I'll open that can of worms other than to say that you definitely want something with "kill files" and probably want something with *threads*.

For what little it's worth, I use nn.

#### with  $trn$  - why do I get the message dbinit failed? 17.3.2

Because you didnt run mthreads from cron to keep the threads database up to date.

### 17.3.3 Why is my nn database getting continuously corrupted?

If you built it from sources and you asked for the words method of building the database, it will definitely get corrupted if your filesystem doesn't handle long filenames iecomp-os-linux-announce is more than - characters Build it with the by-number way of creating the database and you'll be fine.

### 17.3.4 Why can't I post to moderated groups?

Probably because the newsreader is trying to call /bin/mail to send the mail and it doesnt like it Replace the port of mail in SLS with the port of mail in SLS with the port of mail  $\alpha$ from the pub Linux system Mail dir on sunsite-unc-edu and make it mode  $2755$  and group mail (like  $e1m$ ) and you'll be all set.

Another possibility is that you have a moderated newsgroup set up on your local system as not moderated and somebody upstream is quietly deleting the article (some system's software, not a person). Make sure you run a checkgroups every now and then when the checkgroups article rolls by in news-admin every few weeks

## 17.3.5 Why do I have problems that appear to be permission-related?

All the stu in usr local lib news should be news-news except usr local lib news setnewsids which should be setuid root.

Past versions of SLS had no news group or user by default, which caused lots of problems for people if they installed the news software before they added the news group and user

## 17.3.6 Why doesn't SLS have the Performance Release of C-news?] INN? NNTP

performance state than the performance it has the presentation of the presentation of the presentation of the a very fast and stable implementation for non nntp sites that ts the needs of a normal uucp only site If youre that into having the most current of everything you should probably be building it from the sources

## 17.3.7 Why does doexpire say severe space shortage, when there's lots of room?

Because it can't read /etc/mtab. Make it mode 644. This happens when you unmount a mounted filesystem by root with a umask that doesn't permit worldread of files owned by root.

### 17.3.8 How do I set up NNTP?

Please see the extended description from Matt Welsh in the UUCP NEWS MAIL FAQ that appears routinely in c.o.l.a.

## 17.4 Mail

## Why is my hostname-domainname not in my headers and something funky's there?

Because you didnt edit one or more of the following les like the README-linux files in the lib directories told you to:

/usr/local/lib/smail/paths /usr/local/lib/smail/config usr local lib elm elm-rc

#### - Why cant elm write to my mailbox

You need elm and filter to be mode 2755 and group mail and also have /usr/spool/mail mode  $775$  and group mail.

## $17.4.3$  Is sendmail+IDA available for Linux instead of smail?

Yes !!! I've recently switched from smail to sendmail+IDA from the binary distribution on sunsite-unc-edu and it works greatand Im a uucp only site Look in /pub/Linux/system/Mail for it...